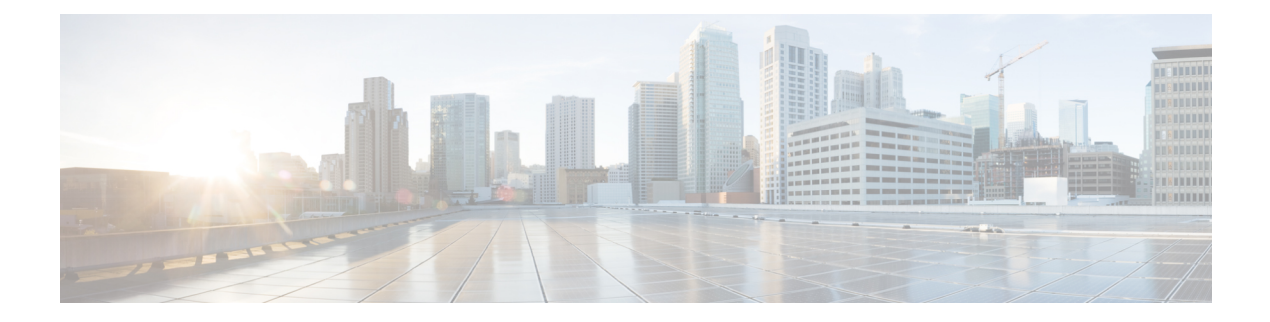

# **Getting Started With OLT Network**

- add [inner-vlan,](#page-2-0) on page 3
- aim, on [page](#page-3-0) 4
- alarm ont [register-record,](#page-5-0) on page 6
- [crypto](#page-6-0) key, on page 7
- [default](#page-7-0) vlan, on page 8
- [delete](#page-8-0) aim, on page 9
- deploy [profile,](#page-9-0) on page 10
- [description,](#page-10-0) on page 11
- [device](#page-11-0) type, on page 12
- ds car [bandwidth,](#page-12-0) on page 13
- flow port [default,](#page-13-0) on page 14
- flow port [etype,](#page-14-0) on page 15
- flow port [transparent,](#page-16-0) on page 17
- flow port [vlan,](#page-17-0) on page 18
- [gemport,](#page-19-0) on page 20
- gemport [traffic-mode,](#page-21-0) on page 22
- load [keyfile,](#page-22-0) on page 23
- [mapping,](#page-23-0) on page 24
- [mapping](#page-25-0) mode, on page 26
- no [shutdown,](#page-26-0) on page 27
- ont-find [distance,](#page-27-0) on page 28
- ont-find [interface](#page-29-0) gpon, on page 30
- ont-find [interval-time,](#page-30-0) on page 31
- [ont-find](#page-32-0) list-age, on page 33
- [ont-silent](#page-34-0) auth-fail, on page 35
- [ont-silent](#page-35-0) offline, on page 36
- ont [auto-config,](#page-36-0) on page 37
- permit [loid-lopw,](#page-37-0) on page 38
- [permit](#page-38-0) loid, on page 39
- [permit](#page-39-0) lopw, on page 40
- [permit](#page-40-0) pw, on page 41
- permit [sn-pw,](#page-41-0) on page 42
- [permit](#page-42-0) sn, on page 43
- show alarm ont [register-record,](#page-43-0) on page 44
- show [keyfile,](#page-44-0) on page 45
- show [ont-find](#page-45-0) config, on page 46
- show [ont-find](#page-46-0) list , on page 47
- show [ont-silent](#page-47-0) config, on page 48
- show [ont-silent](#page-48-0) list, on page 49
- show ont brief [count,](#page-49-0) on page 50
- show ont [description,](#page-50-0) on page 51
- [show](#page-51-0) ont info, on page 52
- [show](#page-52-0) ssh, on page 53
- show ssh [limit,](#page-53-0) on page 54
- show [telnet,](#page-54-0) on page 55
- sip [agent,](#page-55-0) on page 56
- sip [digitmap,](#page-56-0) on page 57
- sip [user,](#page-57-0) on page 58
- sip user [mode,](#page-58-0) on page 59
- [snmp-server,](#page-59-0) on page 60
- ssh, on [page](#page-60-0) 61
- ssh [limit,](#page-61-0) on page 62
- stop telnet [client,](#page-62-0) on page 63
- stop vty, on [page](#page-63-0) 64
- tcont *[tcont\\_id](#page-64-0)*, on page 65
- telnet [disable,](#page-65-0) on page 66
- telnet [enable,](#page-66-0) on page 67
- [telnet](#page-67-0) limit, on page 68
- telnet *[server-ip](#page-68-0)*, on page 69
- [telnetclient](#page-69-0) timeout, on page 70
- [timeout,](#page-70-0) on page 71
- translate [old-vlan,](#page-71-0) on page 72
- type 1 fix, on [page](#page-72-0) 73
- type 2, on [page](#page-73-0) 74
- type 3, on [page](#page-74-0) 75
- type 4, on [page](#page-75-0) 76
- type 5, on [page](#page-76-0) 77
- upload [keyfile,](#page-77-0) on page 78
- us car, on [page](#page-78-0) 79
- us [queue,](#page-79-0) on page 80

# <span id="page-2-0"></span>**add inner-vlan**

To configure VLAN stacking rule, use the **add inner-vlan** command in VLAN profile configuration mode. To delete the VLAN stacking rule, use the **no add inner-vlan** command.

**add inner-vlan** *inner-vlan-id* {*priority* | **outer-vlan** *outer-vlan-id* [*priority*]}

**no add inner-vlan** *inner-vlan-id* [*priority*]

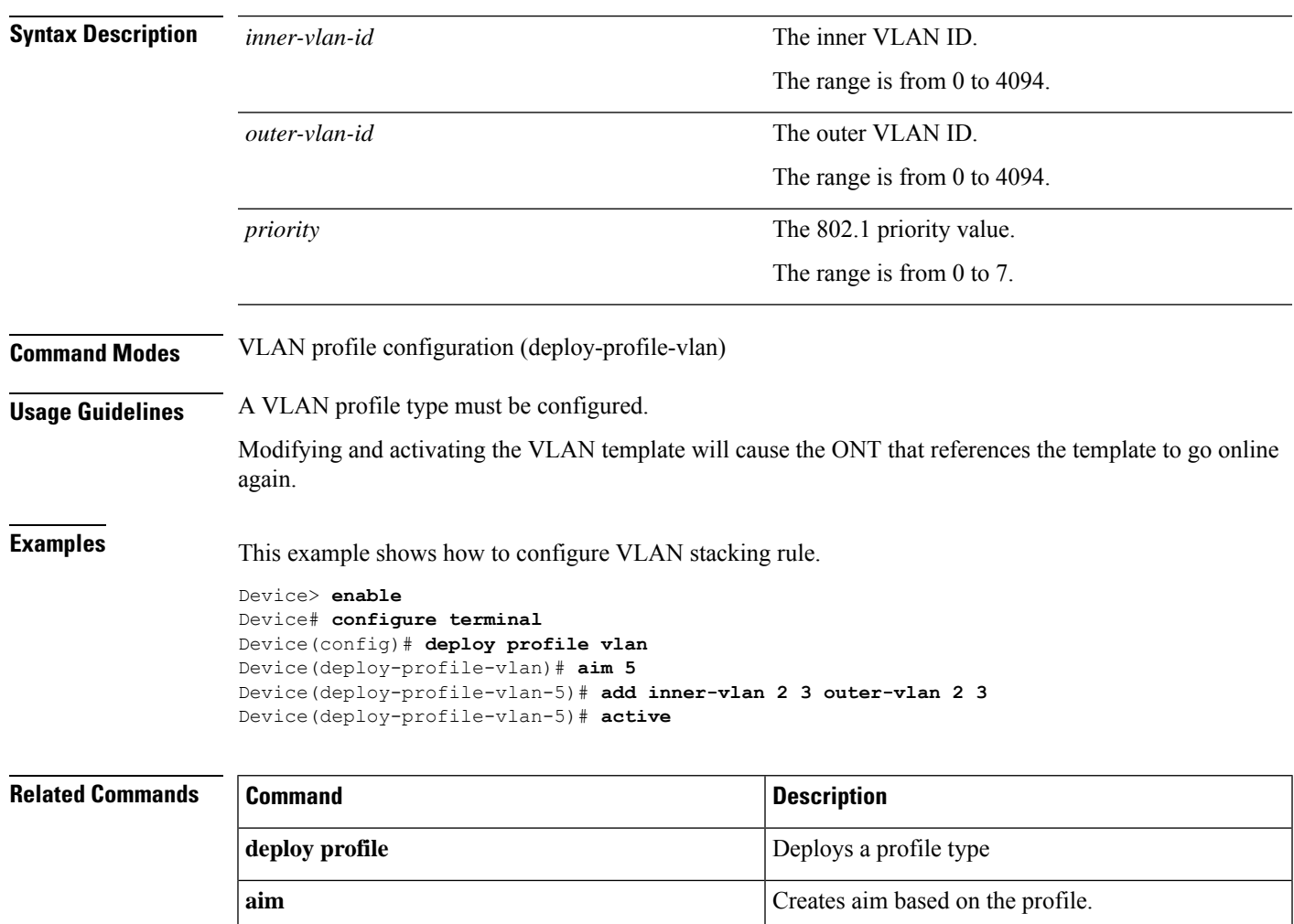

## <span id="page-3-0"></span>**aim**

To create profile based aim. use the **aim** command in profile configuration mode. **For alarm, dba, line, downstream traffic, upstream traffic and VLAN profile configuration modes**

**aim** {*index\_number* | **name** *name*}

### **For rule and unique profile configuration modes**

**aim** {*slot-num/pon-num/ont-num* | **name** *name*}

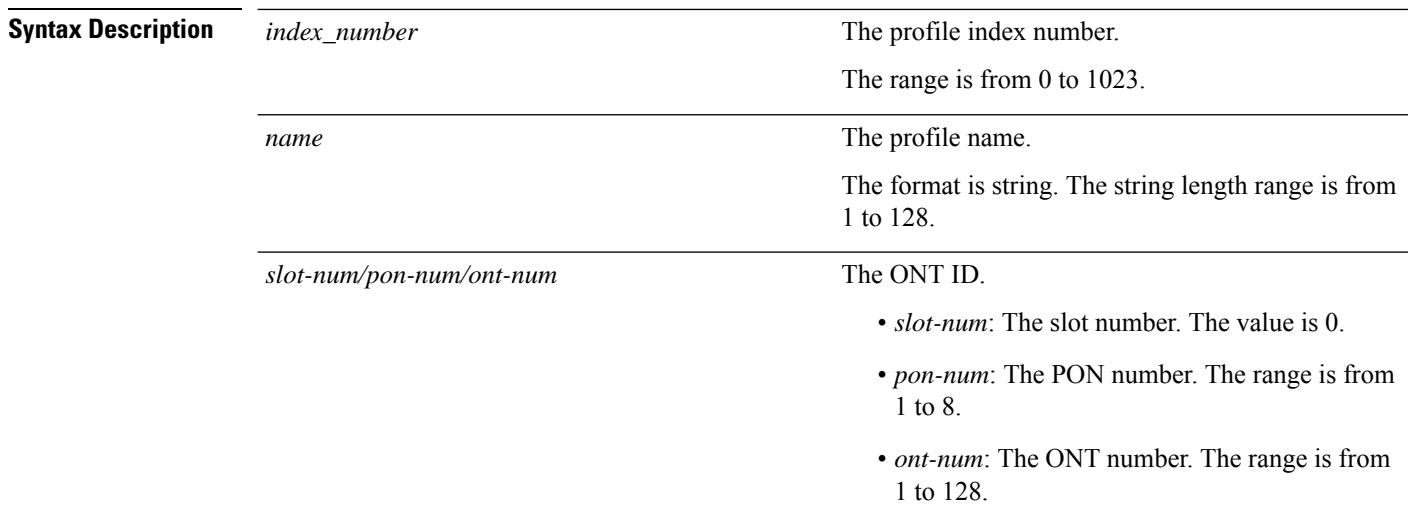

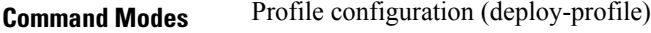

**Usage Guidelines** A profile type must be configured.

**Examples** This example shows how to create a VLAN aim.

```
Device> enable
Device# configure terminal
Device(config)# deploy profile vlan
Device(deploy-profile-vlan)# aim 5
Device(deploy-profile-vlan-5)#
```
### **Example**

This example shows how to create a unique aim.

```
Device> enable
Device# configure terminal
Device(config)# deploy profile unique
Device(deploy-profile-unique)# aim 0/1/1
Device(deploy-profile-unique-0/1/1)#
```
 $\mathbf{l}$ 

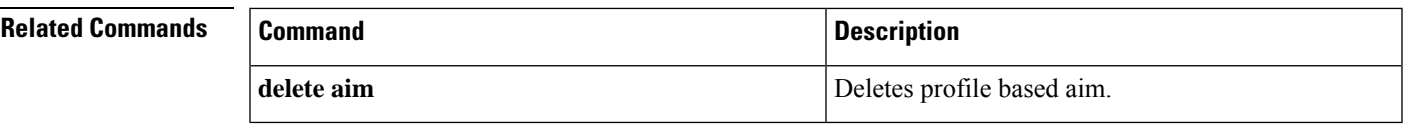

Displays information about register record alarm of

# <span id="page-5-0"></span>**alarm ont register-record**

To enable ONT register record alarm and set an alarm threshold, use the **alarm ont register-record**command in global configuration mode. To disable the alarm, use the **no alarm ont register-record** command.

an ONT

**alarm ont register-record** [**threshold**]*threshold\_value*

**no alarm ont register-record** [**threshold**]*threshold\_value*

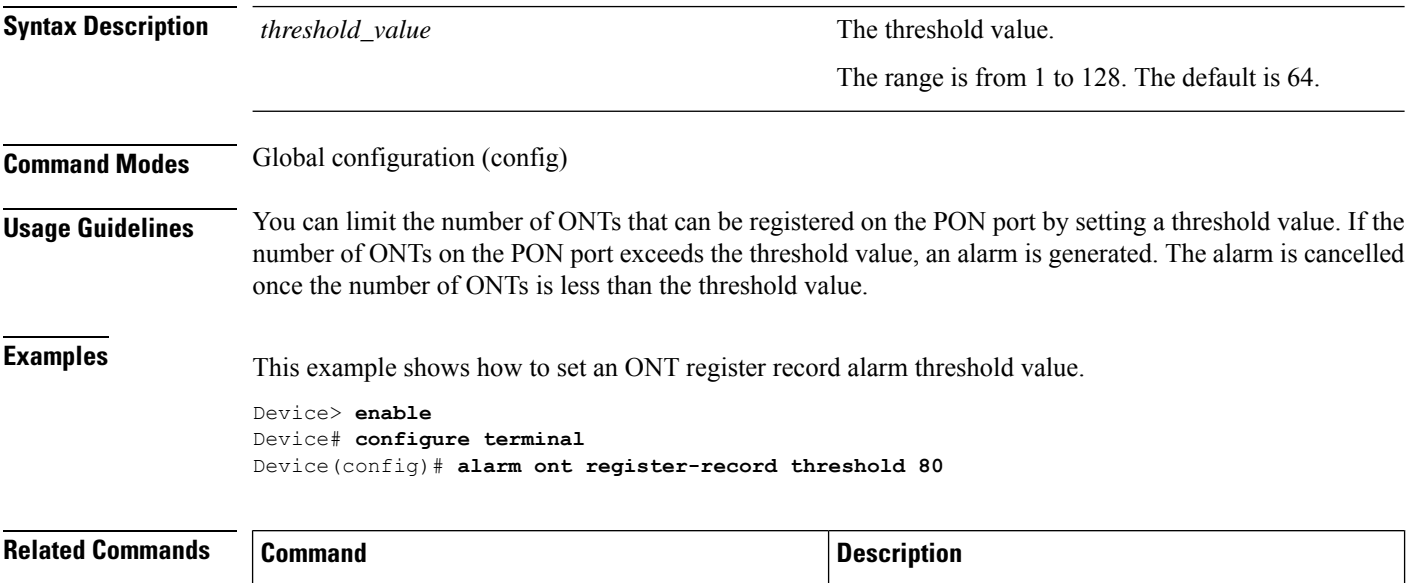

**show alarm ont register-record**

# <span id="page-6-0"></span>**crypto key**

To configure or remove a key, use the **crypto key** command in privileged EXEC mode.

**crypto key** {**generate rsa** | **refresh** | **zeroize rsa**}

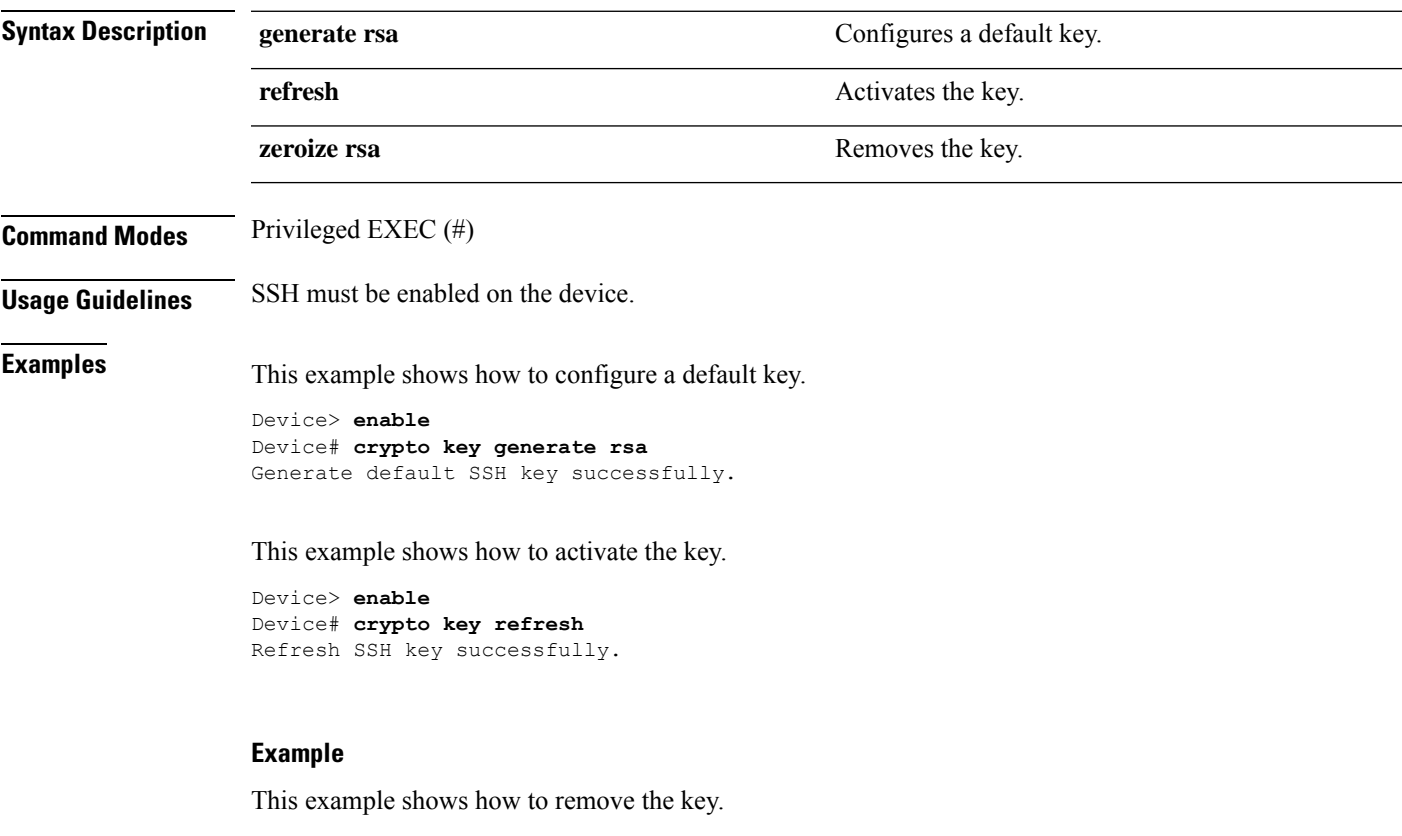

```
Device> enable
Device# crypto key zeroize rsa
Zeroize SSH key successfully.
```
### **Related Commands**

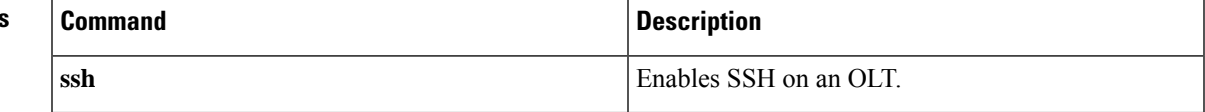

# <span id="page-7-0"></span>**default vlan**

To configure the VLAN tagging rule, use the **default vlan** command in VLAN profile configuration mode. To delete the VLAN tagging rule, use the **no default vlan** command.

**default vlan** *vlan\_id* [*priority*]

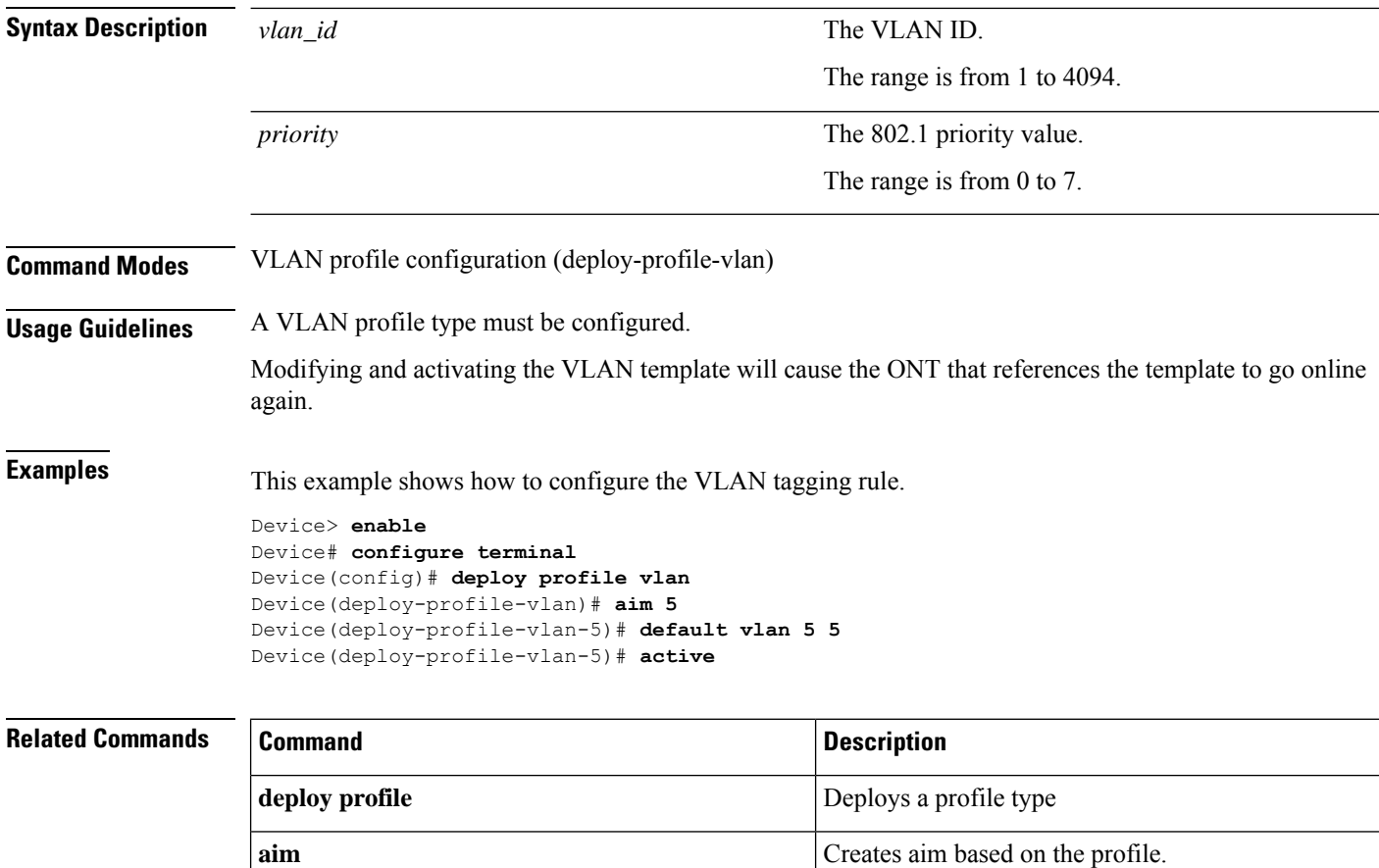

# <span id="page-8-0"></span>**delete aim**

 $\mathbf{l}$ 

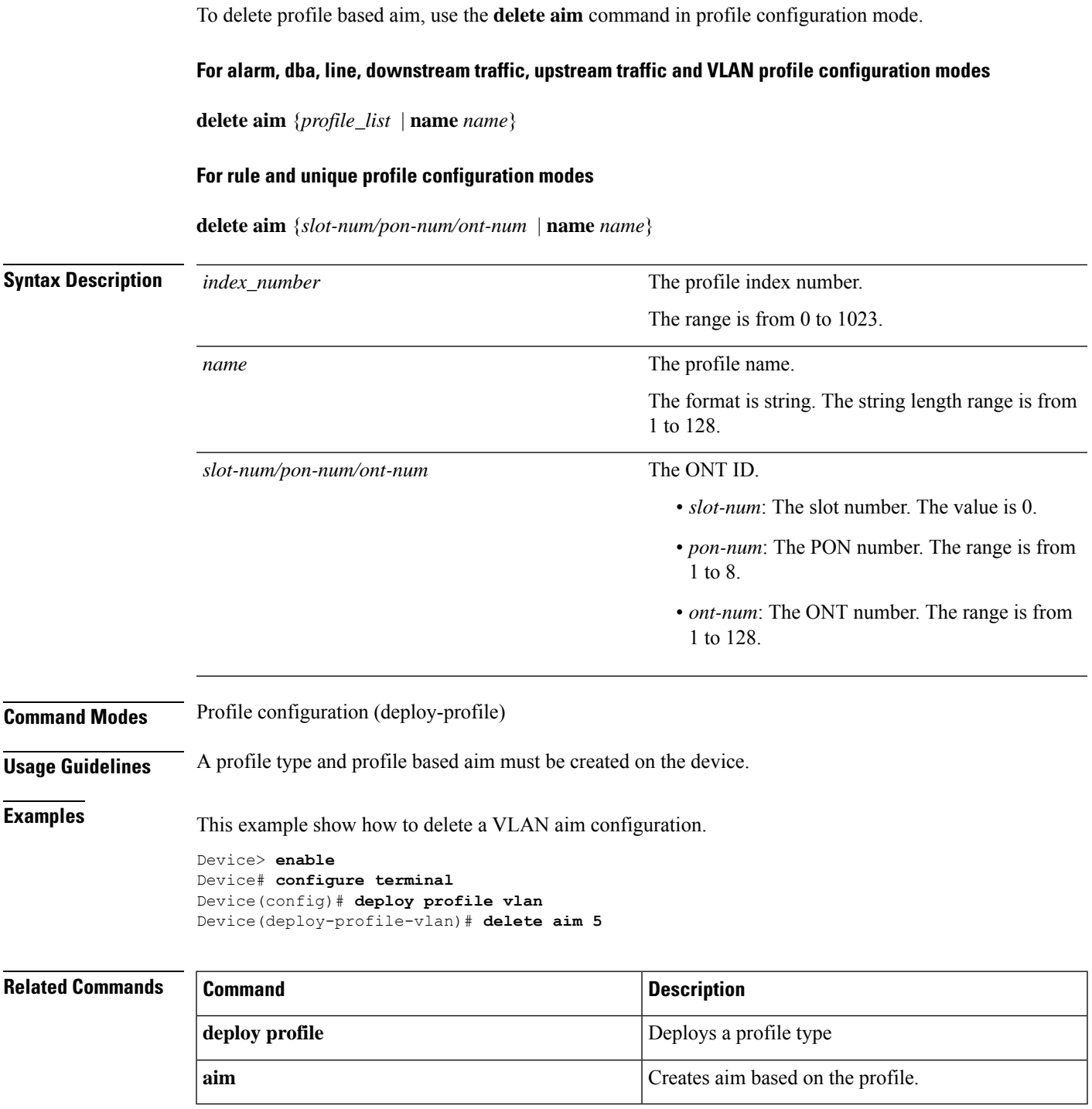

# <span id="page-9-0"></span>**deploy profile**

To deploy a profile type, use the **deploy profile** command in global configuration mode.

### **deploy profile** {**alarm** | **dba** | **ds-traffic** | **line** | **rule** | **unique** | **us-traffic** | **vlan**}

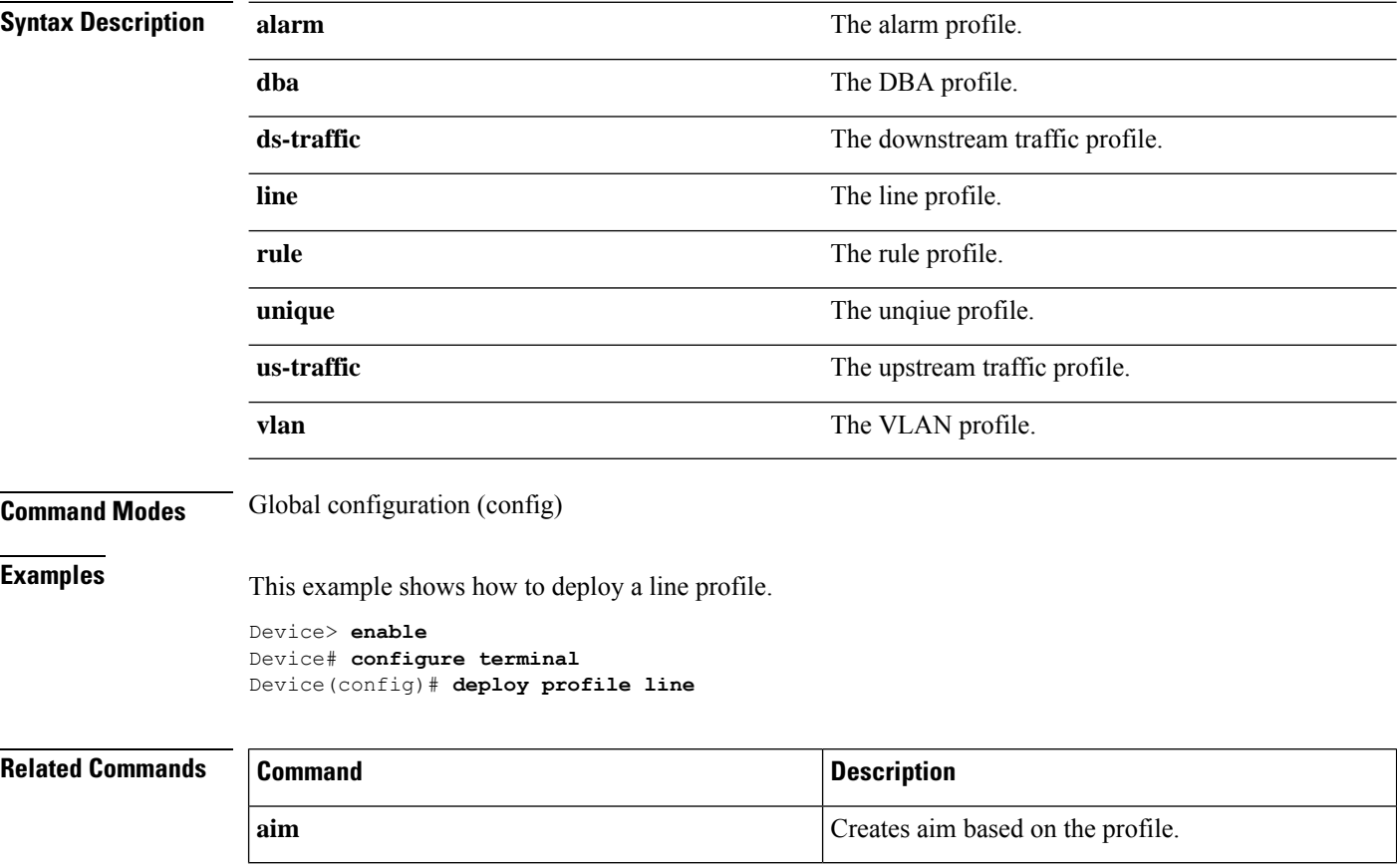

# <span id="page-10-0"></span>**description**

To configure an ONT description, use the**description***ont\_description* command in unique profile configuration mode. To delete an ONT description, use the **no description** *ont\_description* command.

**description** *ont\_description*

**no description** *ont\_description*

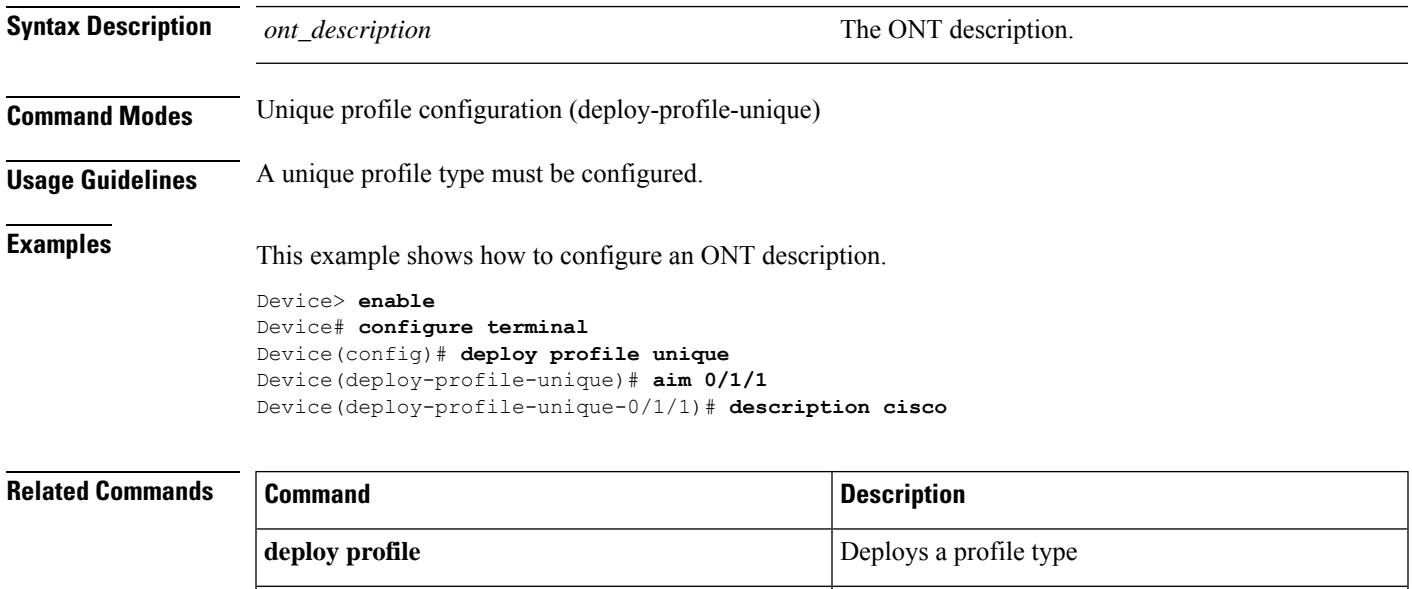

**aim** Creates aim based on the profile.

# <span id="page-11-0"></span>**device type**

To configure a device type, use the **device type** *type* command in line profile configuration mode.

**device type** *type*

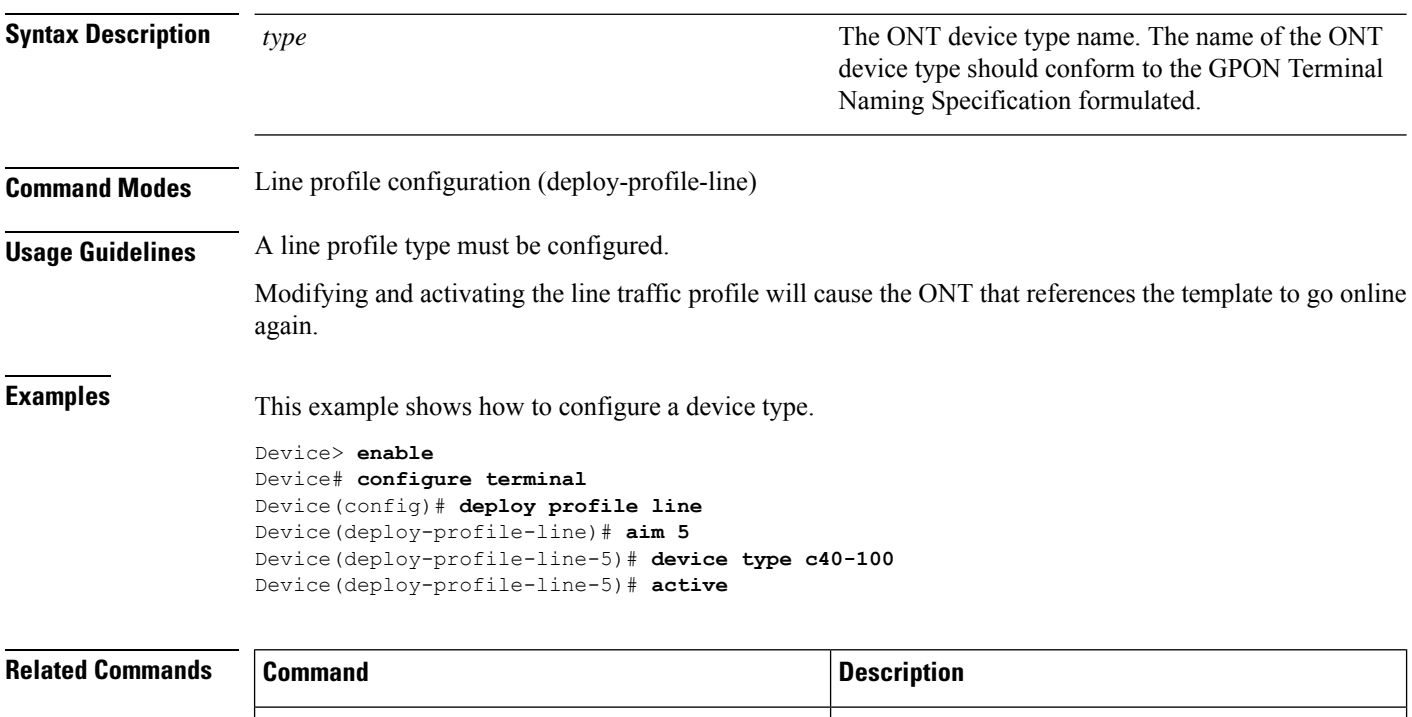

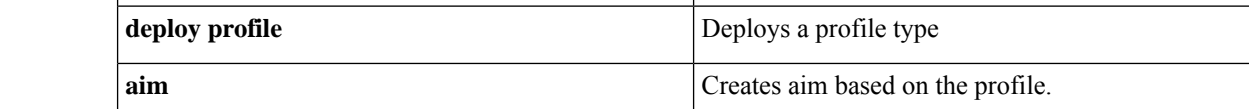

# <span id="page-12-0"></span>**ds car bandwidth**

To configure committed access rate (CAR) downlink of a GEM port, use the **ds car bandwidth** command in downlink traffic profile configuration mode.

**ds car bandwidth** *bandwidth\_rate*

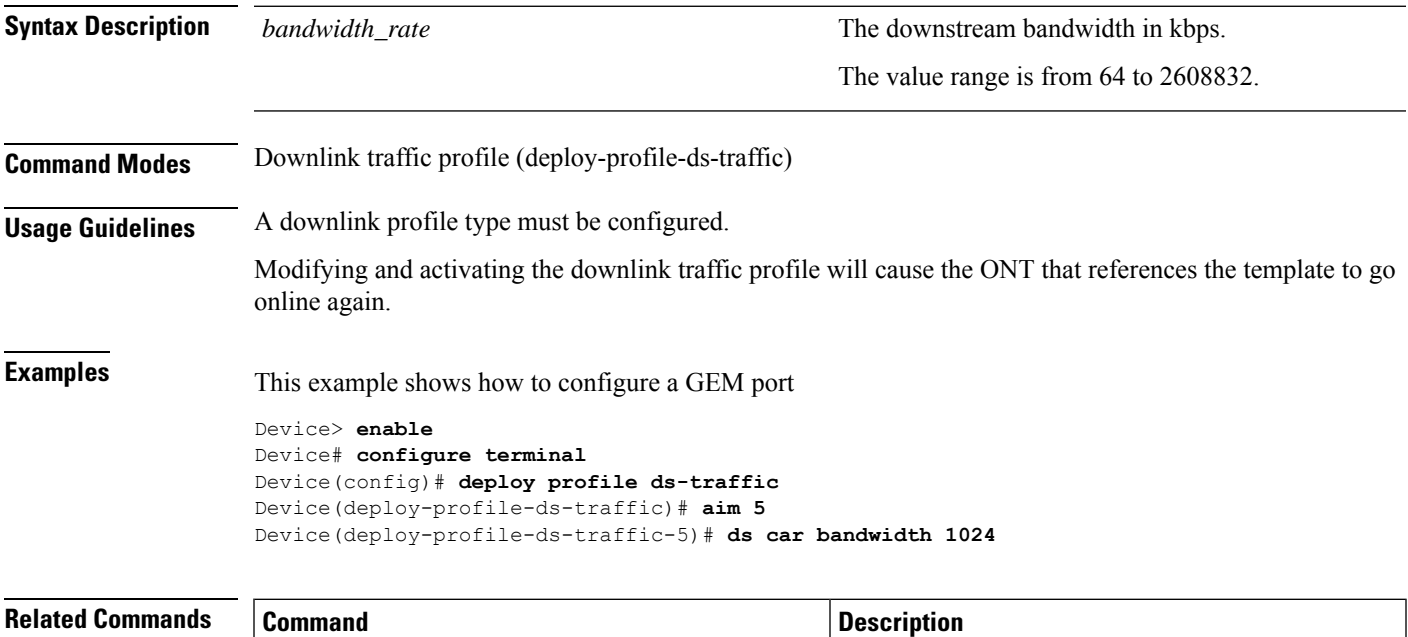

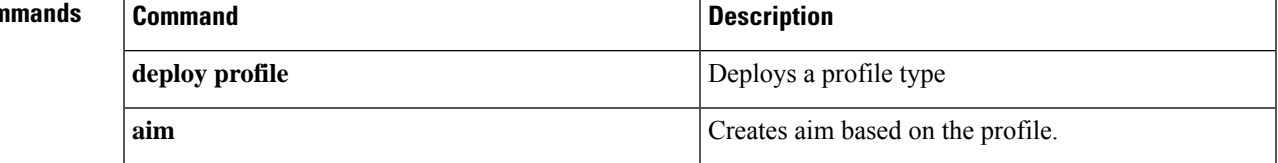

# <span id="page-13-0"></span>**flow port default**

To create a default flow rule, use the **flow** *flow\_id* **port** {**eth** *port-id* | **veip** | **iphost**} **default** command. To delete a default VLAN flow rule, use the **no** form of this command.

**flow** *flow\_id* **port** {**eth** *port-id* | **veip** | **iphost**} **default vlan** *destination\_vlan\_id* [*priority*]

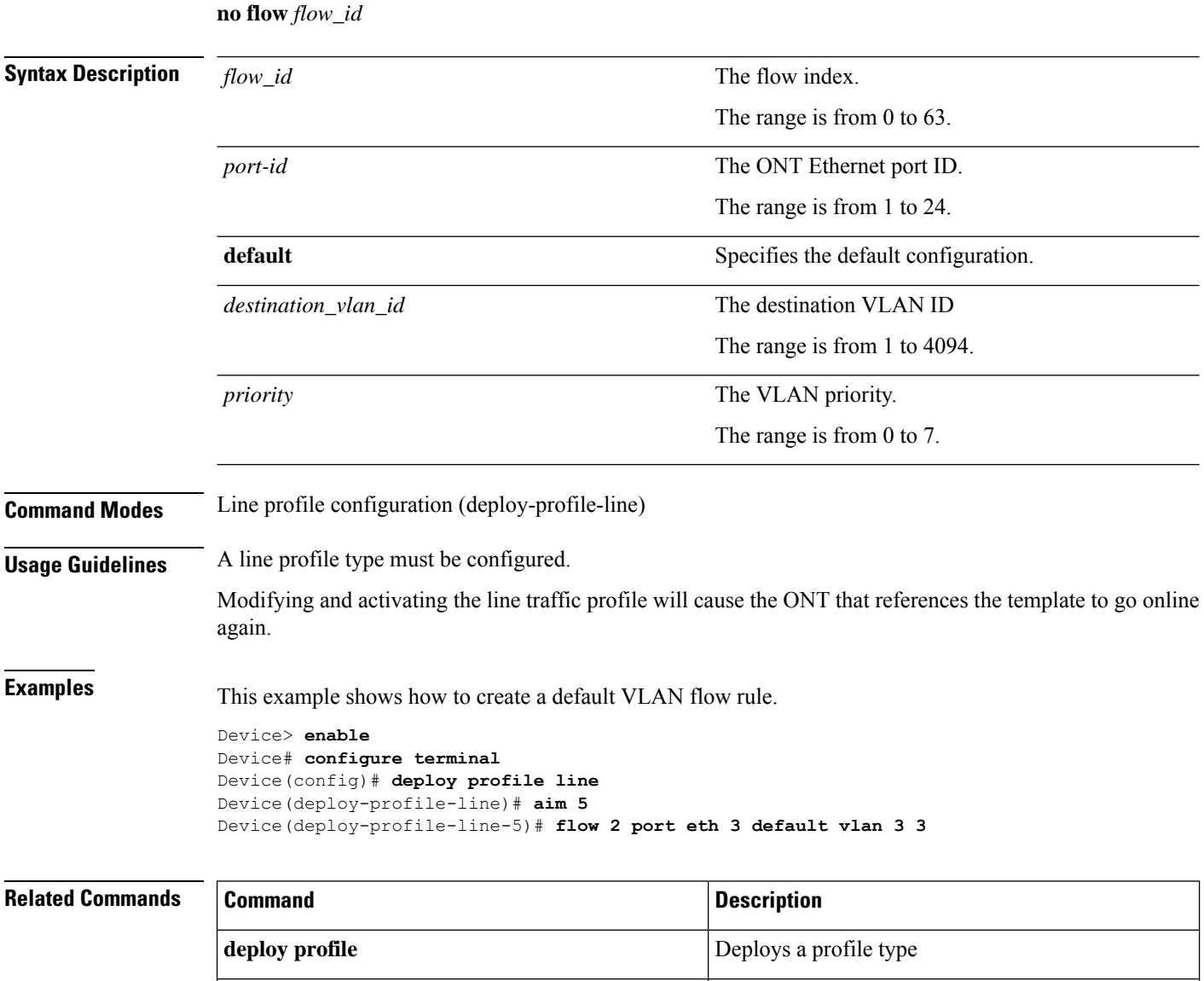

**aim** Creates aim based on the profile.

## <span id="page-14-0"></span>**flow port etype**

To create a flow rule based on ethernet frame type, use the **flow** *flow\_id* **port** {**eth** *port-id* | **veip** | **iphost**} **etype** command. command. To delete a flow rule based on ethernet frame type, use the **no** form of this command.

**flow** *flow\_id* **port** {**eth** *port-id* | **veip** | **iphost**} **etype** {**arp** | **ipoe** | **pppoe**}{**default vlan** *source\_vlan\_id priority* | **transparent** | **vlan** *source\_vlan\_id* {*priority* | **add vlan** *destination\_vlan\_id* [*priority*] | **keep** | **translate vlan** *destination\_vlan\_id* [*priority*]}}

**no flow** *flow\_id*

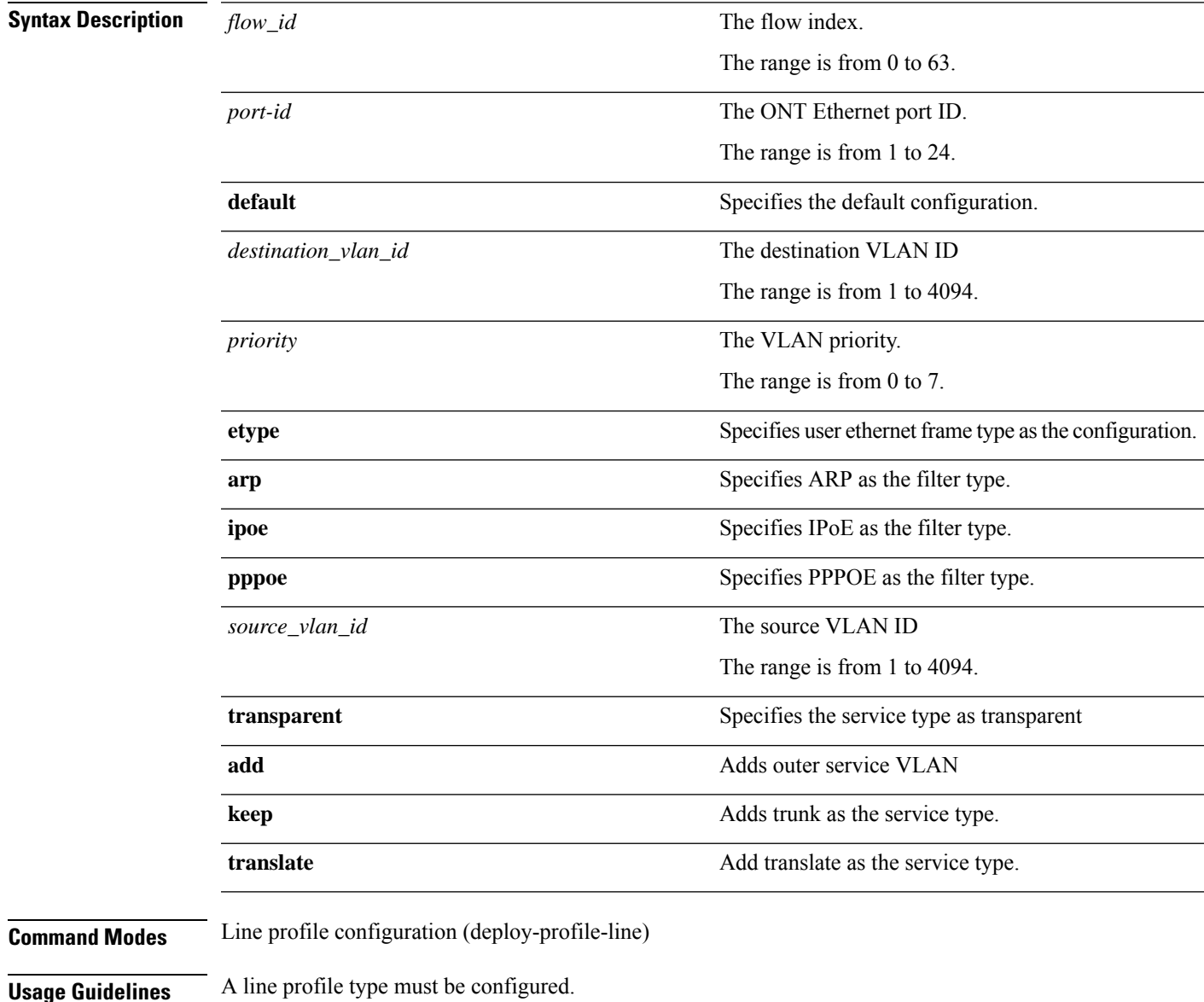

Modifying and activating the line traffic profile will cause the ONT that references the template to go online again.

**Examples** This example shows how to create a translate flow rule based on ethernet frame type.

```
Device> enable
Device# configure terminal
Device(config)# deploy profile line
Device(deploy-profile-line)# aim 5
Device(deploy-profile-line-5)# flow 2 port iphost etype arp vlan 3 translate vlan 4 1
```
### **Related Command**

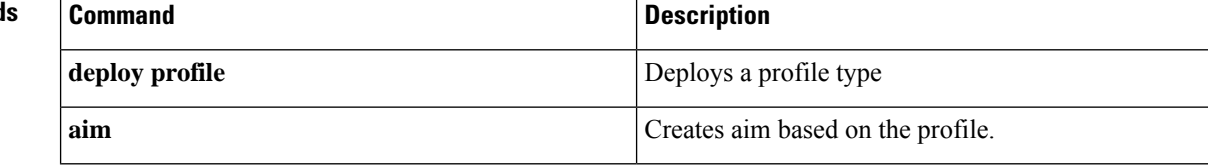

# <span id="page-16-0"></span>**flow port transparent**

To create a transparent flow rule, use the **flow** *flow\_id***port** {**eth***port-id* | **veip**|**iphost**} **transparent** command. To delete a transparent flow rule, use the **no** form of this command.

**flow** *flow\_id* **port** {**eth** *port-id* | **veip** | **iphost**}**transparent**

**no flow** *flow\_id*

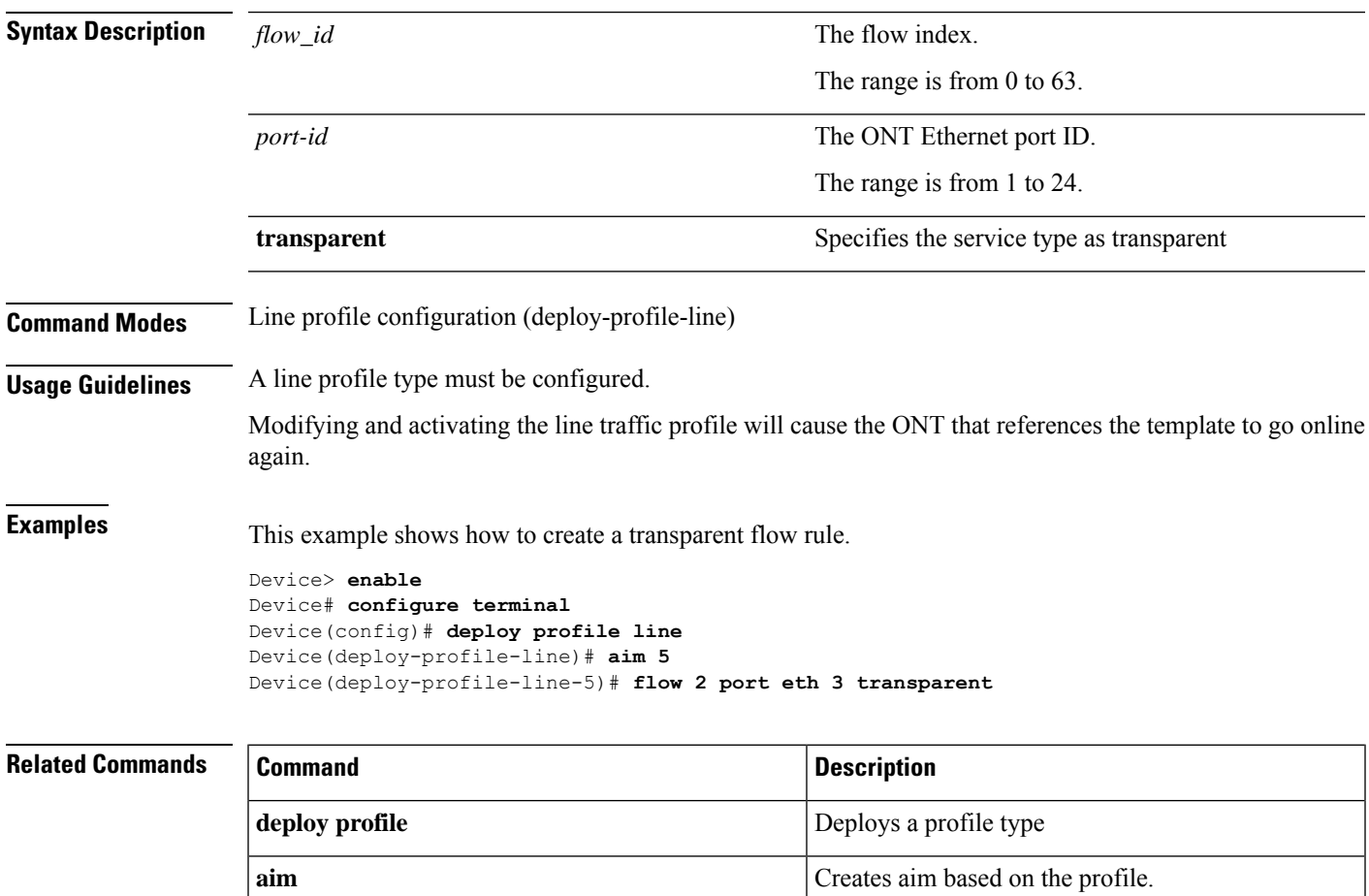

# <span id="page-17-0"></span>**flow port vlan**

To create a VLAN flow rule, use the **flow** *flow\_id* **port** {**eth** *port-id* | **veip** | **iphost**} **vlan** command. To delete a VLAN flow rule, use the **no** form of this command.

**flow** *flow\_id* **port** {**eth** *port-id* | **veip** | **iphost**} **vlan** *source\_vlan\_id* {*priority* | **add vlan** *destination\_vlan\_id* [*priority*] | **keep** | **translate vlan** *destination\_vlan\_id* [*priority*]}

```
no flow flow_id
```
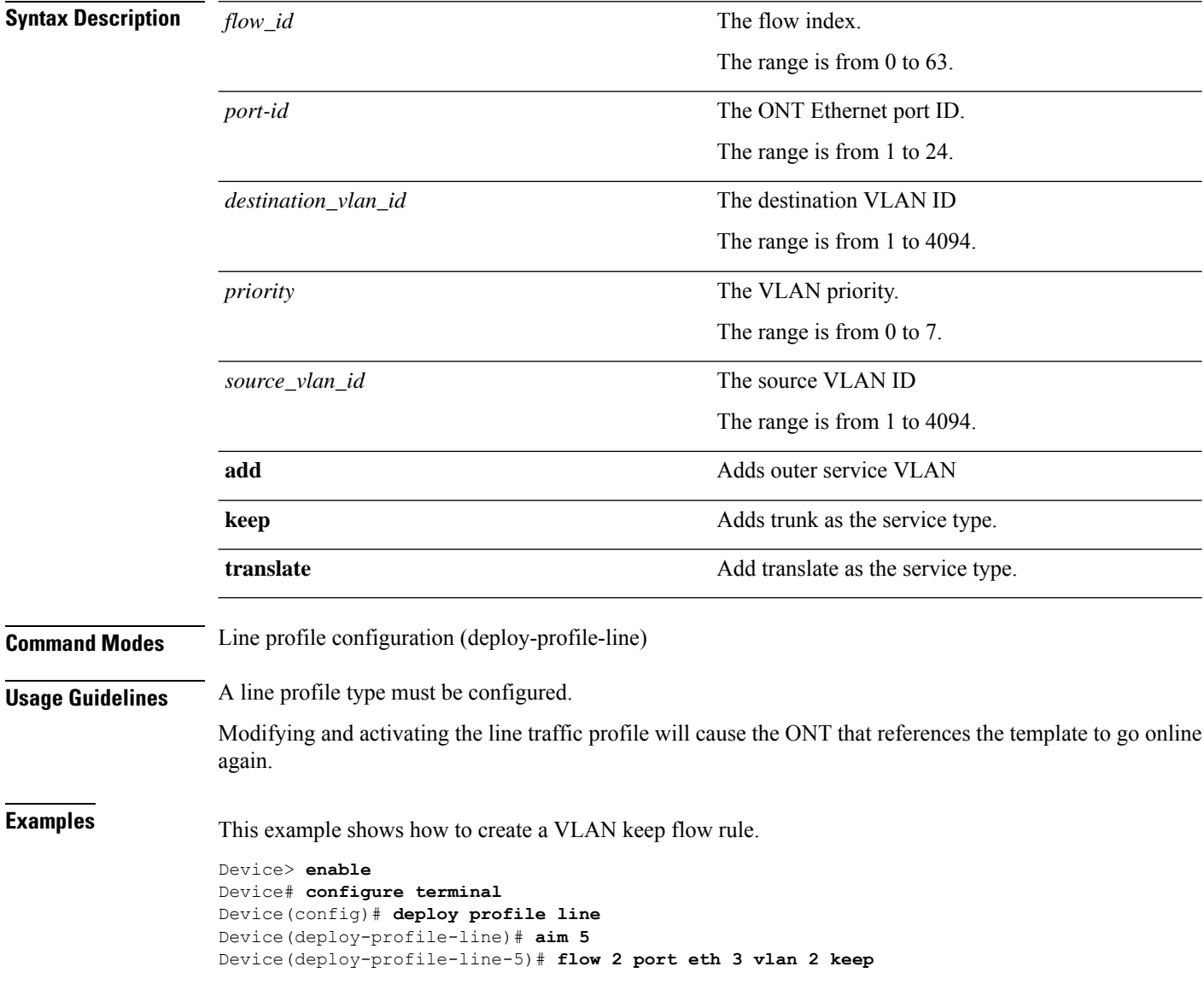

 $\mathbf l$ 

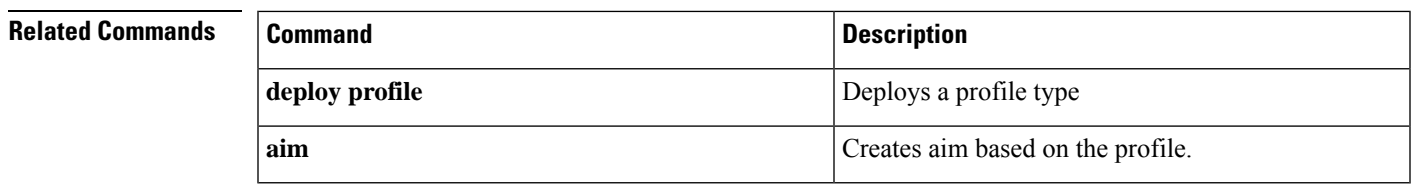

### <span id="page-19-0"></span>**gemport**

To create a GEM port and configure the parameters, use the **gemport** *gem\_index* **tcont** *tcont\_id* command in line profile configuration mode.

### **For line profile configuration mode**

**gemport** *gem\_index* **tcont** *tcont\_id* {**vlan-profile** | **us-traffic-profile** | **ds-traffic-profile**}{*index\_number* | **name** *name*}

### **For unique profile configuration mode.**

**gemport** *gem\_index* {**vlan-profile** | **us-traffic-profile** | **ds-traffic-profile**}{*index\_number* | **name** *name*}

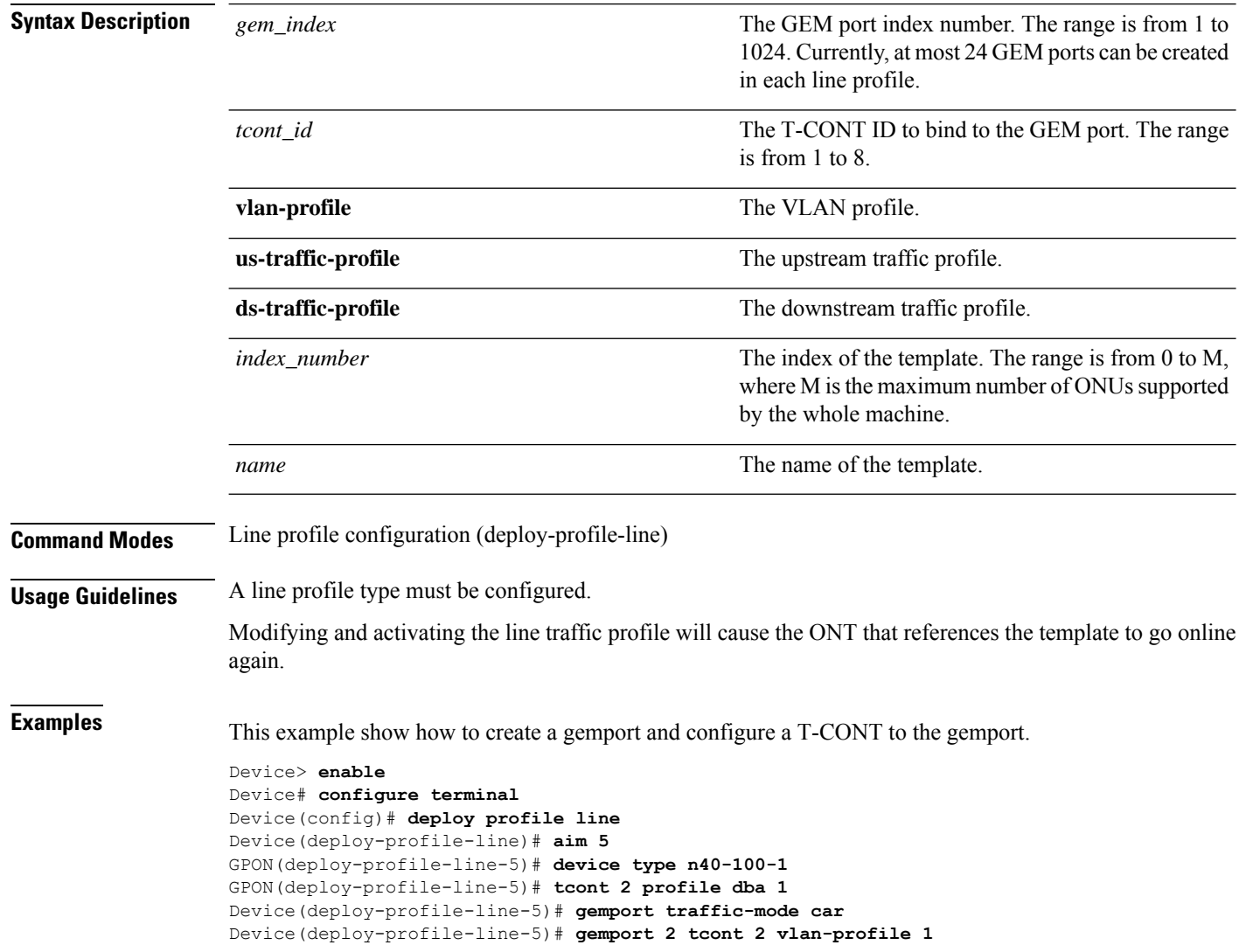

### **Related Commands**

I

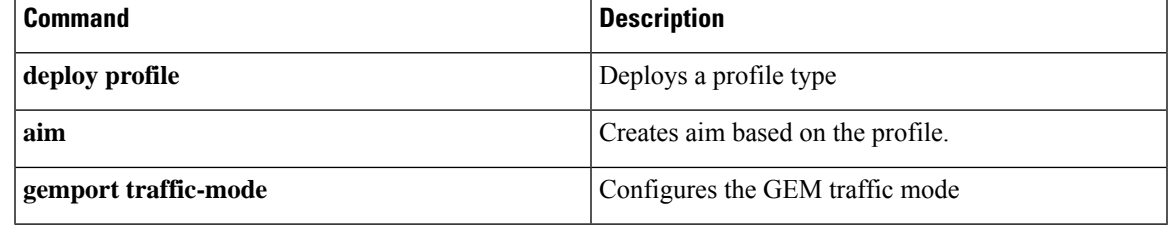

# <span id="page-21-0"></span>**gemport traffic-mode**

To configure the GEM traffic mode, use the **gemport traffic-mode** command in line profile configuration mode.

### **gemport traffic-mode** {**car** | **queue**}

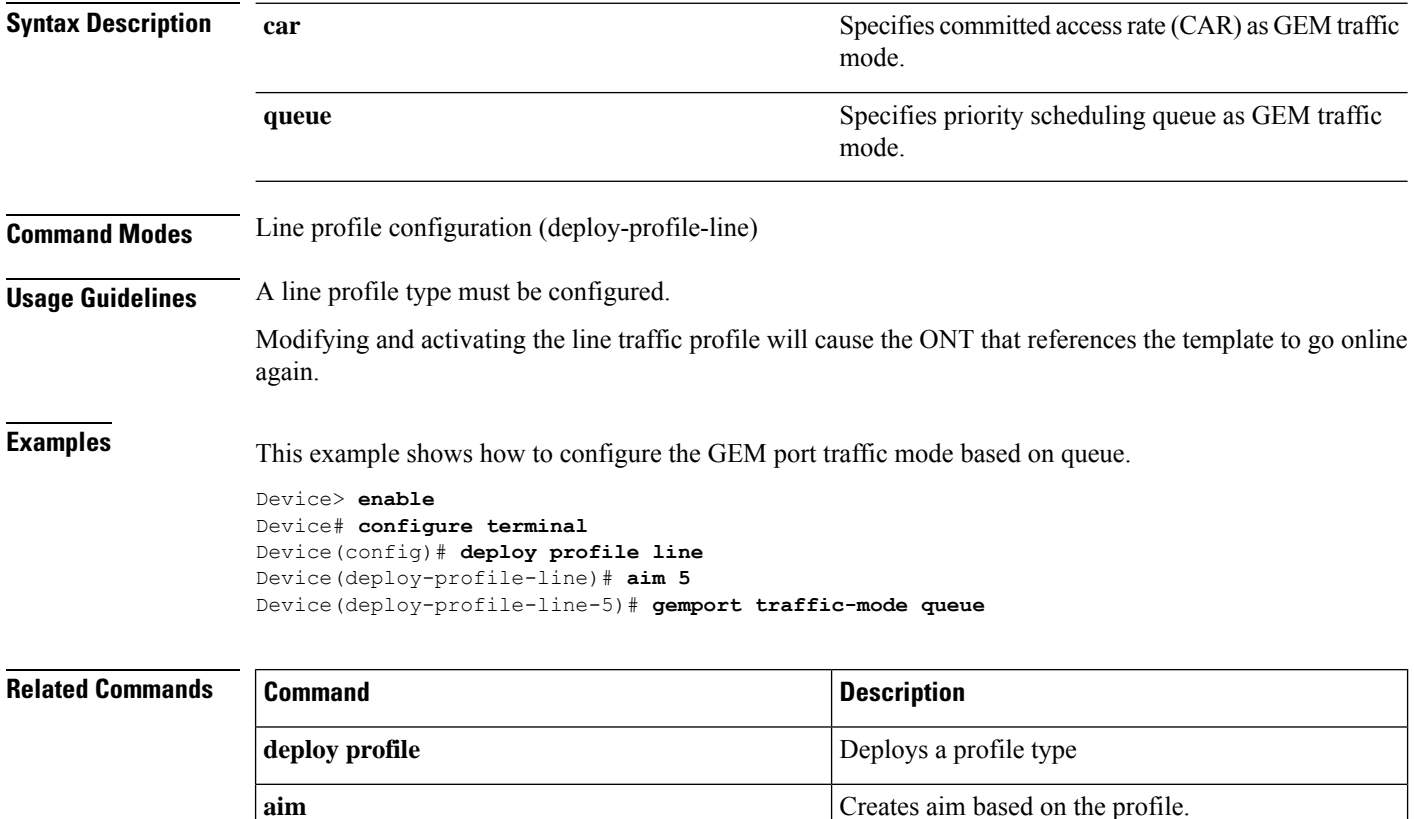

# <span id="page-22-0"></span>**load keyfile**

To download the key from the external key server, use the **load keyfile** command in privileged EXEC mode.

### **Download from a TFTP server**

**load keyfile** {**public** | **private**} **tftp**{**inet** | **inet6**}*server\_ip filename*

### **Download from a FTP server**

**load keyfile** {**public** | **private**} **ftp**{**inet** | **inet6**}*server\_ip filename username password*

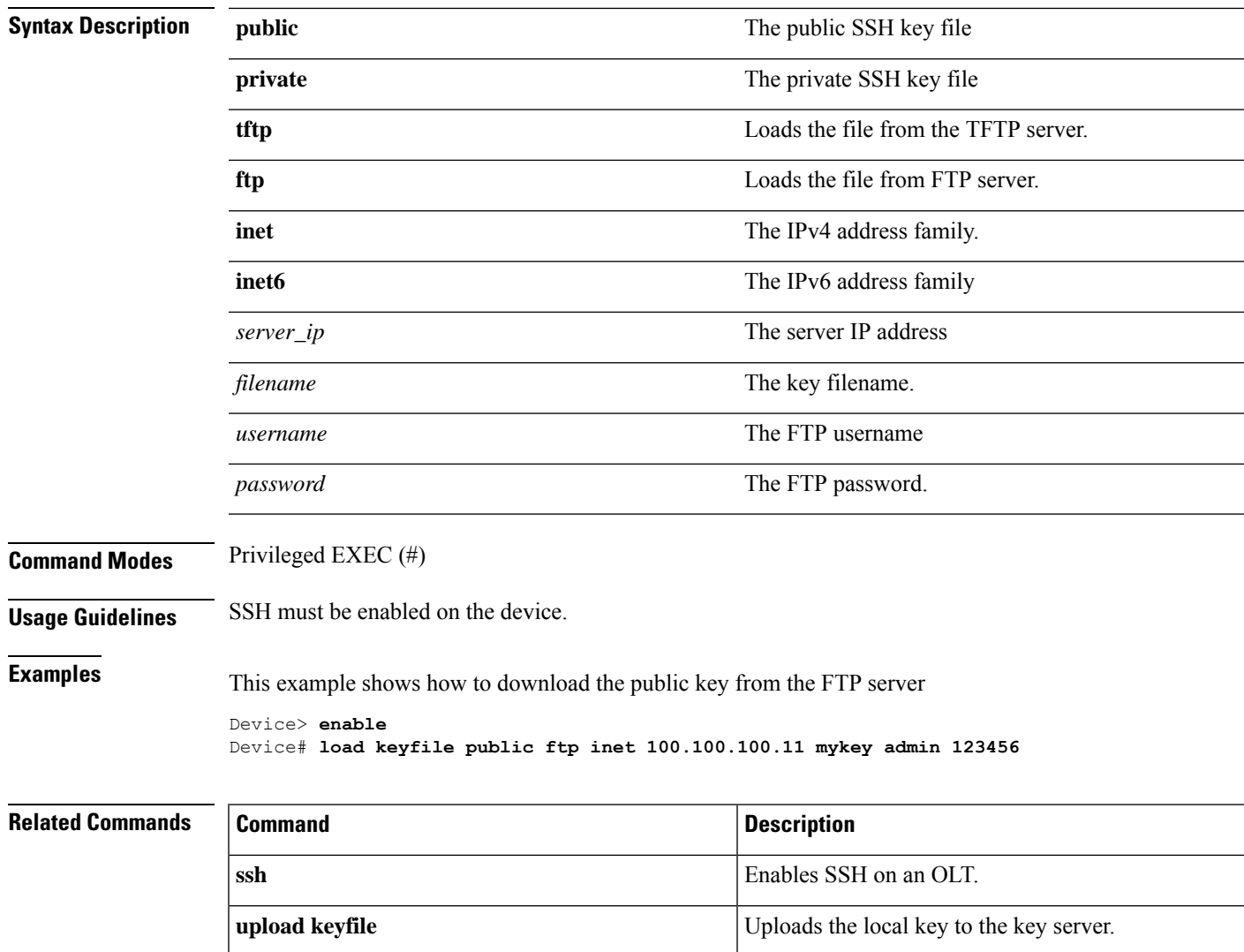

# <span id="page-23-0"></span>**mapping**

To create GEM port mapping, use the **mapping** *index\_number* in line profile configuration mode. To disable GEM port mapping, use the **no mapping** *index\_number* command.

**mapping** *index\_number* {**port** {**eth***port\_id* | **veip** |**iphost**} |**priority** *priority\_value* | **vlan***vlan\_id* }**gemport** *gemport\_index*

**no mapping** *index\_number*

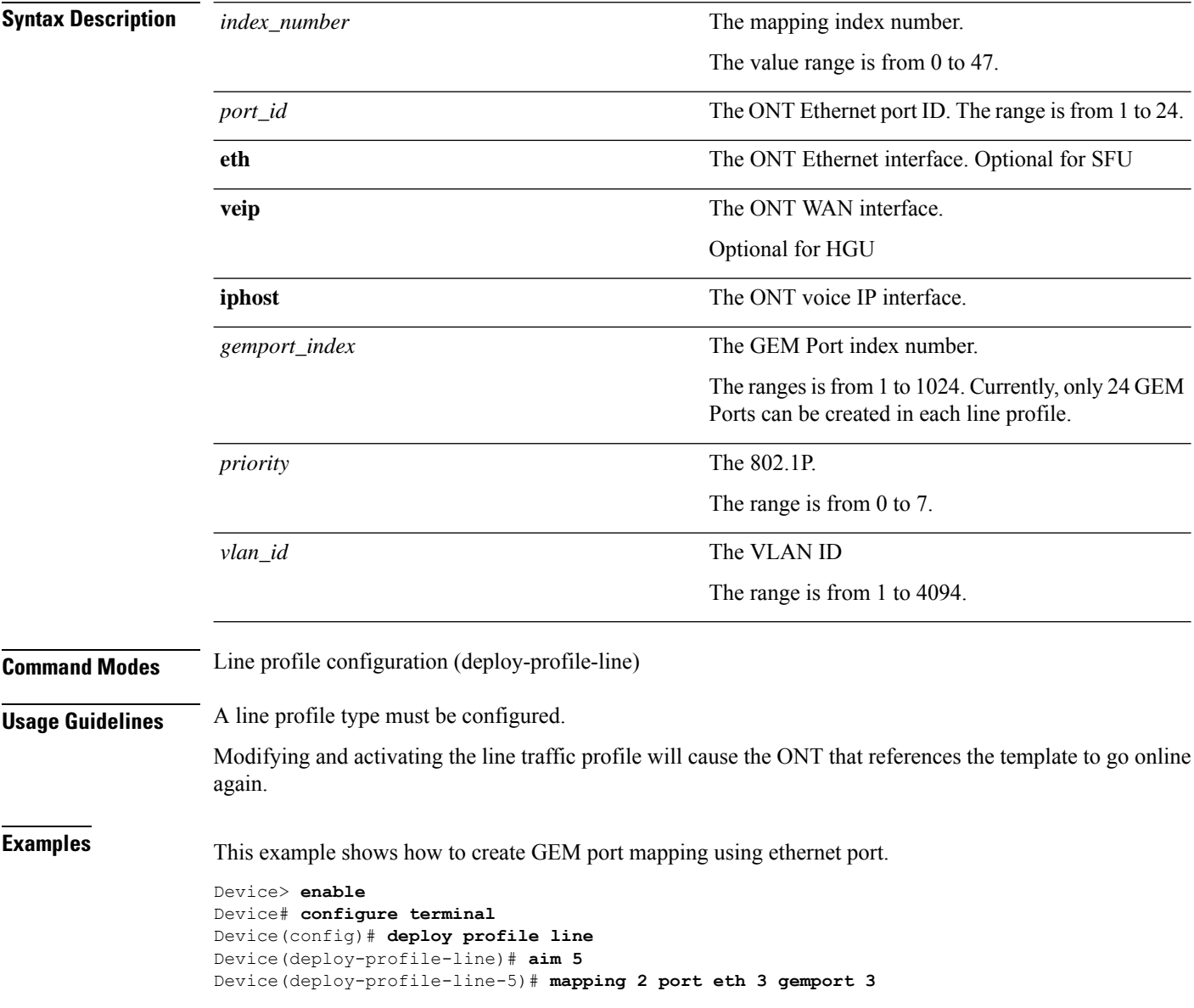

# **Related Commands Command Command Command Description deploy profile** Deploys a profile type **aim** Creates aim based on the profile.

# <span id="page-25-0"></span>**mapping mode**

To configure the GEM port mapping mode, use the **mapping mode** command in line profile configuration mode.

**mapping mode**{**port** | **port-priority** | **port-vlan** | **port-vlan-priority** | **priority** | **vlan** | **vlan-priority**}

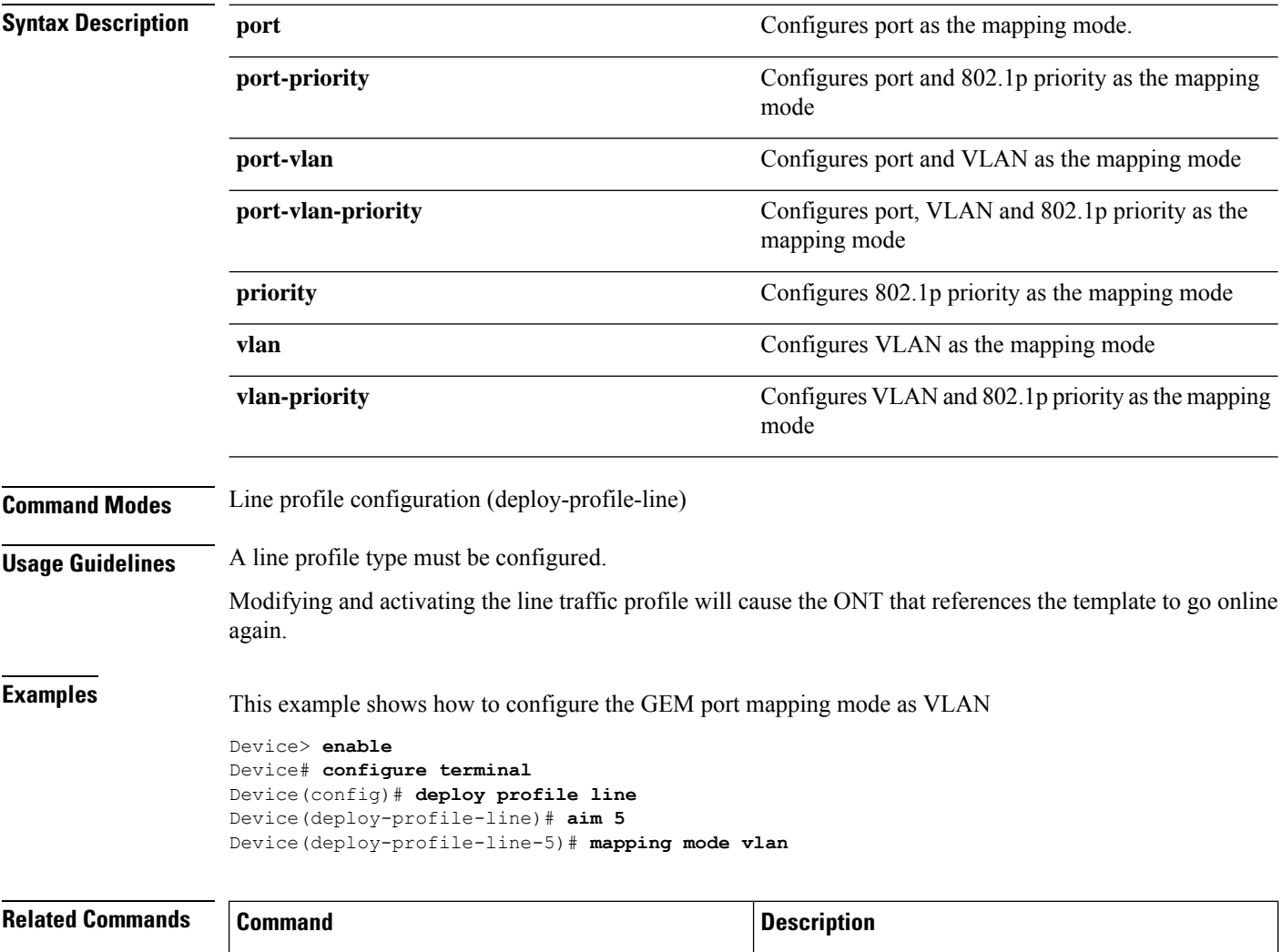

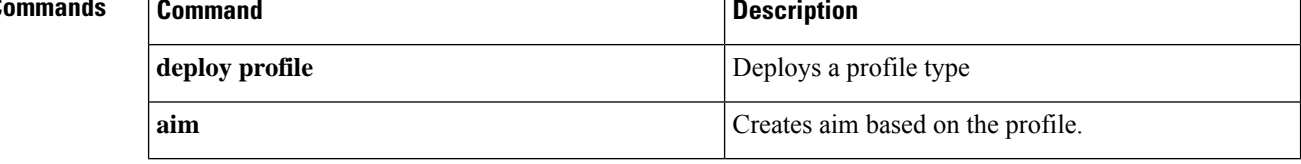

# <span id="page-26-0"></span>**no shutdown**

To enable a shutdown port, use the **no shutdown** command in interface configuration mode. To disable a port use the **shutdown** command.

**no shutdown**

**shutdown**

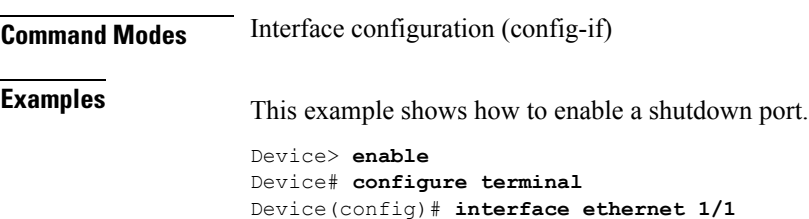

Device(config-if-ethernet-1/1)# **no shutdown**

# <span id="page-27-0"></span>**ont-find distance**

To configure the ONT logical distance, use the **ont-find distance** command to global configuration mode. To disable the logical distance, use the **no ont-find distance** command.

**ont-finddistance min** *minimum\_distance* **max** *maximum\_distance* **interface gpon**{*slot-number/port-number* | **all**}

**no ont-find distance interface gpon** {*slot-number/port-number* | **all**}

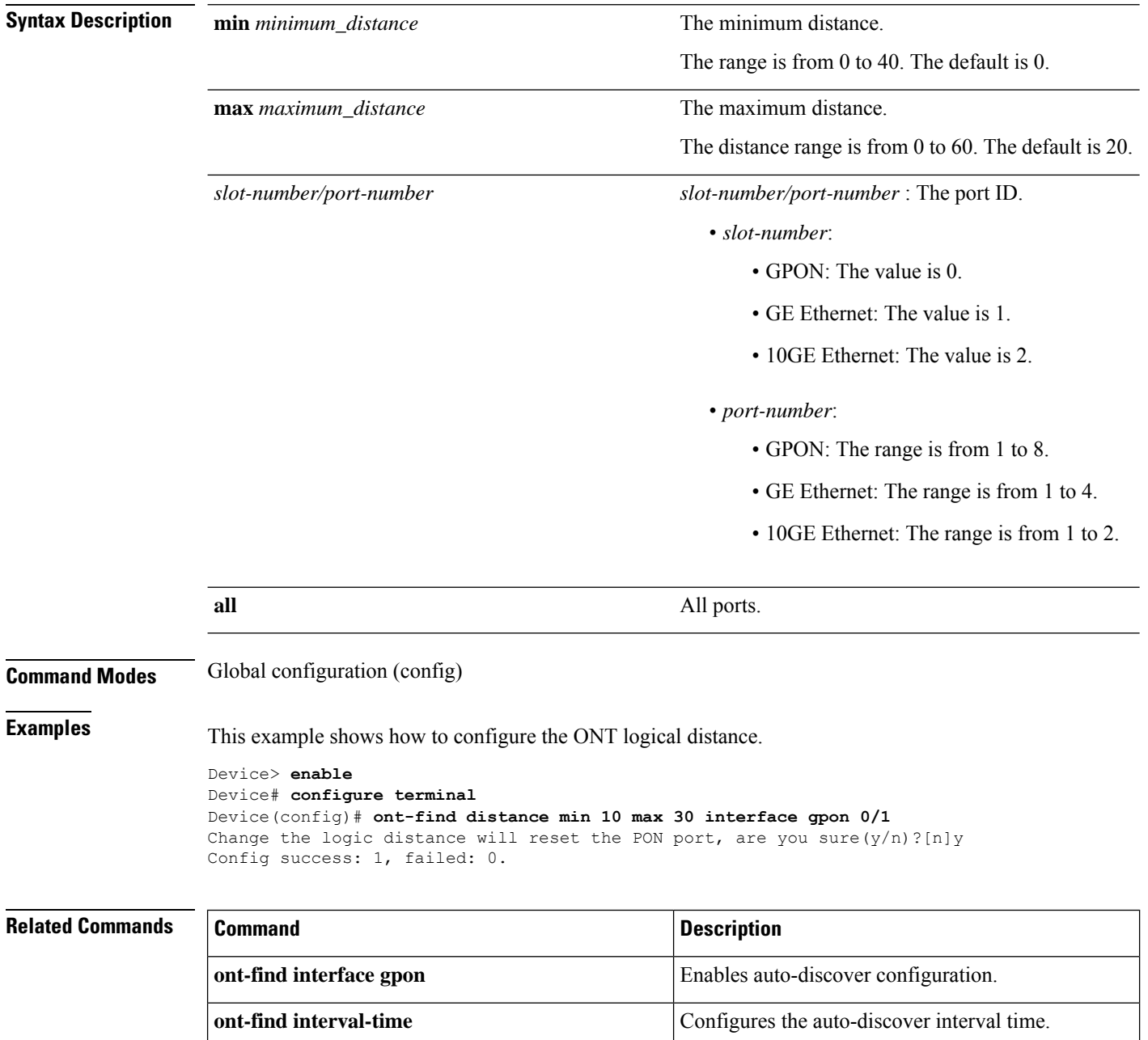

 $\mathbf l$ 

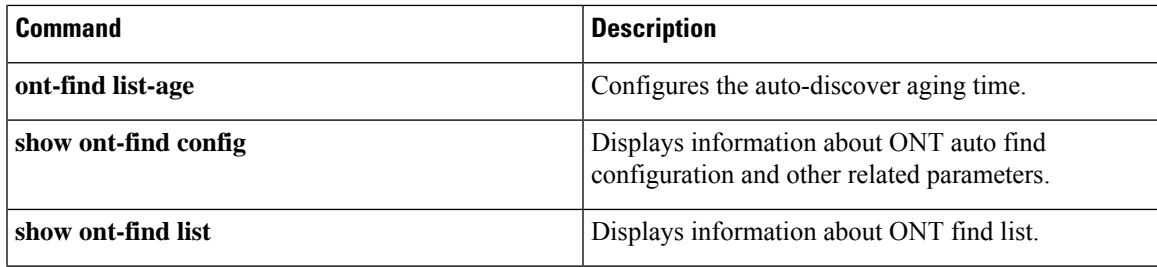

# <span id="page-29-0"></span>**ont-find interface gpon**

To enable auto-discover configuration, use the **ont-find interface gpon** command in global configuration mode. To disable the logical distance, use the **no ont-find interface gpon** command.

**ont-find interface gpon** {*slot-number/port-number* | **all**}

**no ont-find interface gpon** {*slot-number/port-number* | **all**}

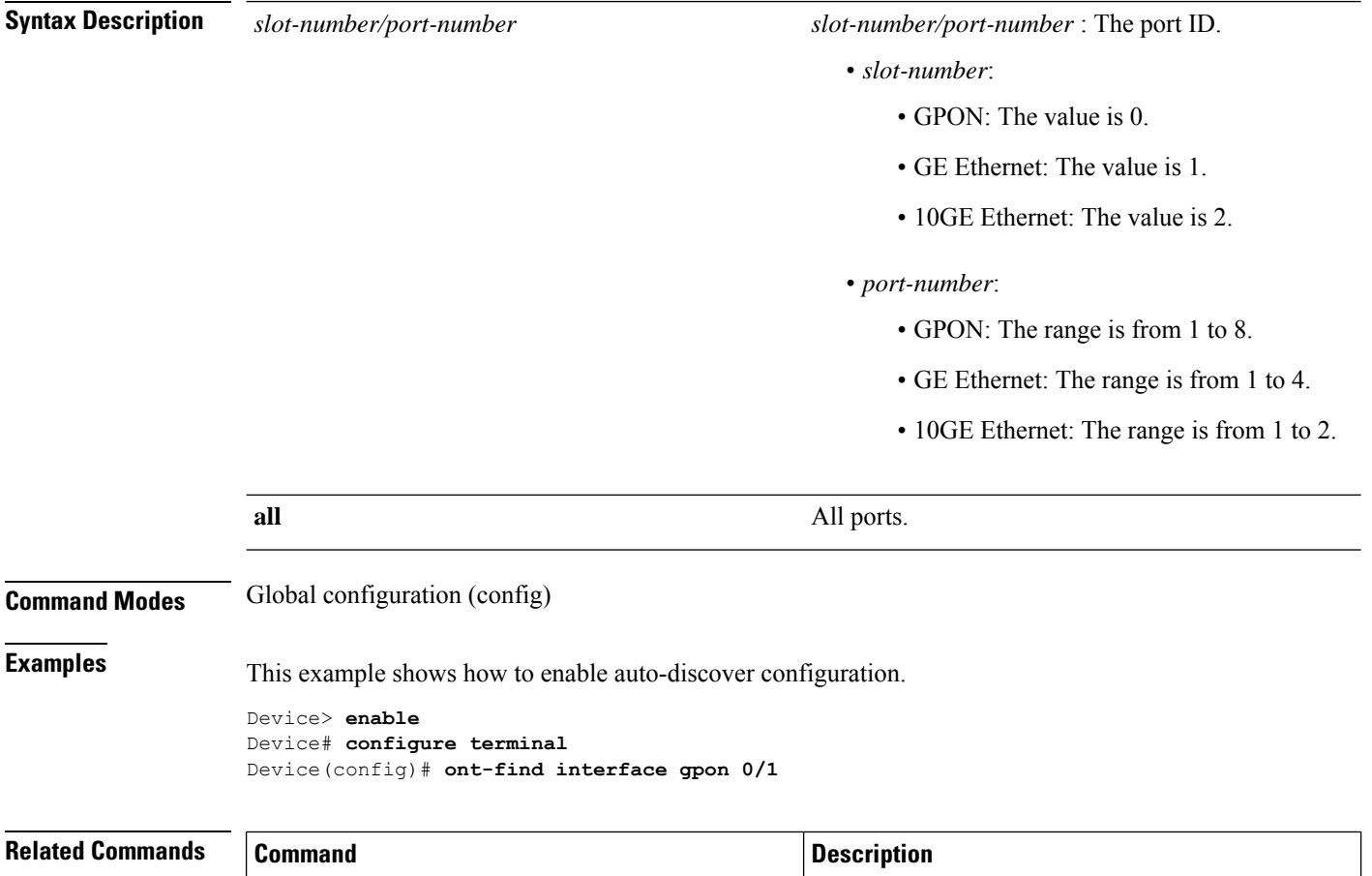

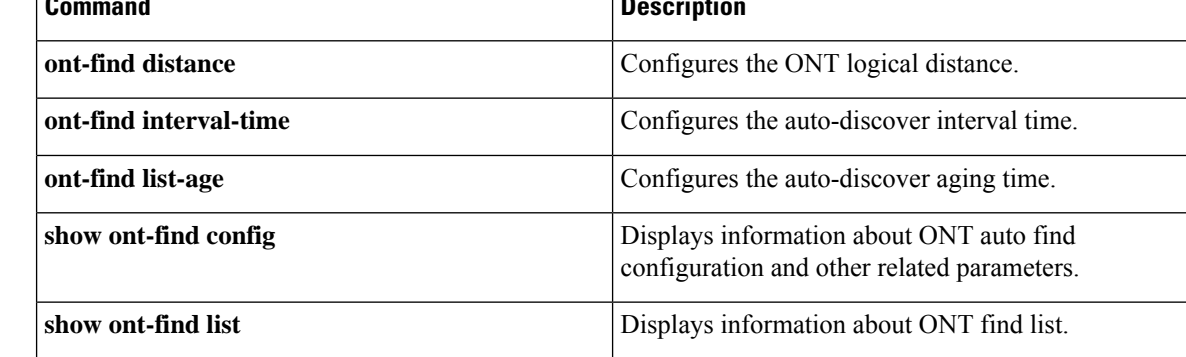

# <span id="page-30-0"></span>**ont-find interval-time**

To configure the auto-discover interval time, use the **ont-findinterval-time** command in global configuration mode. To disable the auto-discover interval time, use the **no ont-find interval-time** command.

**ont-find interval-time** *interval\_time* **interface gpon** {*slot-number/port-number* | **all**}

**no ont-find interface gpon** {*slot-number/port-number* | **all**}

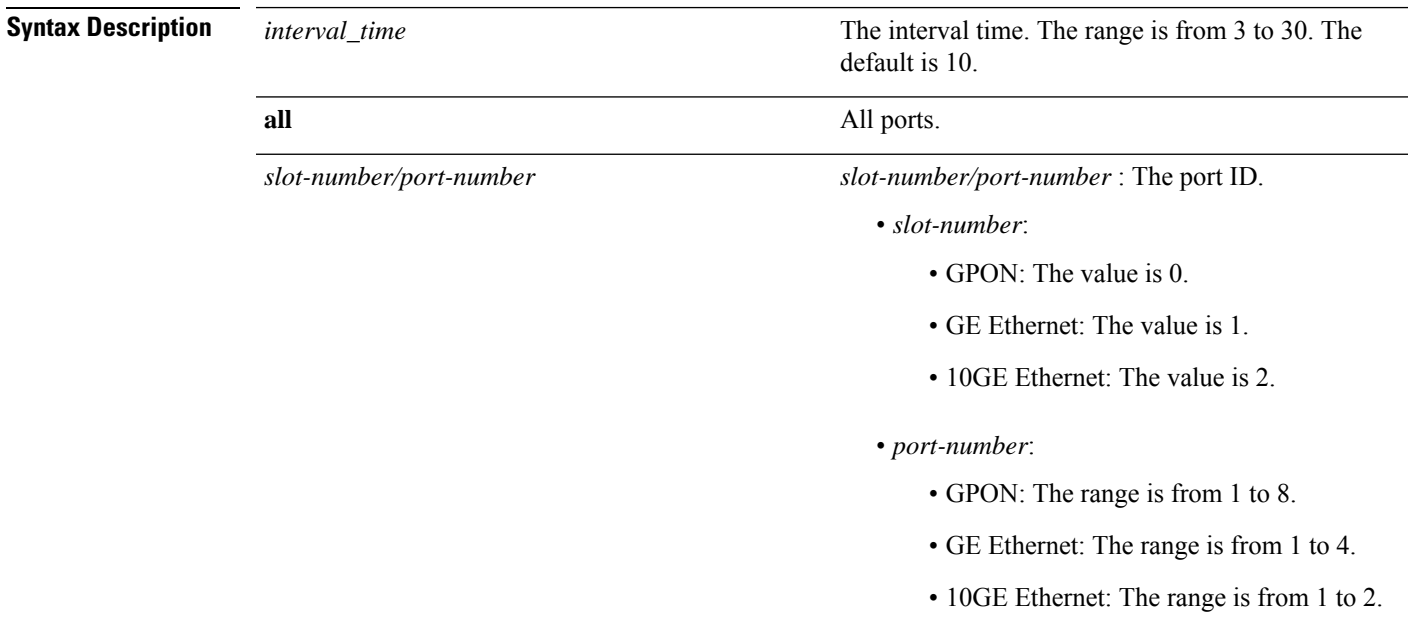

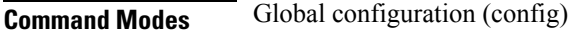

**Examples** This example shows how to configure the ONT auto-discover interval time.

```
Device> enable
Device# configure terminal
Device(config)# ont-find interval-time 20 interface gpon 0/1
Config success: 1, failed: 0.
```
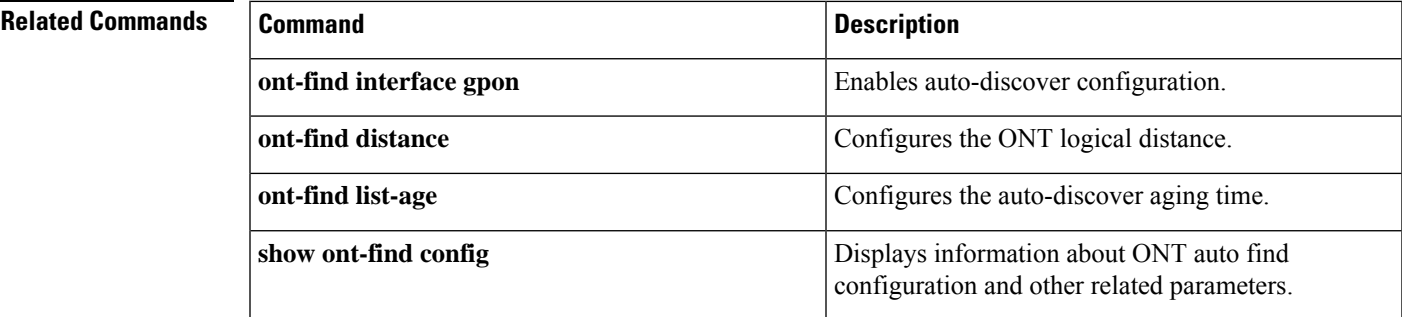

I

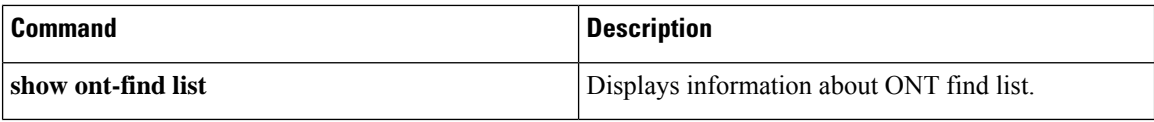

# <span id="page-32-0"></span>**ont-find list-age**

To configure the auto-discover aging time, use the **ont-find list-age time** command in global configuration mode. Use the **no ont-find list-age time** command.

**ont-find list-age time** *aging\_time* **interface gpon** {*slot-number/port-number* | **all**}

**no ont-find list-age interface gpon** {*slot-number/port-number* | **all**}

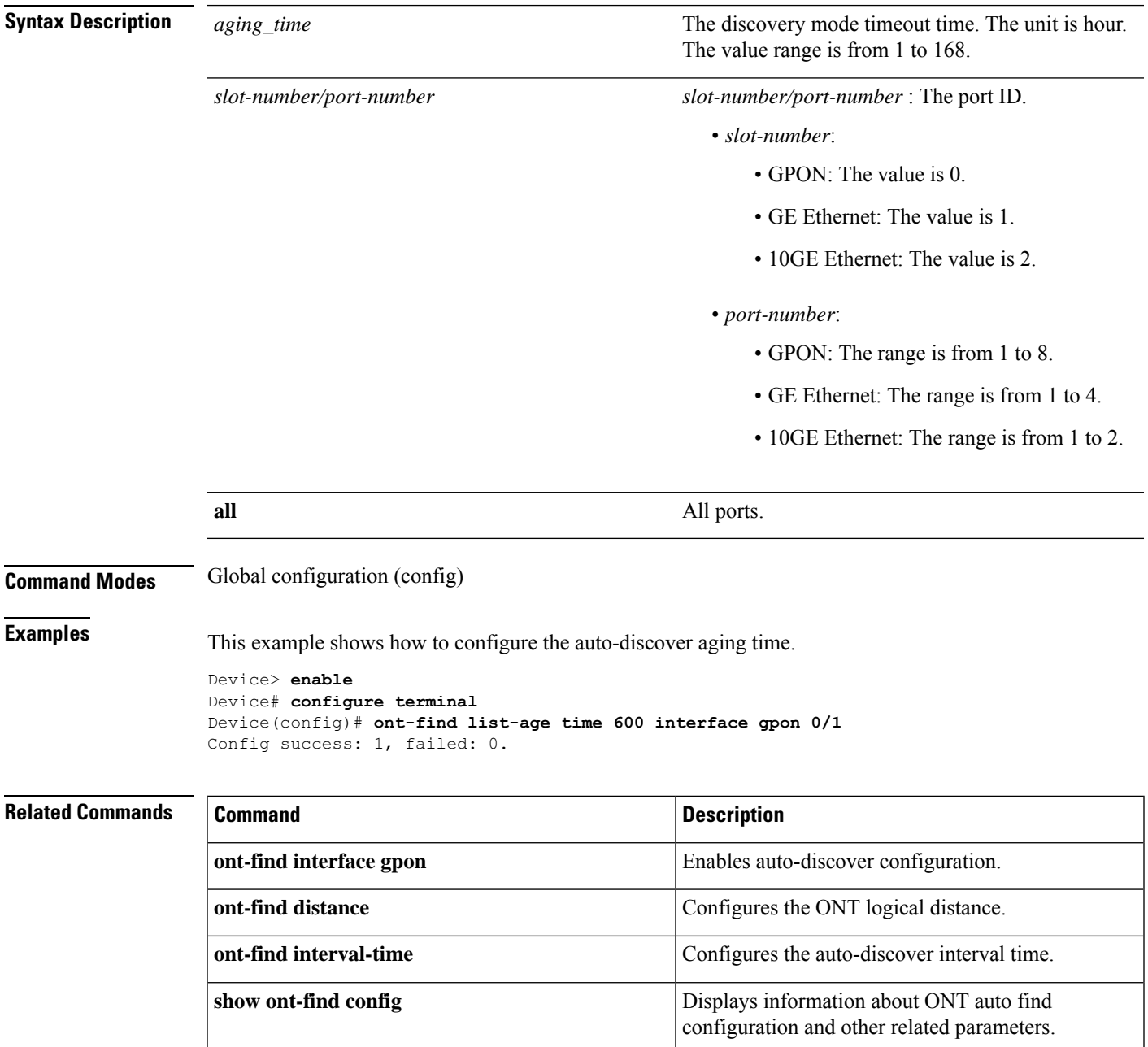

 $\mathbf I$ 

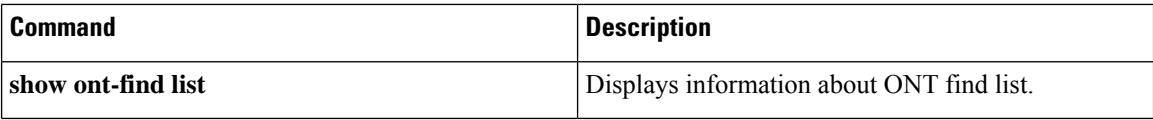

# <span id="page-34-0"></span>**ont-silent auth-fail**

To enable the ONT auth-fail silent configuration, use the **ont-silent auth-fail** command in global configuration mode. To disable the ONT auth-fail silent configuration, use the **no ont-silent auth-fail** command.

**ont-silent auth-fail** {**time** *silence\_period* | **interface gpon** {*slot-number/port-number* | **all**}}

**no ont-silent auth-fail interface gpon** {*slot-number/port-number* | **all**}

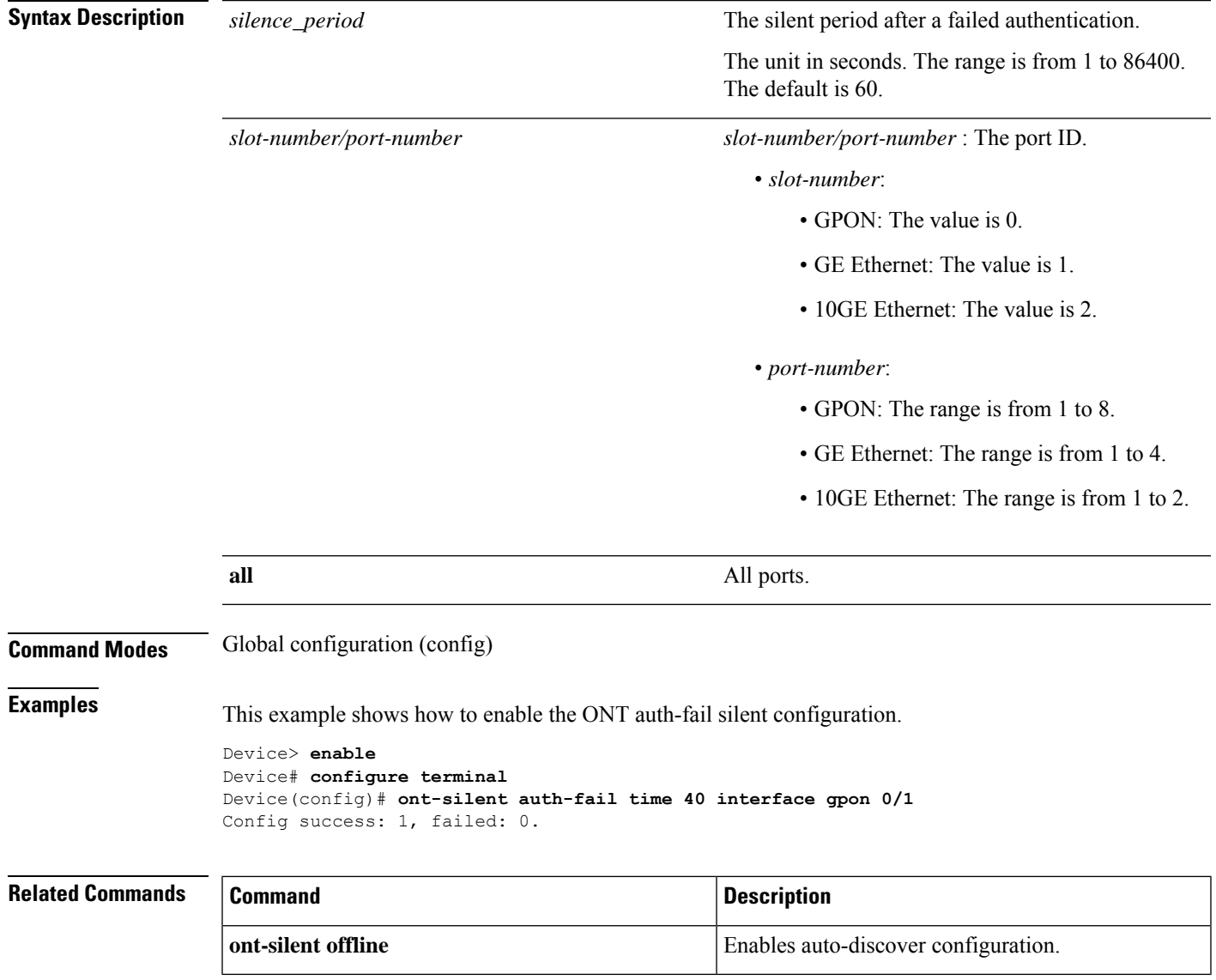

# <span id="page-35-0"></span>**ont-silent offline**

To enable the ONT offline silent configuration, use the **ont-silent offline** command in global configuration mode. To disable the ONT offline silent configuration, use the **no ont-silent offline** command.

**ont-silent offline** {**time** *silence\_period* | **interface gpon** {*slot-number/port-number* | **all**}}

**no ont-silent offline interface gpon** {*slot-number/port-number* | **all**}

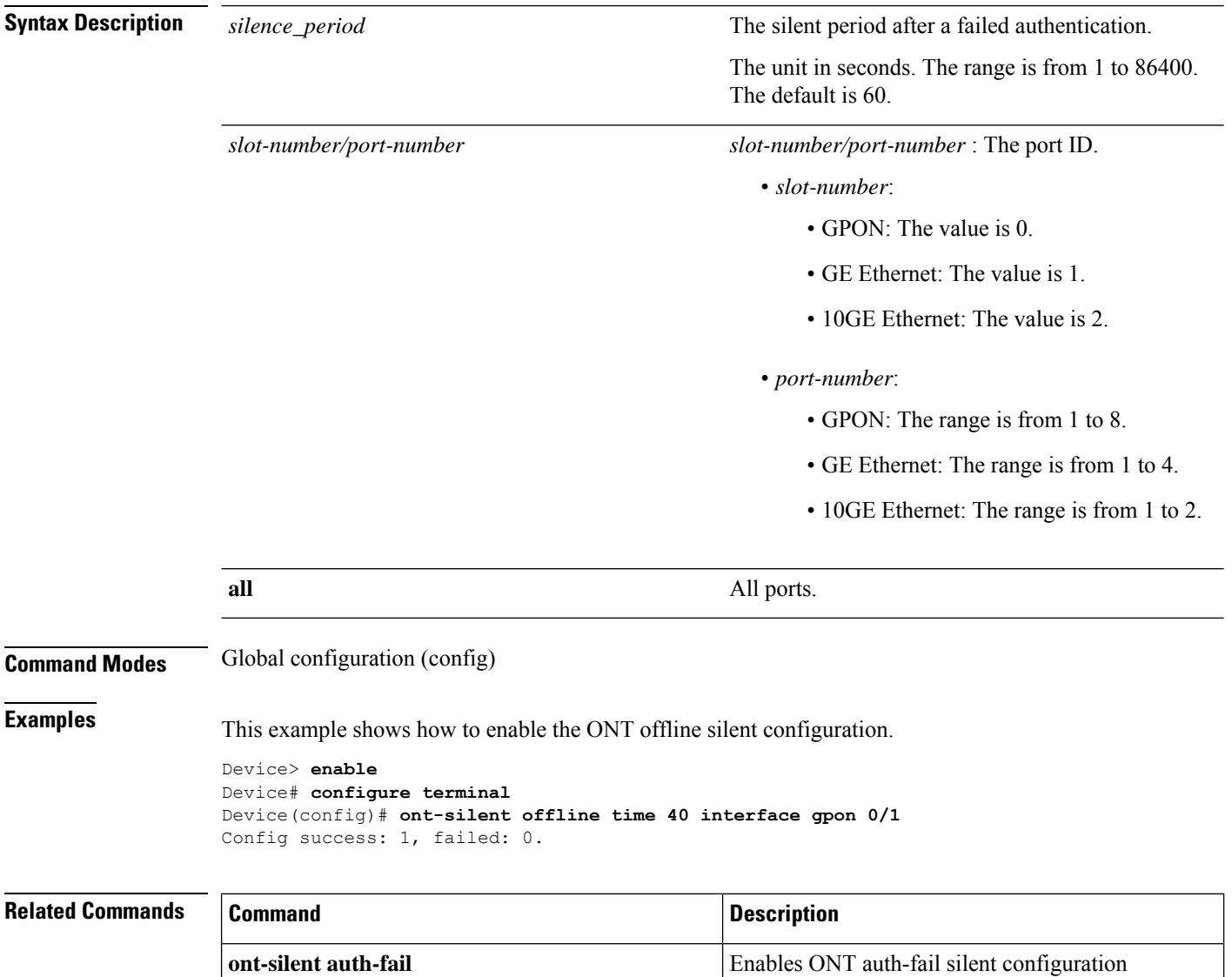
# **ont auto-config**

To enable ONT auto-configuration, use the **ont auto-config** command in global configuration mode. To disable ONT auto-configuration, use the **no ont auto-config** command.

**ont auto-config** [{*index\_number* **name** *name* | **name** *name* }]{**all-ont** | **device-type** *device\_type*}

**no ont auto-config** [{*index\_number* **name** *name* | **name** *name* }]{**all-ont** | **device-type** *device\_type*}

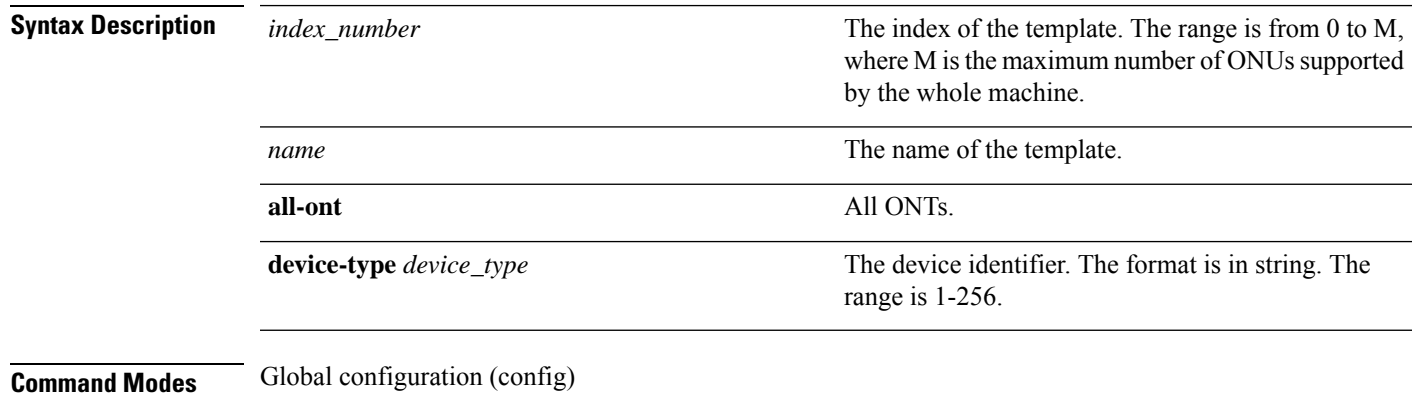

**Examples** This example shows how to enable auto-configuration.

Device> **enable** Device# **configure terminal** Device(config)# **ont auto-config**

# **permit loid-lopw**

To creates a logical ONT ID and logical ONT ID password permit profile, use the**permit loid-lopw** command in rule profile configuration mode.

**permit loid-lopw** *lopw loid* **line** {*profile\_line\_list* |**name** *name*}{**default line** {*index\_number* |**name** *name*} | **once-on** {**no-aging** | **aging-time** *time*}}

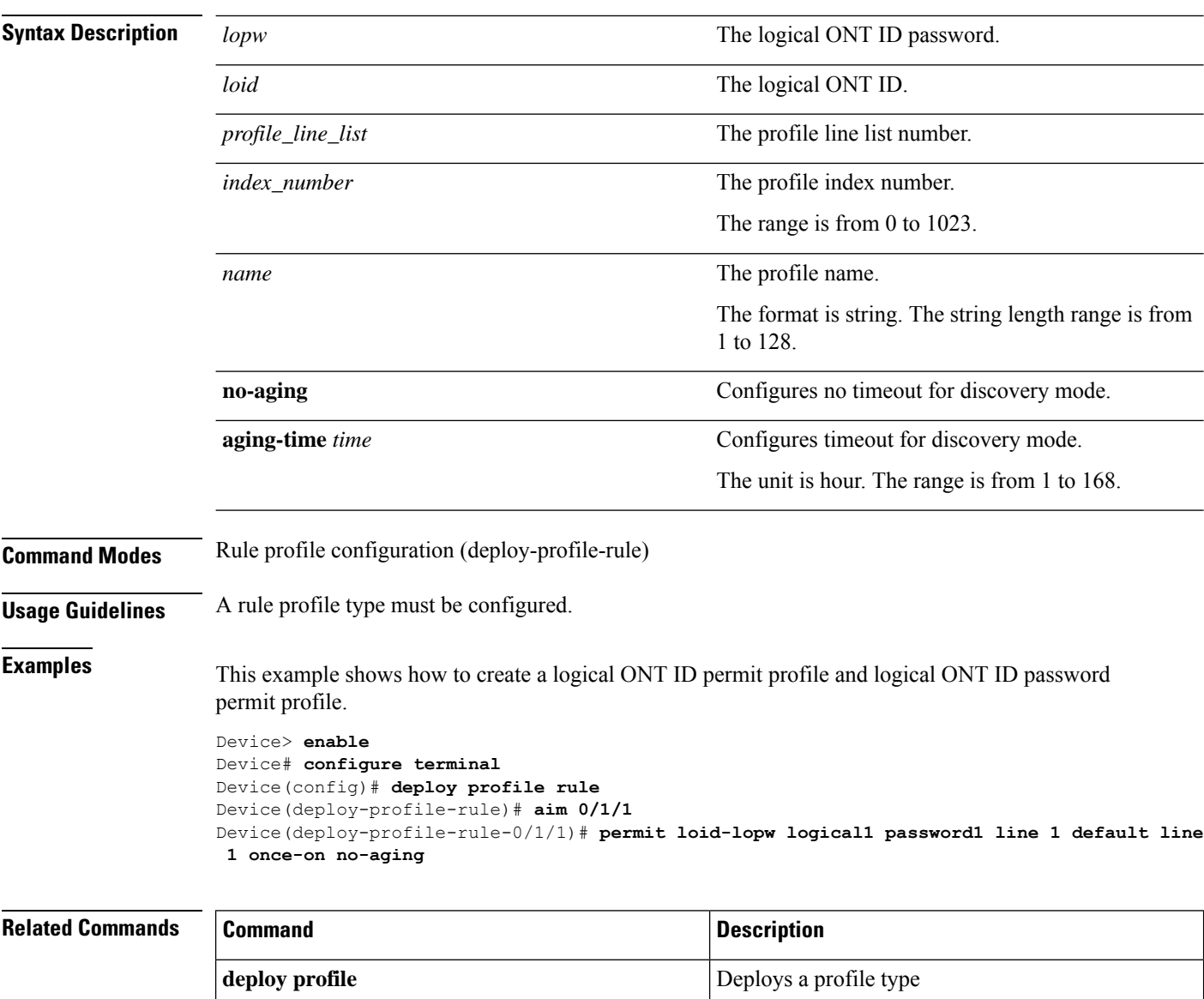

## **permit loid**

To create a logical ONT ID permit profile, use the **permit loid** command in rule profile configuration mode.

**permit loid** *loid* **line** {*profile\_line\_list* | **name** *name*}{**default line** {*index\_number* | **name** *name*} | **once-on** {**no-aging** | **aging-time** *time*}}

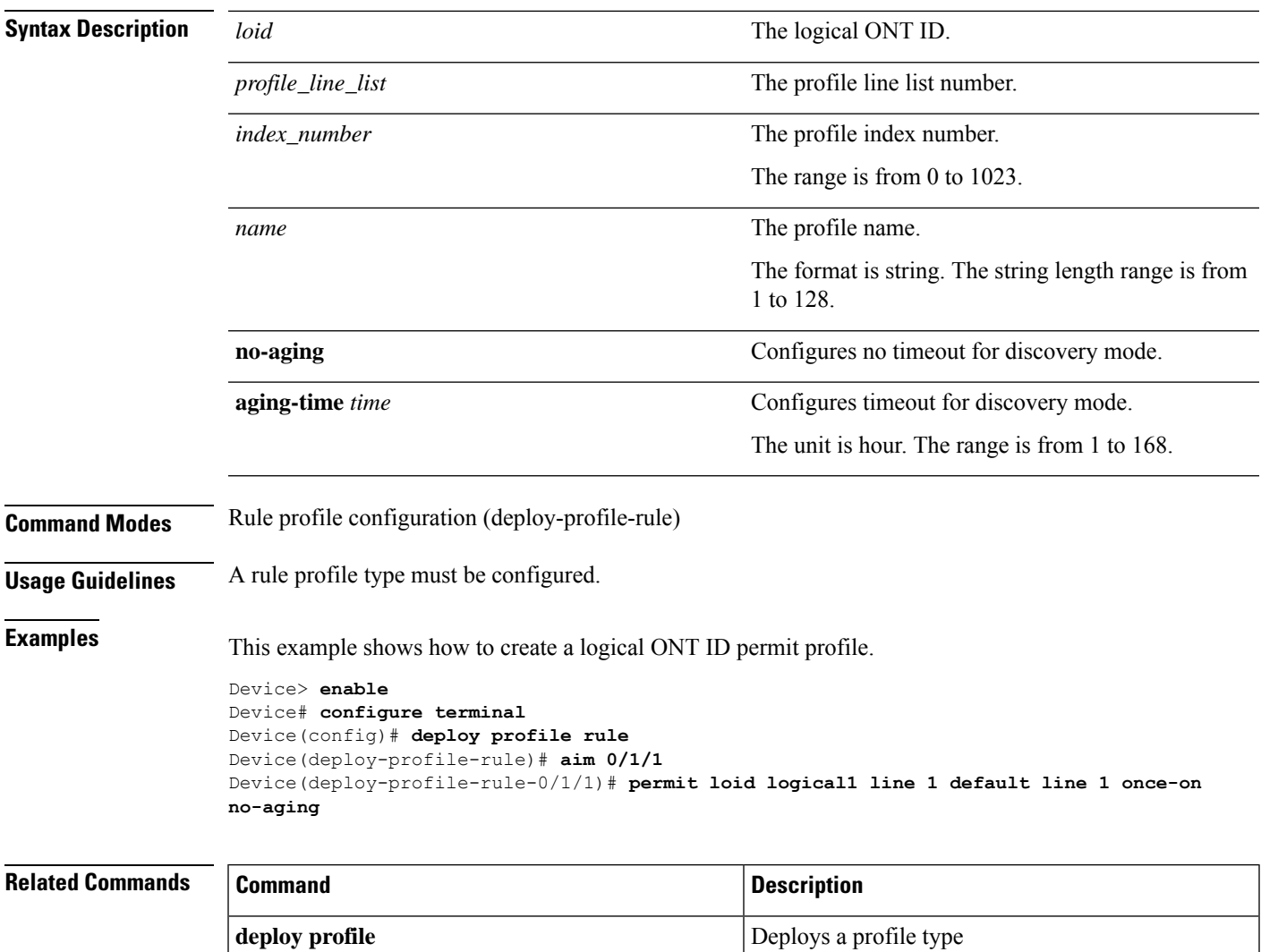

## **permit lopw**

To create a logical ONT ID password permit profile, use the**permit lopw** command in rule profile configuration mode.

**permit lopw** *lopw* **line** {*profile\_line\_list* |**name** *name*}{**default line** {*index\_number*|**name** *name*} | **once-on** {**no-aging** | **aging-time** *time*}}

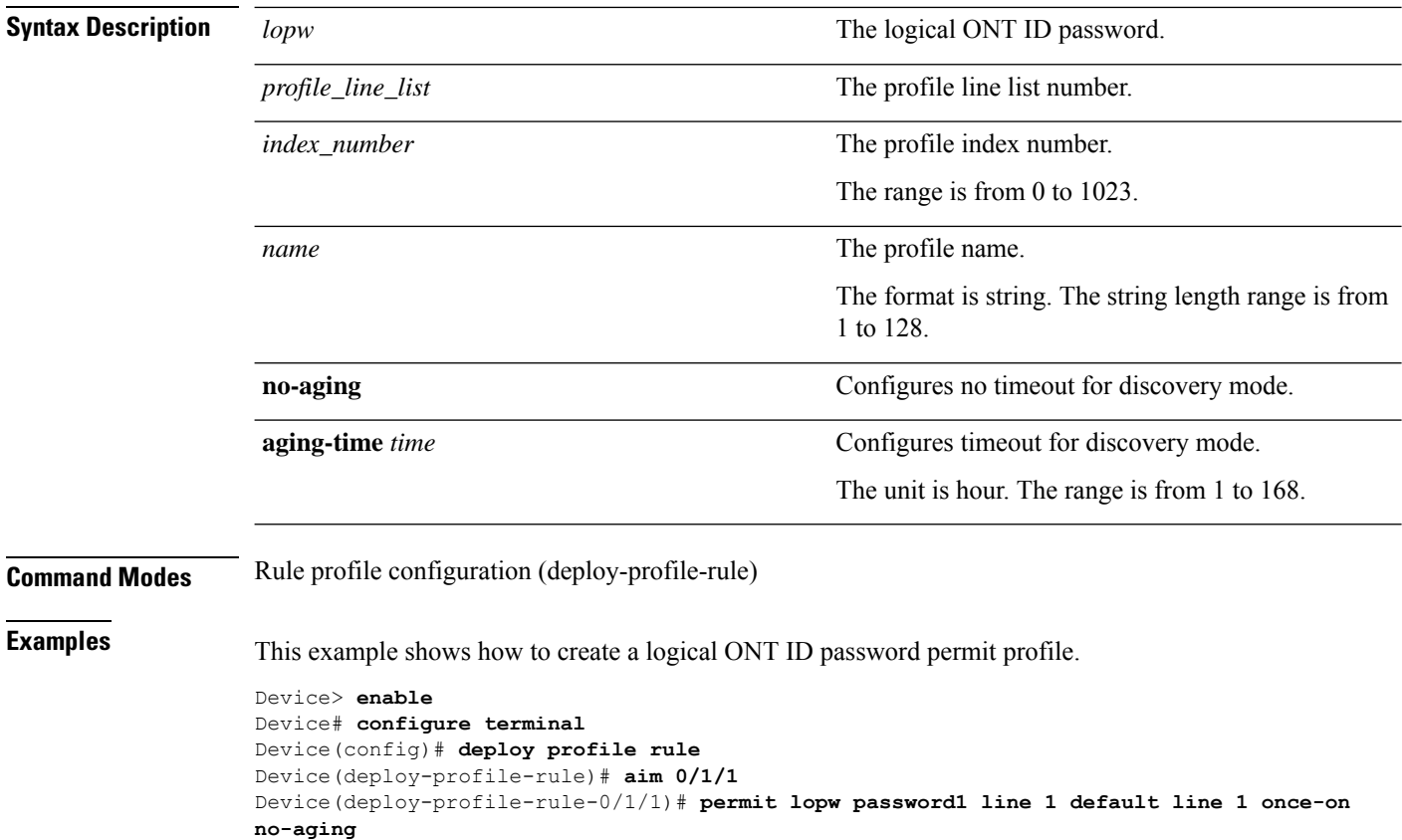

## **permit pw**

To create a password permit profile, use the **permit pw** command in rule profile configuration mode.

**permit pw** {**string** *string\_password* | **hex** *hex\_password*}**line** {*profile\_line\_list* | **name** *name*}{**default line** {*index\_number* | **name** *name*} | **once-on** {**no-aging** | **aging-time** *time*}}

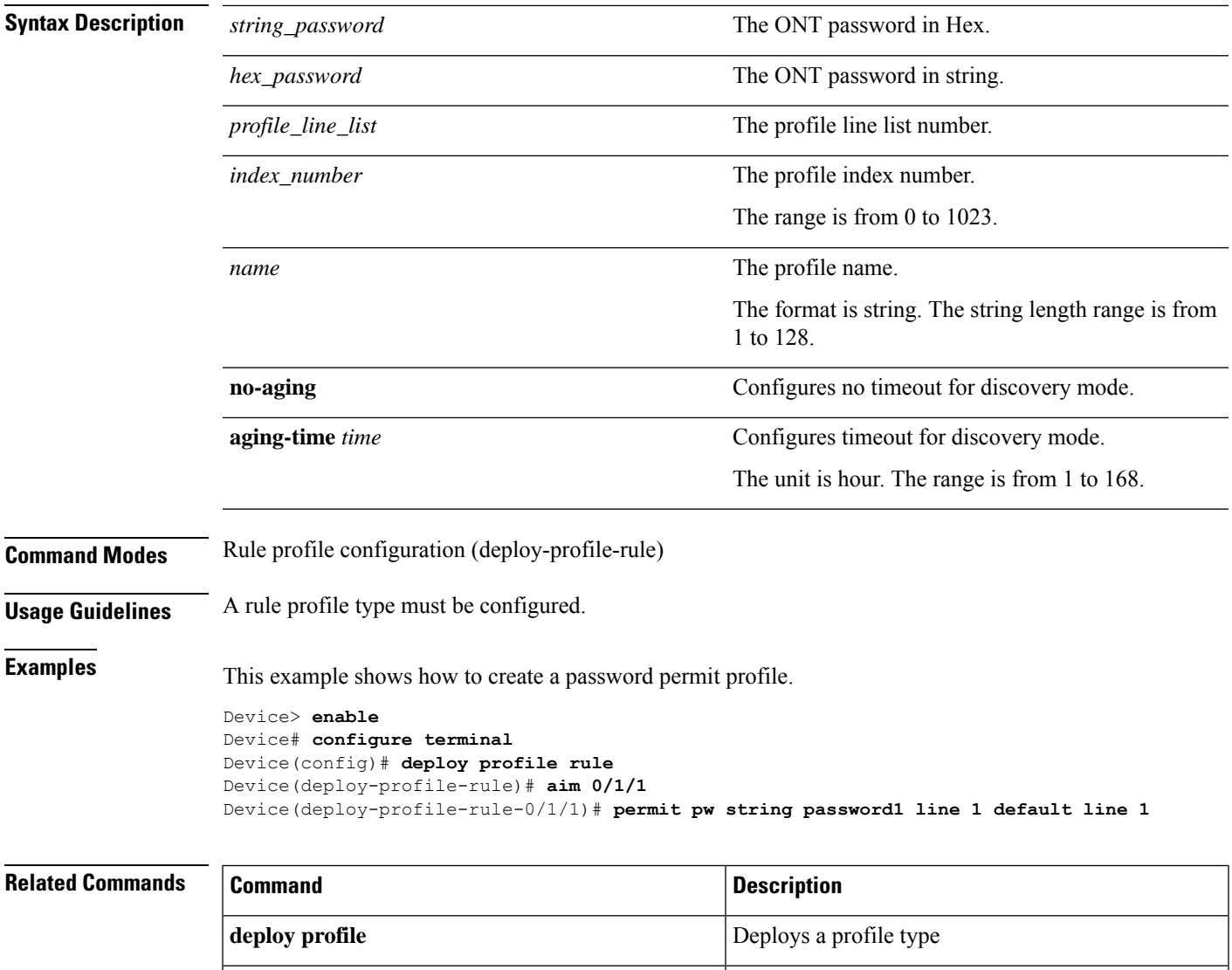

## **permit sn-pw**

To create a serial number and password permit profile, use the **permit sn-pw** command in rule profile configuration mode.

**permit sn-pw** {**string-hex** *string\_serial\_number* | **hex** *hex\_serial\_number*}{**string** *string\_password* | **hex** *hex\_password*}**line** {*profile\_line\_list* | **name** *name*}**default line** {*index\_number* | **name** *name*}

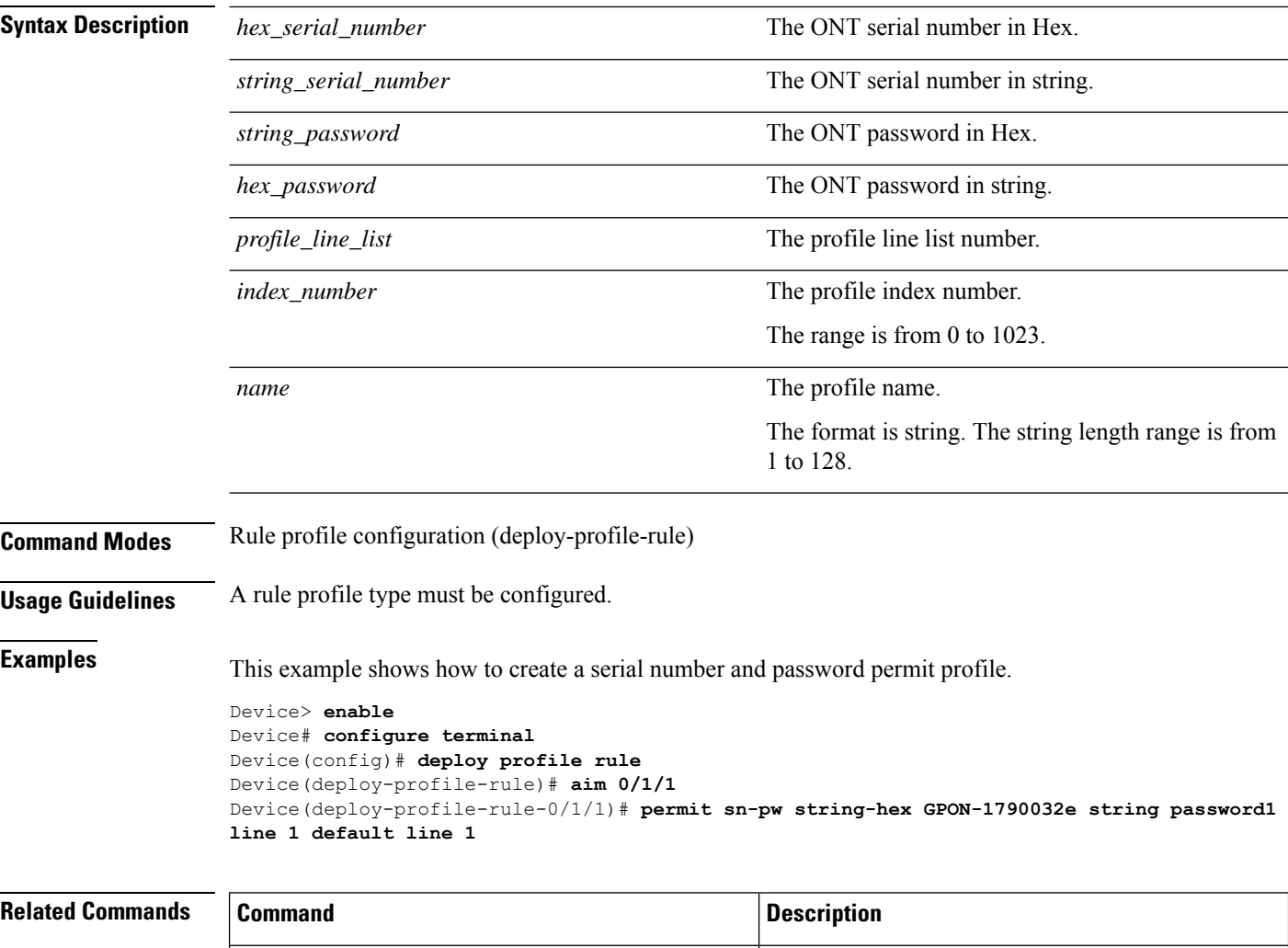

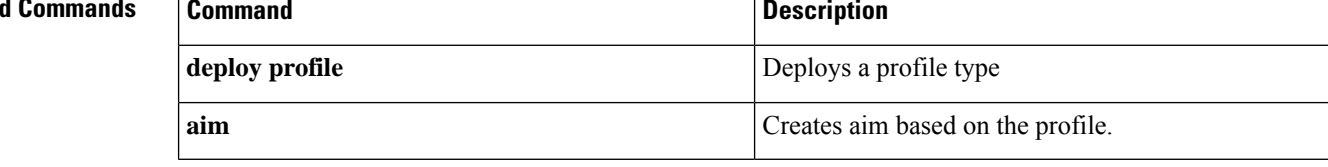

## **permit sn**

To create a serial number permit profile, use the **permit sn** command in rule profile configuration mode.

**permit sn** {**string-hex** *string\_serial\_number* | **hex** *hex\_serial\_number*}**line** {*profile\_line\_list* | **name** *name*}**default line** {*index\_number* | **name** *name*}

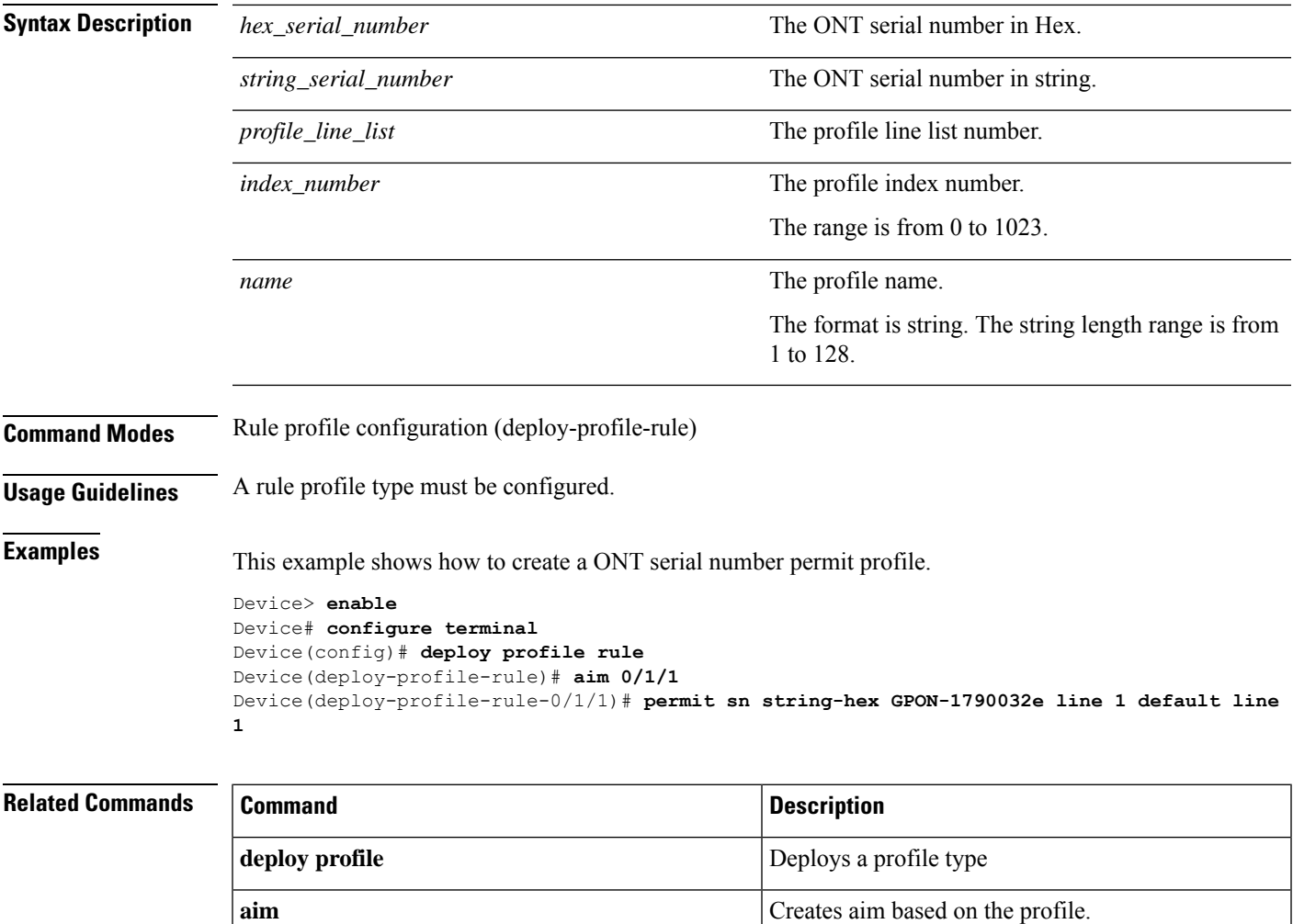

### **show alarm ont register-record**

To display information about register record alarm of an ONT, use the **show alarm ont register-record** command in privileged EXEC or global configuration mode.

**show alarm ont register-record**

**Command Modes** Privileged EXEC (#)

Global configuration (config)

**Examples** This example shows how to view information about register record alarm of an ONT

Device> **enable** Device# **configure terminal** Device(config)# **show alarm ont register-record** register ont record threshold alarm status : enable register ont record threshold value : 64 register ont record current value : gpon port 0/1 : 1(normal) gpon port 0/2 : 0(normal) gpon port 0/3 : 0(normal) gpon port 0/4 : 0(normal) gpon port 0/5 : 0(normal) gpon port 0/6 : 0(normal) gpon port 0/7 : 0(normal) gpon port 0/8 : 0(normal)

# **show keyfile**

To display the key file information, use the **show keyfile** command in privileged EXEC or global configuration mode.

**show keyfile**{**public** | **private**}

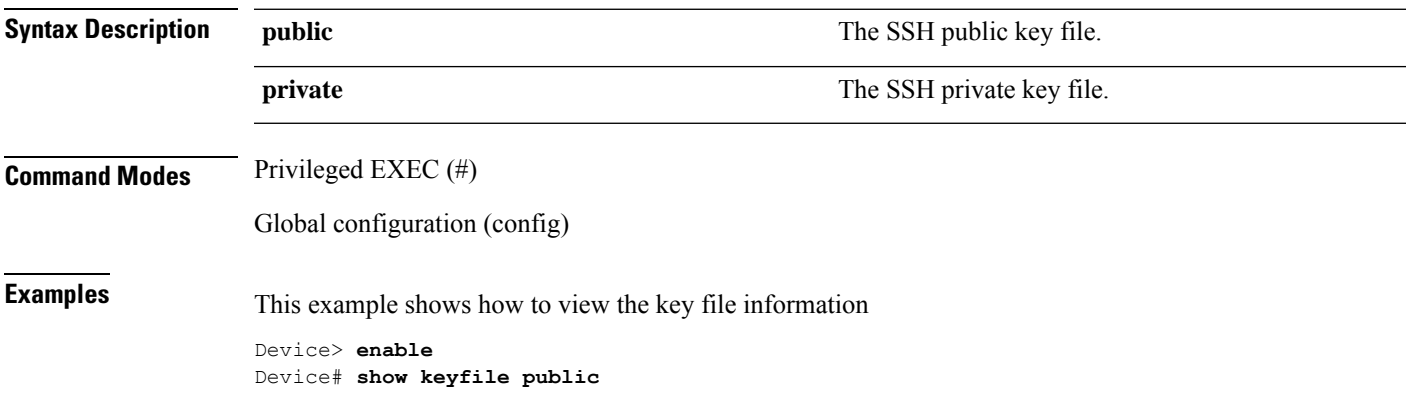

# **show ont-find config**

To display information about ONT auto find configuration, use the **show ont-find config** command in privileged EXEC or global configuration mode.

**show ont-find config interface gpon** {*port\_list* | **all**}

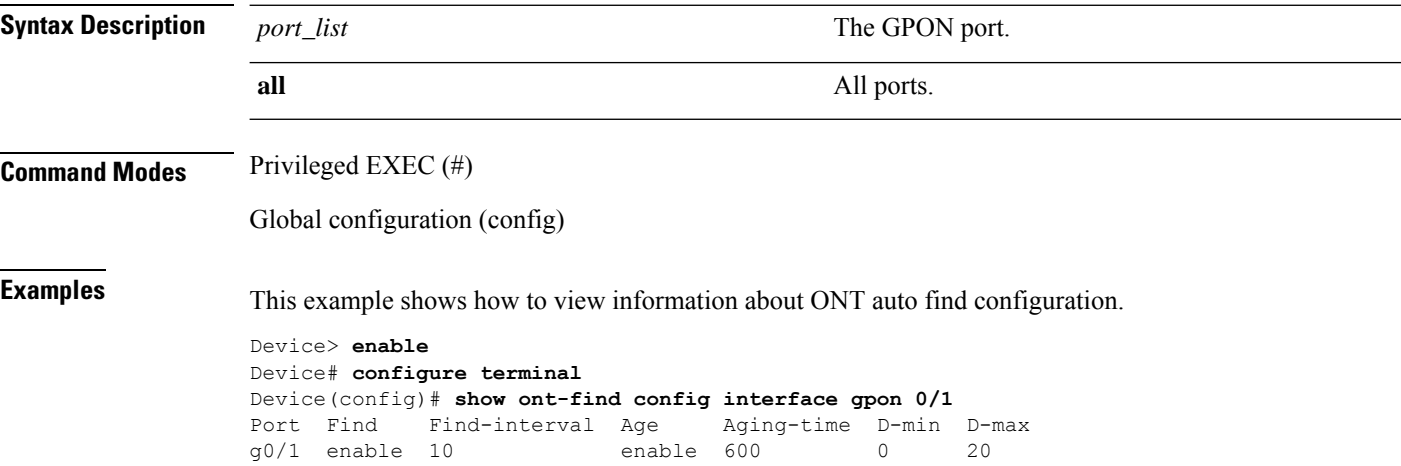

# **show ont-find list**

To display information about ONT find list, use the **show ont-find list** command in privileged EXEC or global configuration mode.

**show ont-find list** {**interface gpon** {*slot-number/port-number* | **all**} | **sn** {**string-hex** *string\_serial\_number* | **hex** *hex\_serial\_number*}}

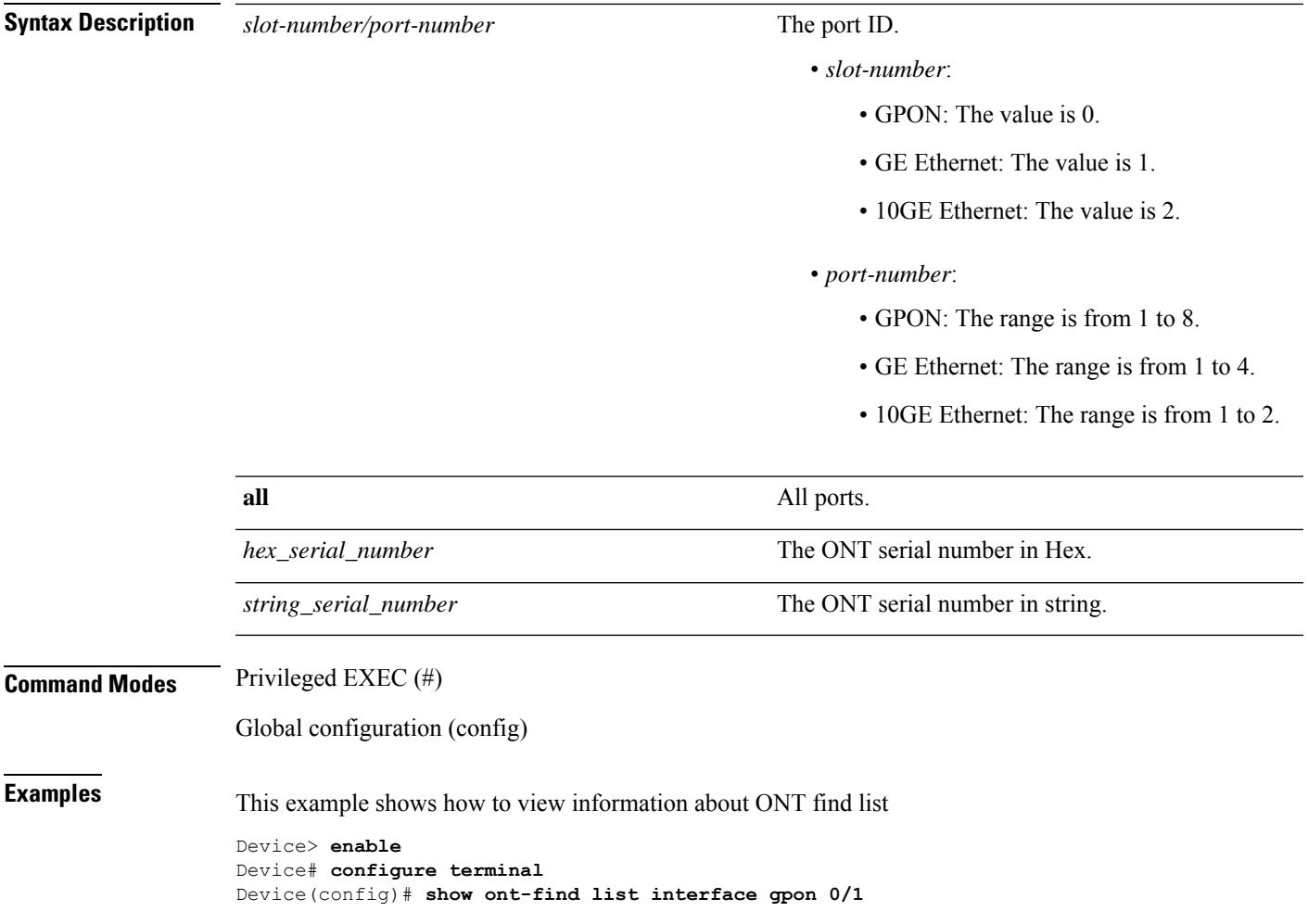

# **show ont-silent config**

To display information about ONT silent function, use the **show ont-silent config** command in privileged EXEC or global configuration mode.

**show ont-silent config interface gpon** {*port\_list* | **all**}

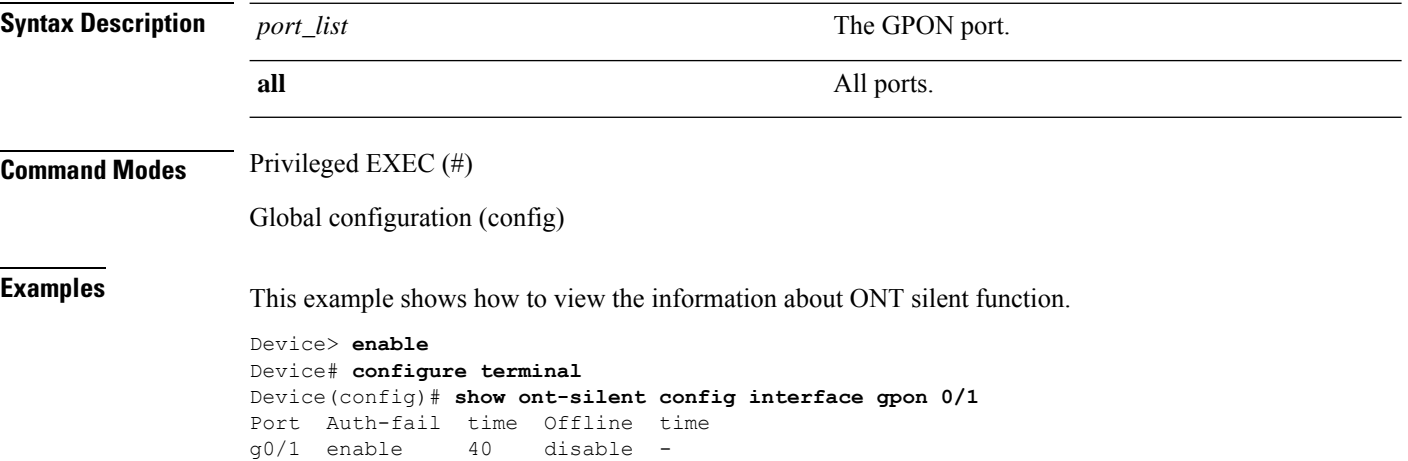

# **show ont-silent list**

To display information about silent ONT, use the **show ont-silent list** command in privileged EXEC or global configuration mode.

**show ont-silent list** {**interface gpon**{*slot-number/port-number* | **all**} | **sn**{**string-hex** *string\_serial\_number* | **hex** *hex\_serial\_number*}}

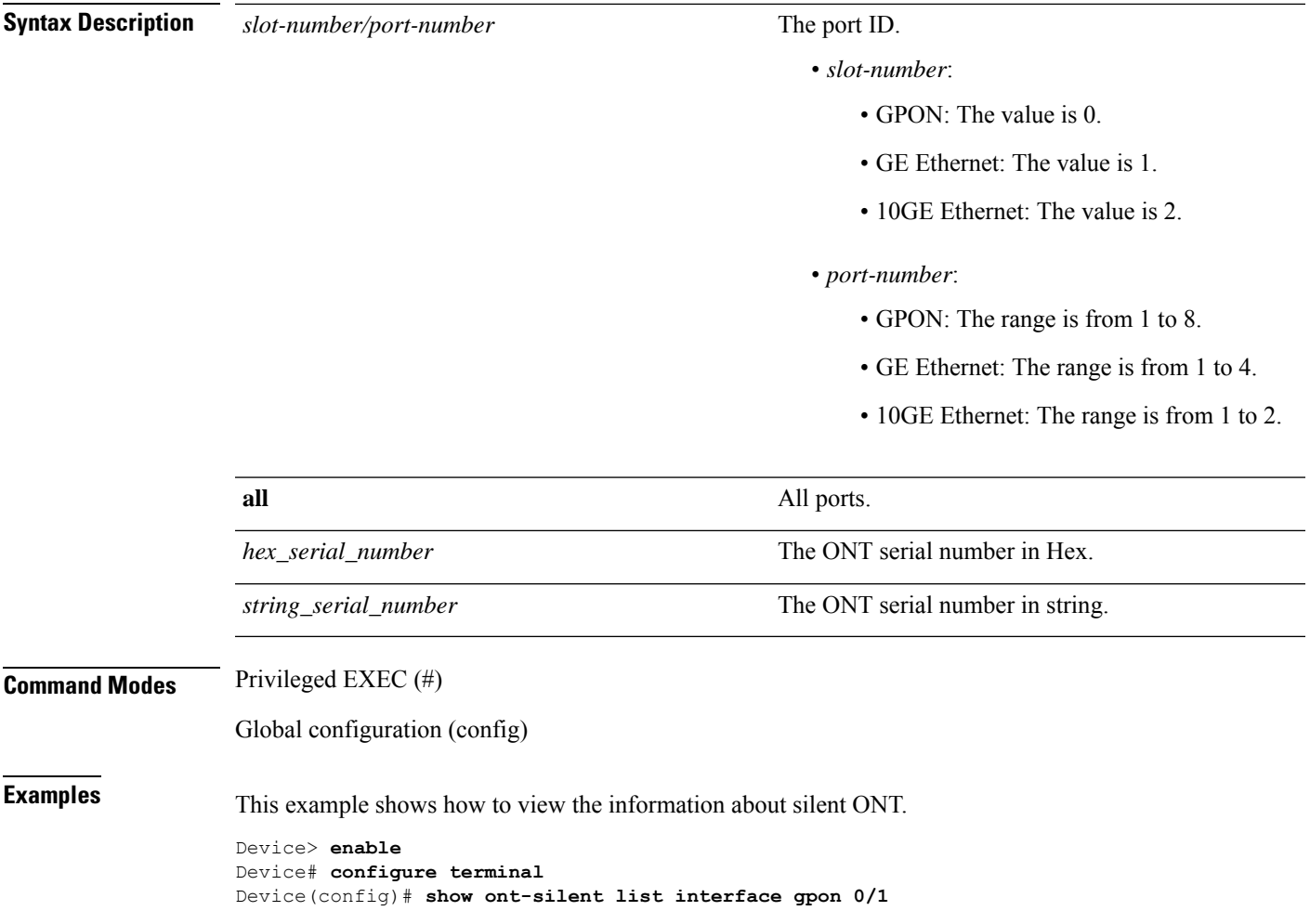

## **show ont brief count**

To display brief information about an ONT interface, use the **show ont brief count** command in privileged EXEC or global configuration mode.

**show ont brief count interface interface gpon** {*slot-number/port-number* | **all**}

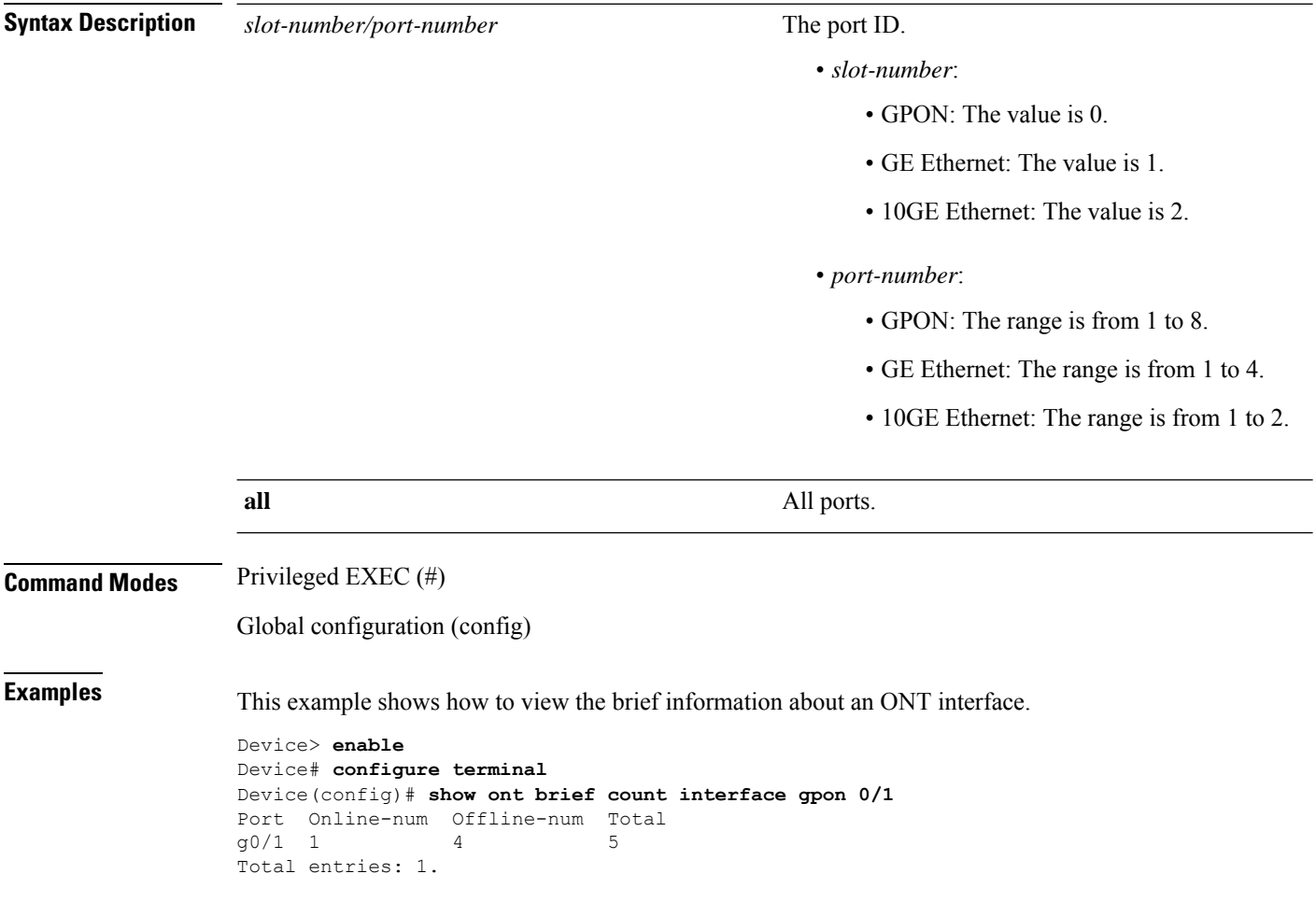

# **show ont description**

To display the description of an ONT, use the **show ont description** command in privileged EXEC or global configuration mode.

**show ont description** {*slot-num/pon-num/ont-num* | **interface gpon** *slot-number/port-number* }

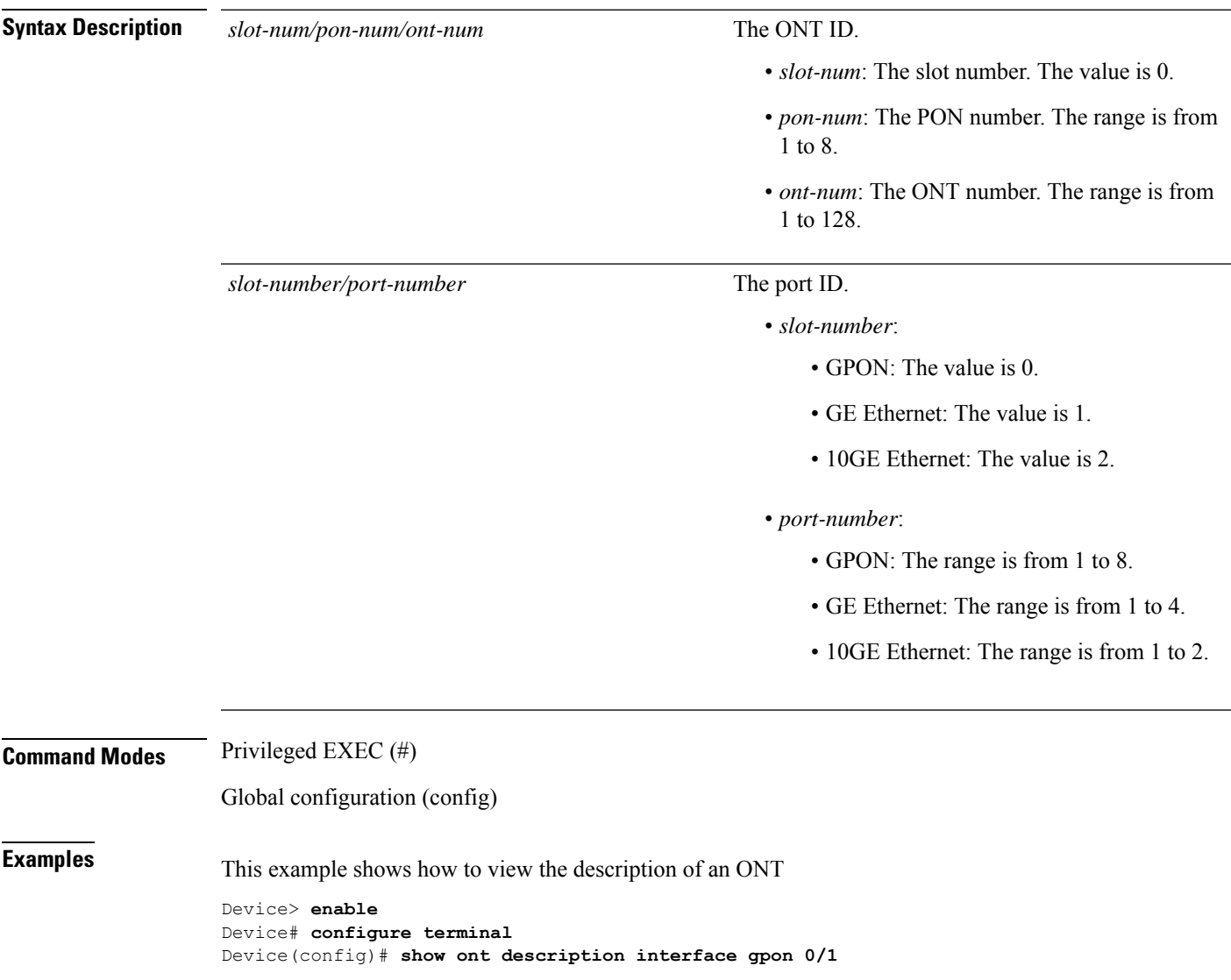

### **show ont info**

To display detailed information about an ONT, use the **show ont info** command in privileged EXEC or global configuration mode.

**show ont info** *slot-num/pon-num/ont-num*

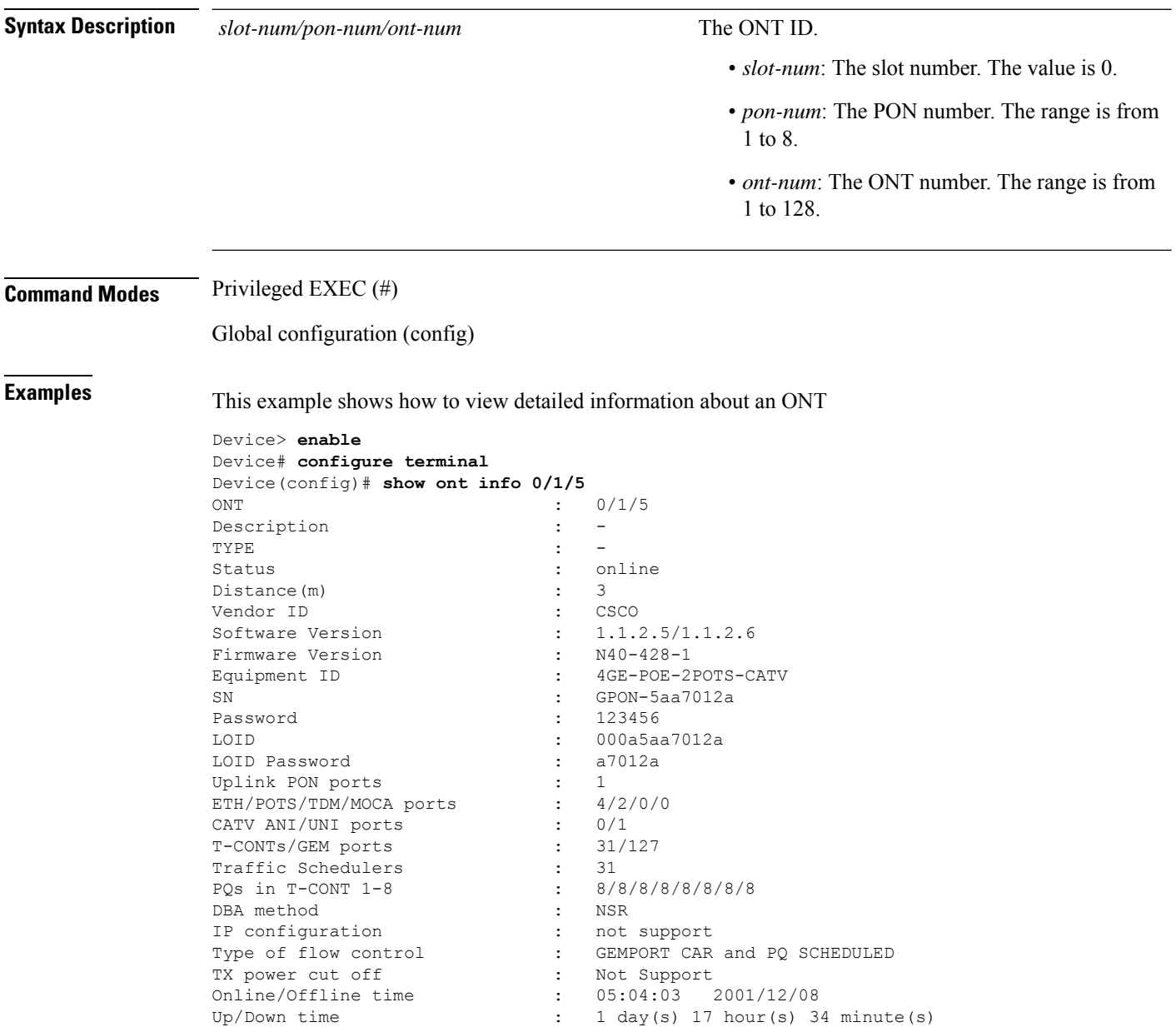

### **show ssh**

I

To display SSH configuration, use the **show ssh** command in privileged EXEC or global configuration mode.

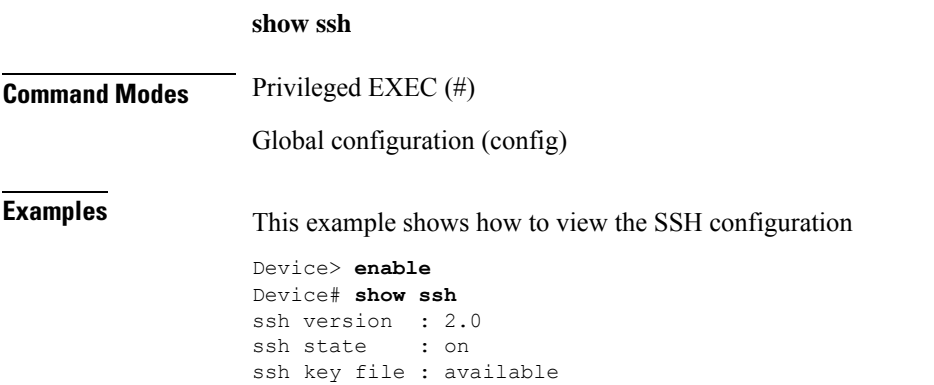

I

# **show ssh limit**

To display the maximum number of the users, use the **show ssh limit** command in privileged EXEC or global configuration mode.

#### **show ssh limit**

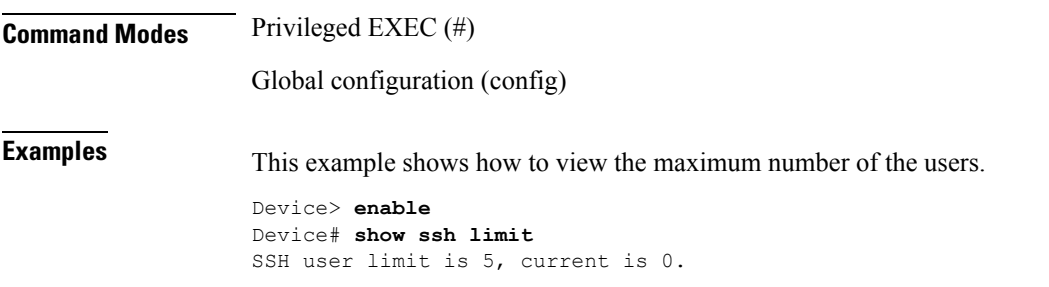

### **show telnet**

I

To display the telnet information, use the **show telnet** command in privileged EXEC or global configuration mode.

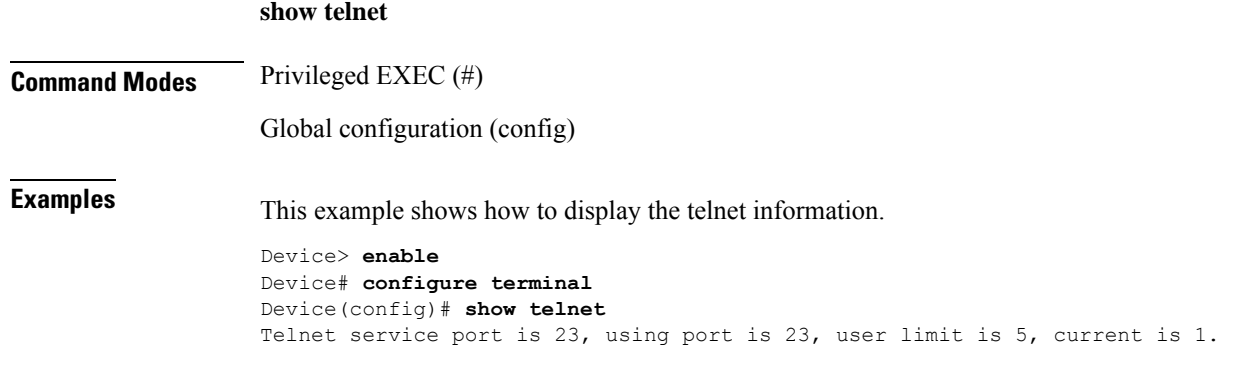

### **sip agent**

To configure the SIP proxy server, use the **sip agent proxy-server** command in unique profile configuration mode. To disable the SIP proxy server, use the **no sip agent proxy-server** command.

**sipagentproxy-server** *proxy\_server\_uri*{**outbound-proxy** | **registrar-server** |**signal-port** }*proxy\_server\_uri*

**no sip agent**

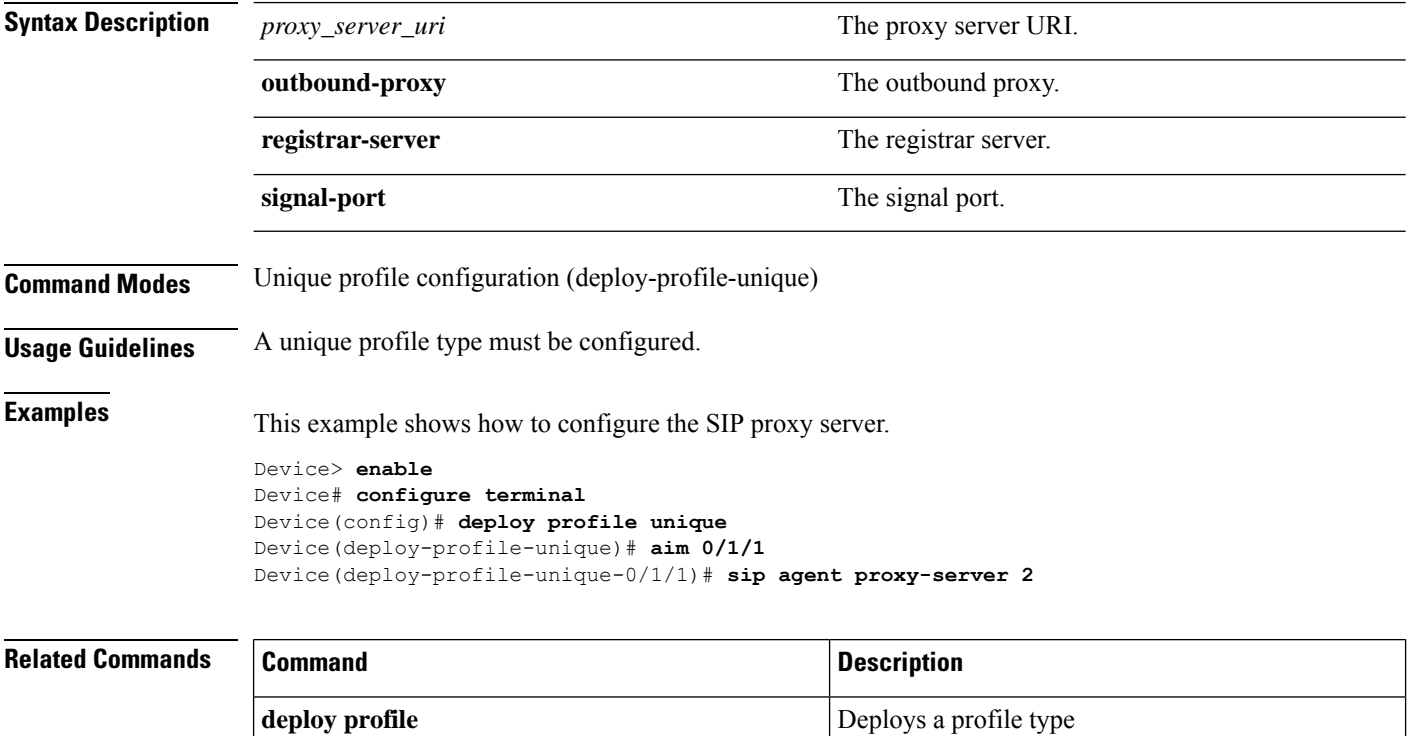

# **sip digitmap**

To configure the SIP digit map, use the **sip digitmap** command in unique profile configuration mode.

### **sip digitmap dial-plan-id** *dial\_plan\_id* **dial-plan-token** *token*

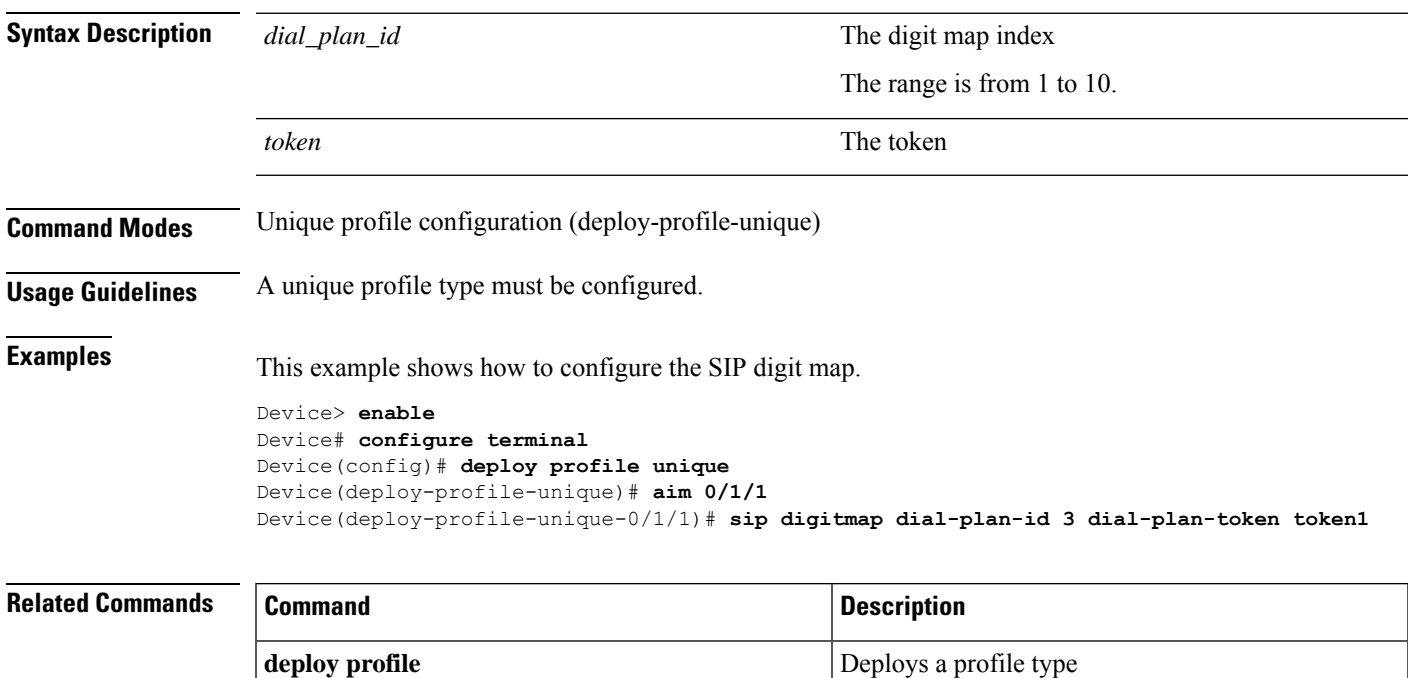

### **sip user**

To configure the SIP users, use the **sip user** *user\_id* command in unique profile configuration mode. To disable SIP users, use the **no sip user** *user\_id* command.

**sip user** *pots\_number* {**name** *username* **password** *password* | **telno** *telephone\_number*}

**no sip user** *pots\_number*

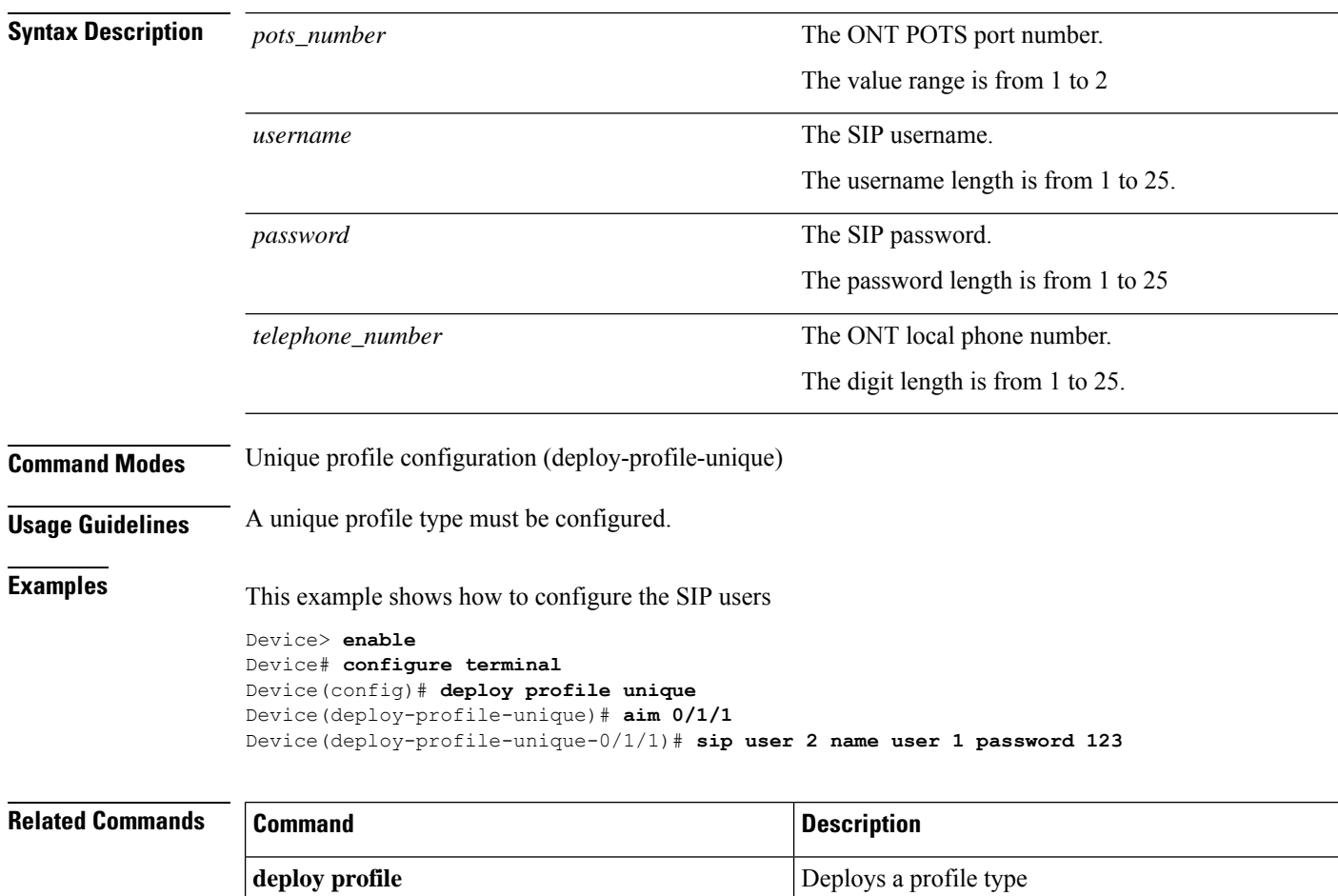

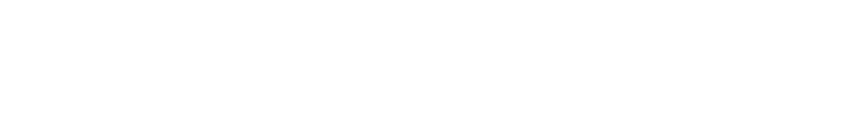

### **sip user mode**

**no sip user mode**

To configure an SIP inteface, use the **sip user mode** command in unique profile configuration mode. To disable the SIP interface, use the **no sip user mode** command.

**sip user mode** {**static ip-address** *ip\_address* **mask** *mask* **gateway** *gateway\_address* **master-dns** *master\_dns\_address* **slave-dns** *slave\_dns\_address* | **dhcp**}**vlan** *vlan\_id priority* **host** *host\_number*

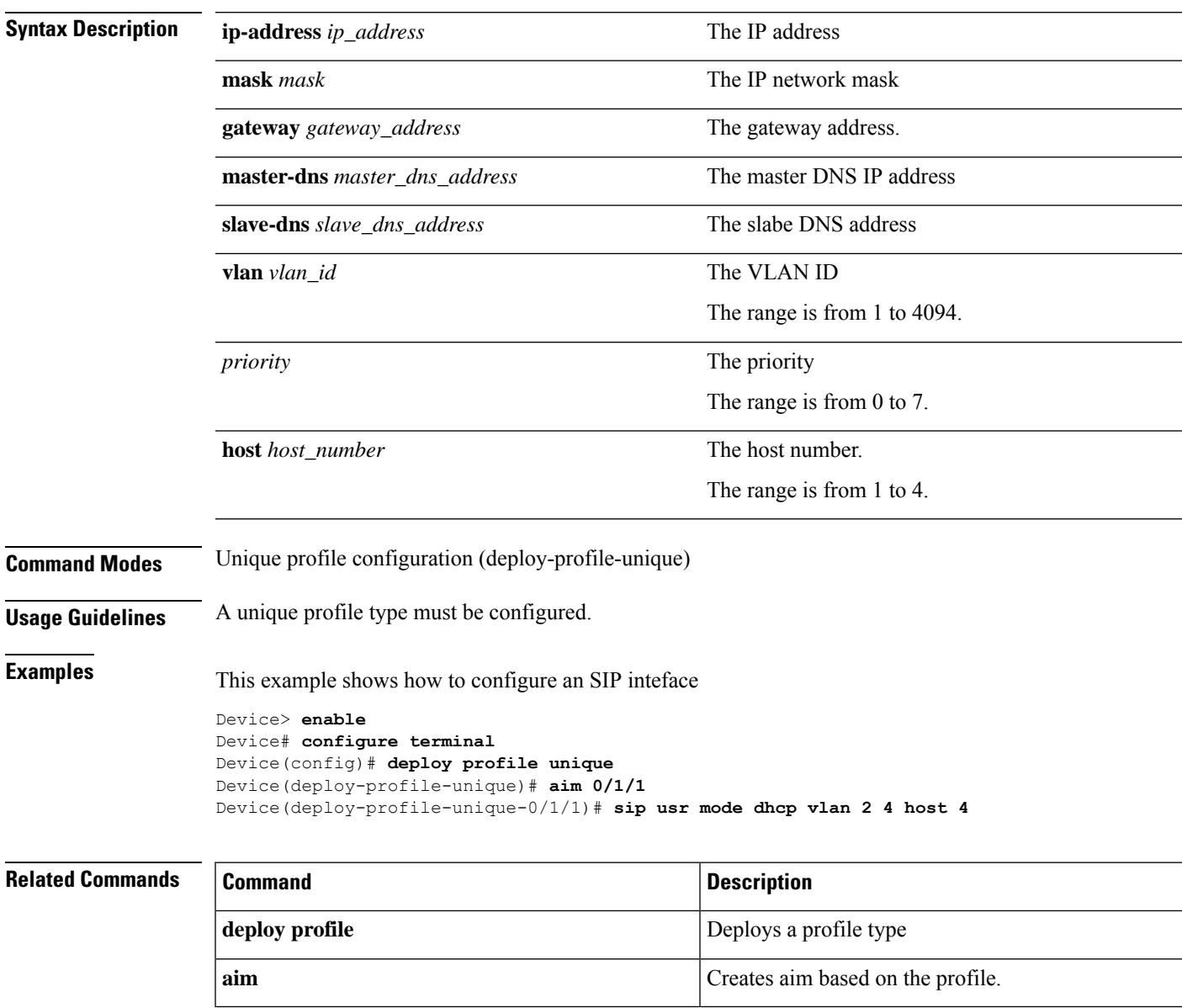

### **snmp-server**

To enable the snmp server to send traps or disable the snmp server, use the **snmp-server** command in global configuration mode.

**snmp-server** {**enable** | **disable**}

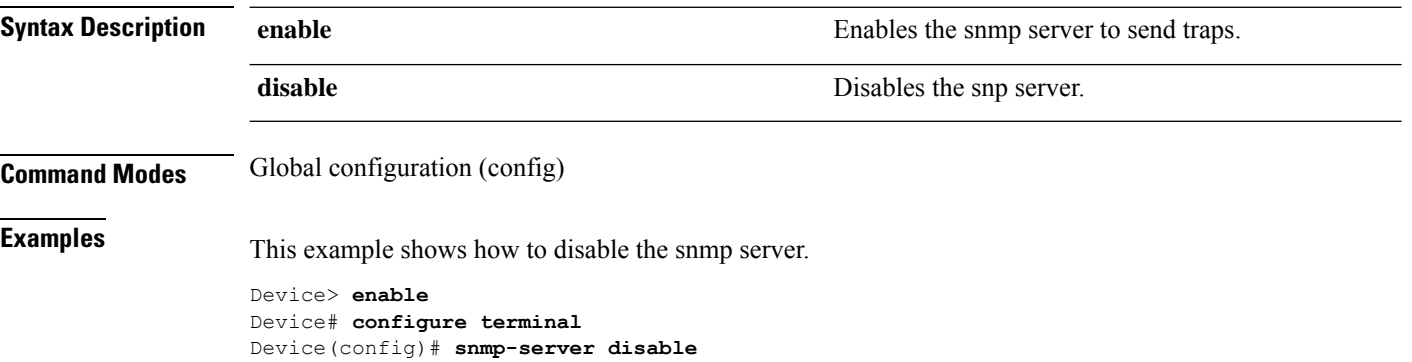

# **ssh**

I

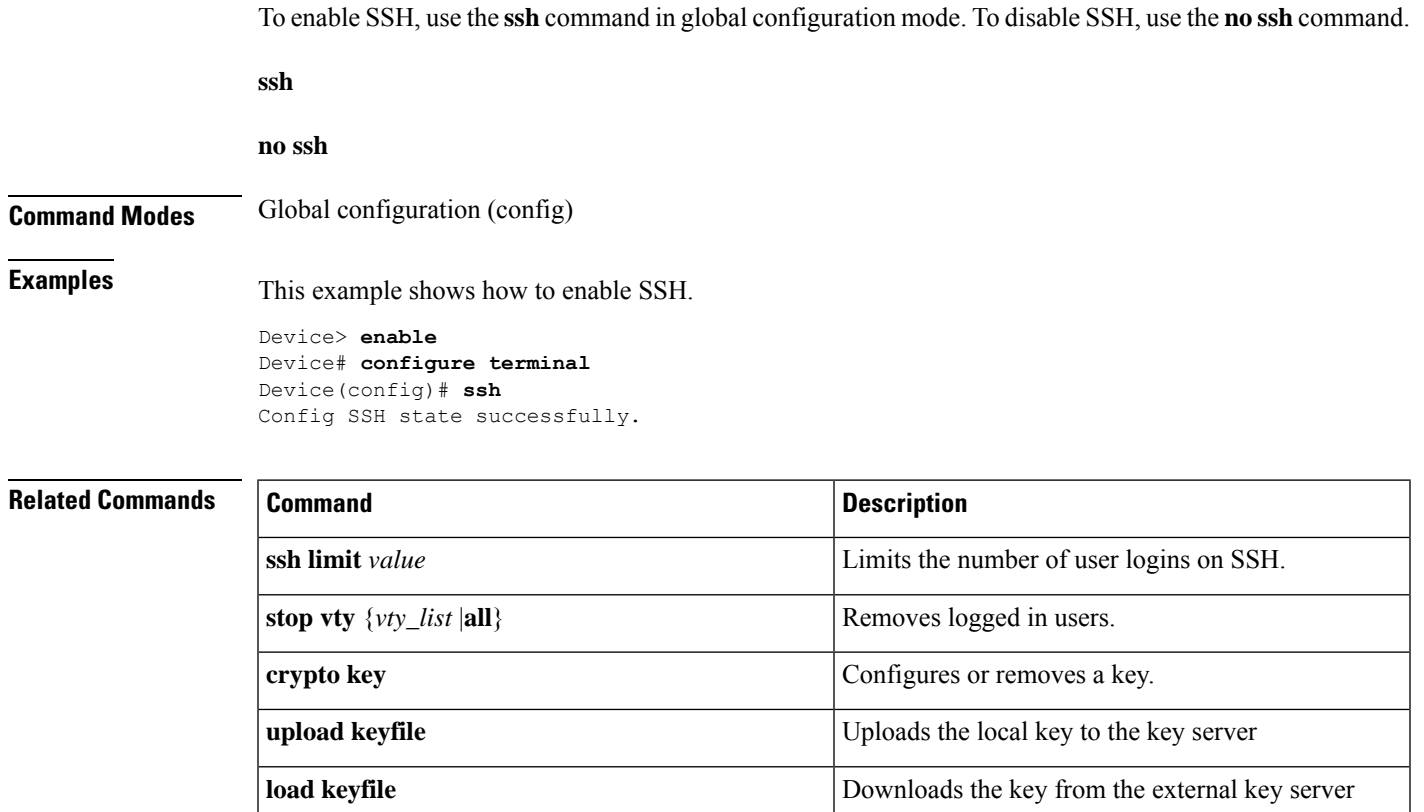

# **ssh limit**

To limit the number of user logins on SSH, use the **ssh limit** command in global configuration mode.

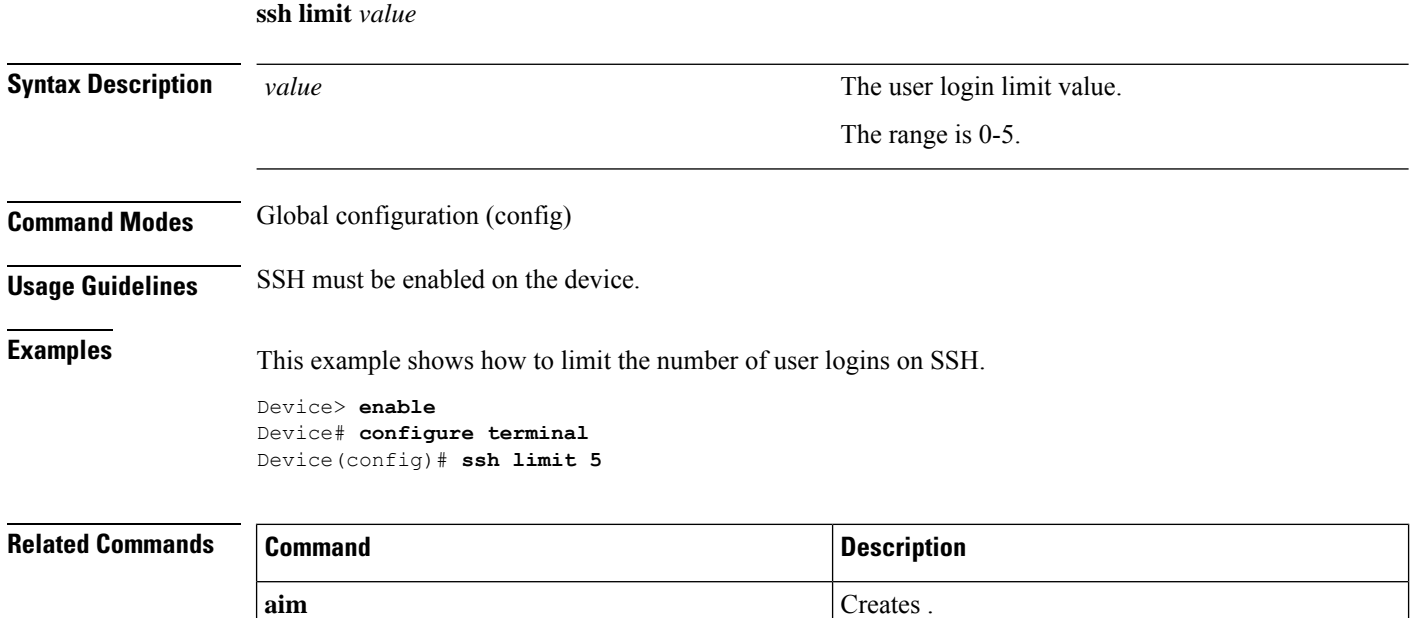

# **stop telnet client**

To remove logged in Telnet clients, use the **stop telnet client** command in privileged EXEC mode.

**stop telnet client** {*terminal\_id* | **all**}

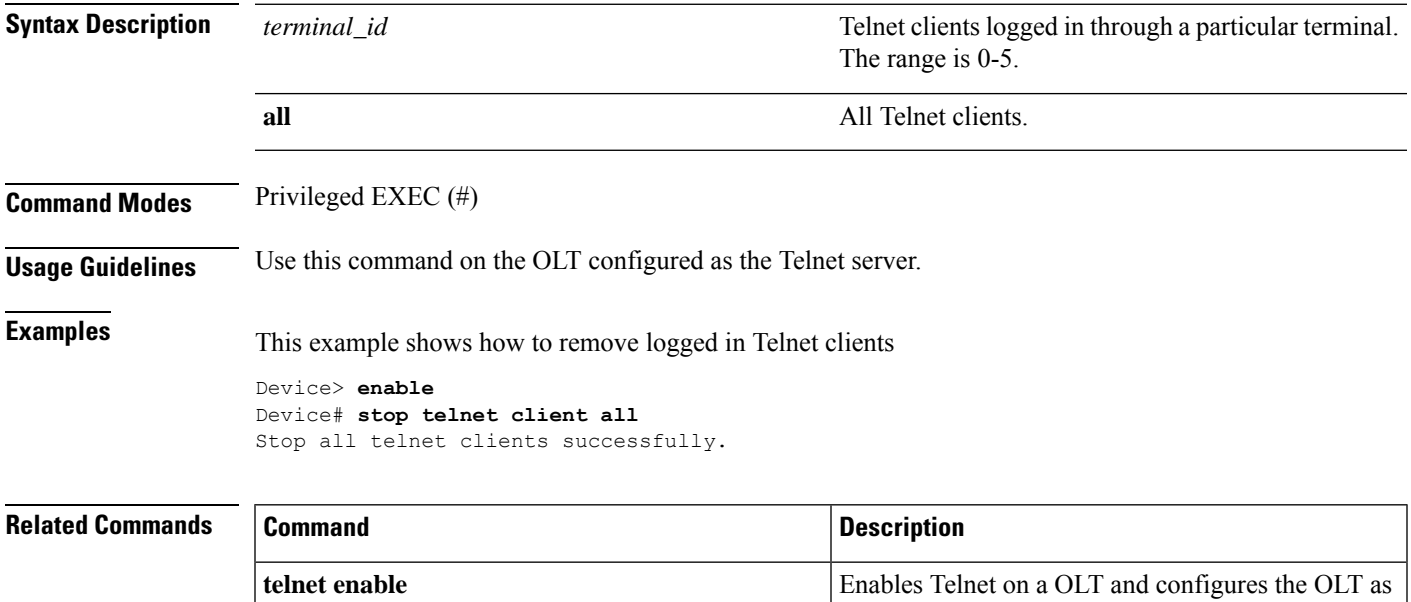

the Telnet server.

# **stop vty**

To remove logged in users, use the **stop vty** command in privileged EXEC mode.

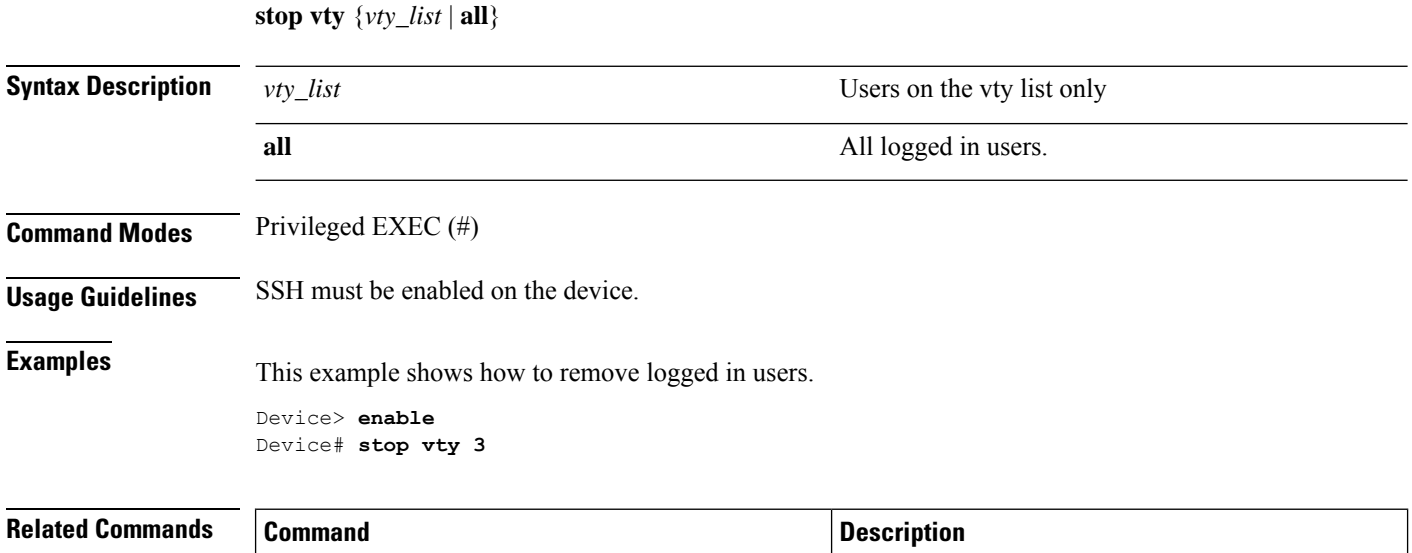

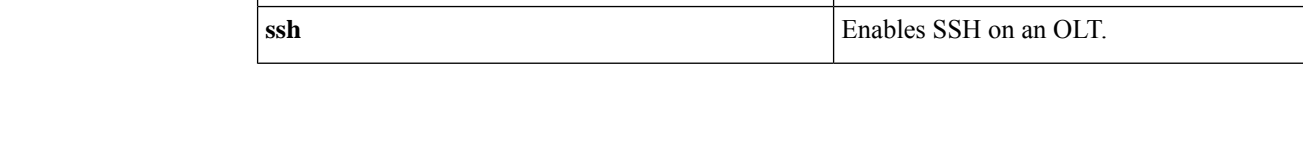

### **tcont tcont\_id**

To create a transmission container (T-CONT), use the **tcont** *tcont\_id* command in line profile configuration mode. To delete a T-CONT, use the **no tcont** *tcont\_id* command.

**tcont** *tcont\_id* **profile dba**{*index\_number* | **name** *name*}

**no tcont** *tcont\_id*

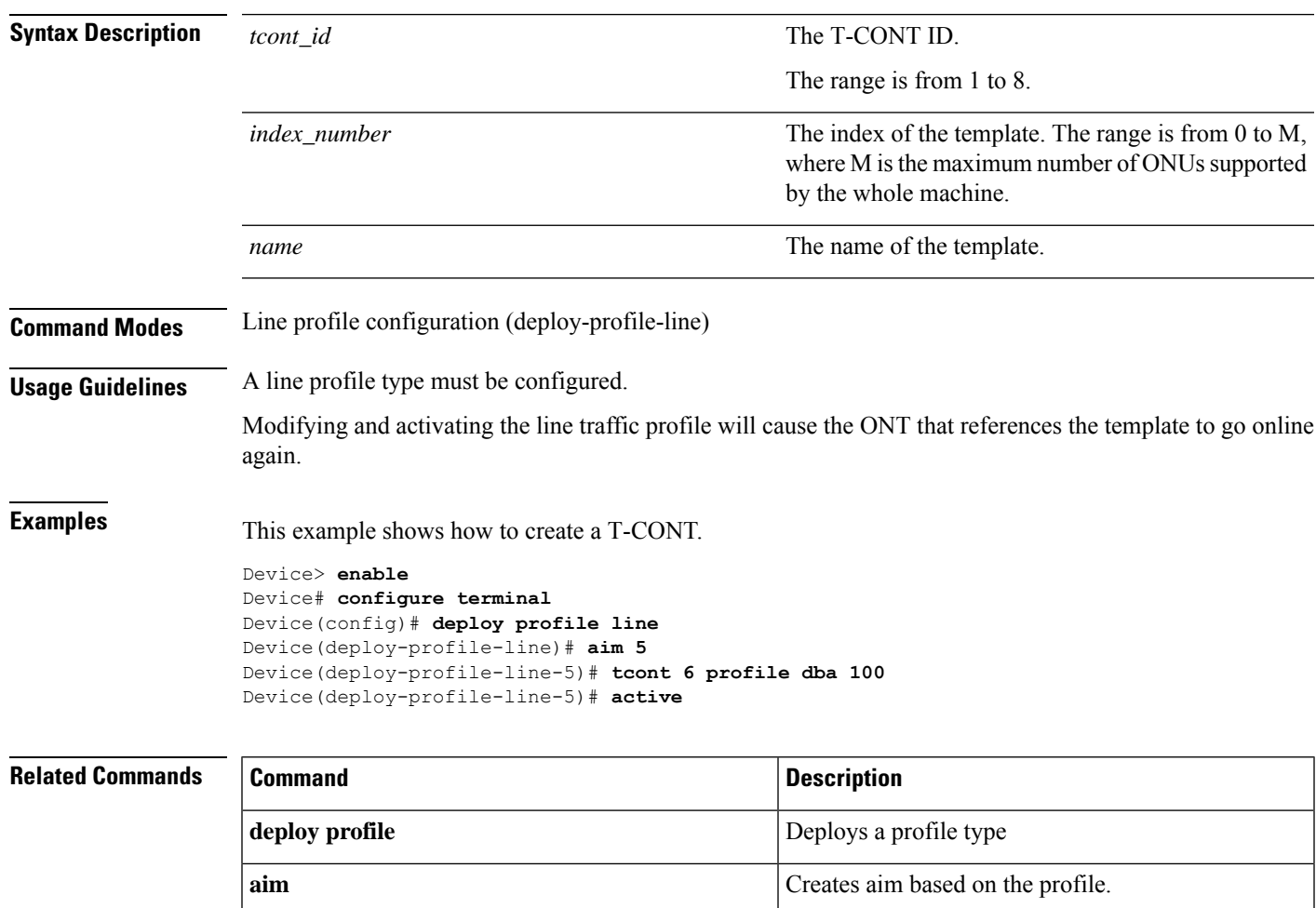

# **telnet disable**

To disable Telnet on an OLT, use the **telnet disable** command in global configuration mode.

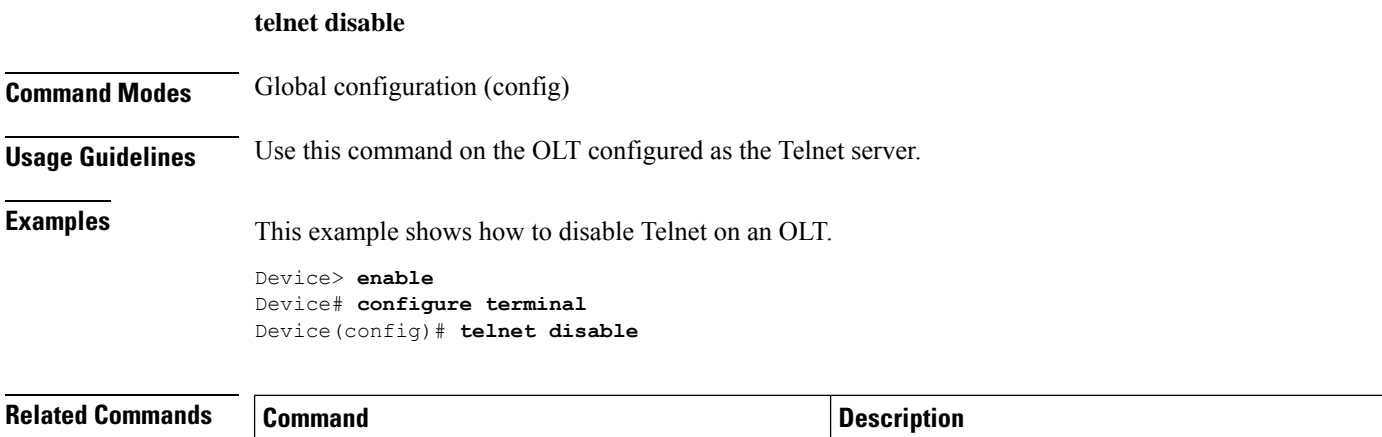

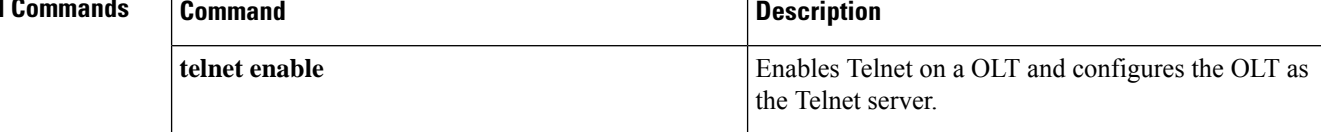

### **telnet enable**

To enable Telnet on an OLT and configures the OLT as the Telnet server , use the **telnet enable** command in global configuration mode.

#### **telnet enable**

**Command Modes** Global configuration (config)

**Examples** This example shows how to enable Telnet on an OLT

Device> **enable** Device# **configure terminal** Device(config)# **telnet enable**

#### **Related Commands**

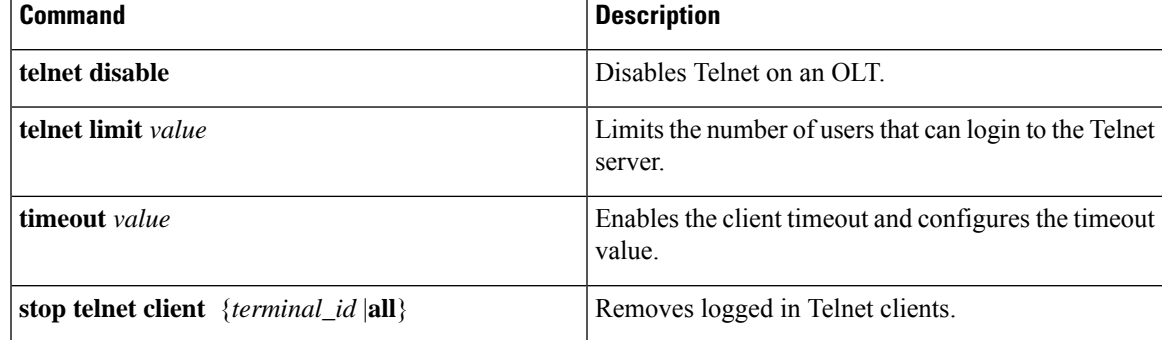

# **telnet limit**

To limit the number of users that can login to the Telnet server, use the **telnet limit** command in global configuration mode.

the Telnet server.

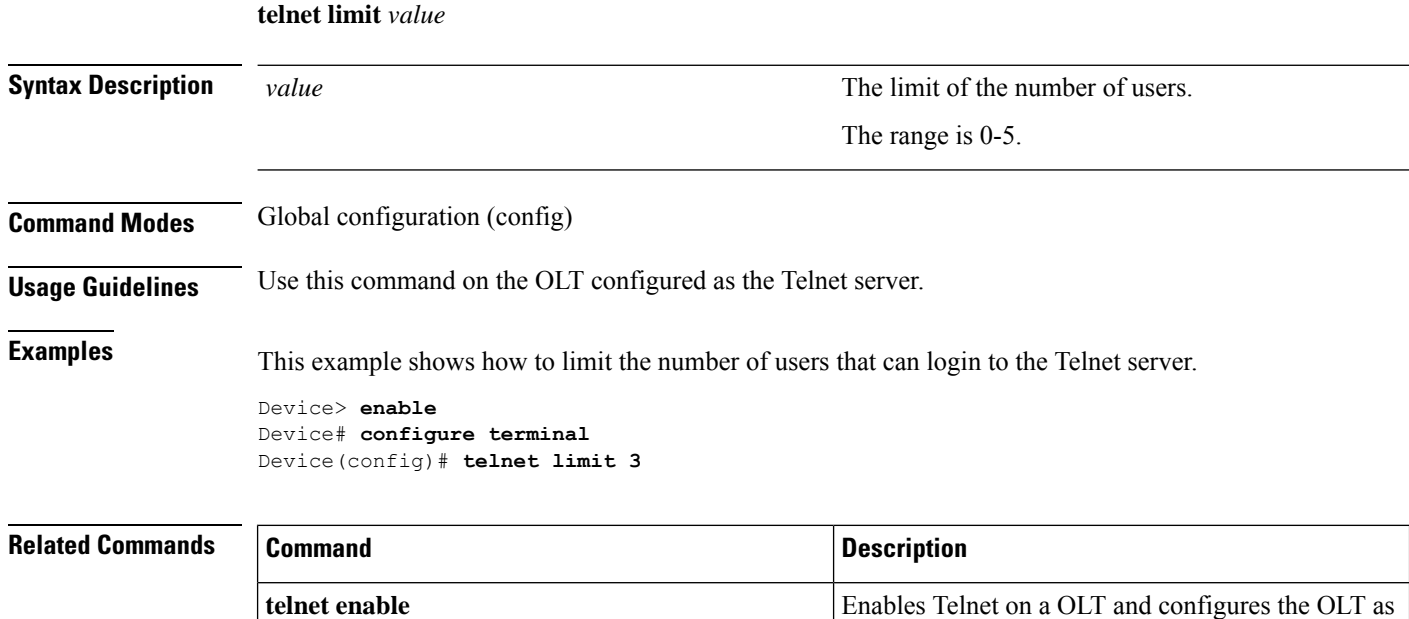

# **telnet server-ip**

I

To login to the Telnet server, use the **telnet** *server-ip* command in Privileged EXEC mode.

**telnet** *server-ip* {*port-number* | **/localecho**}

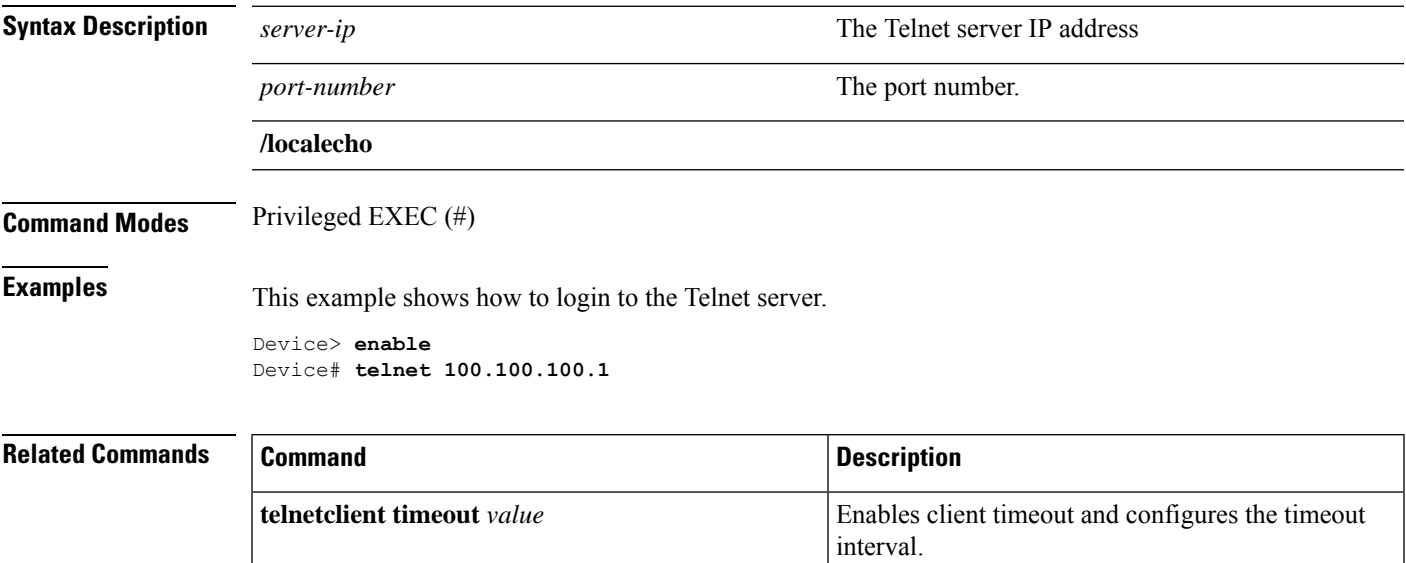

## **telnetclient timeout**

To enable client timeout , use the **telnetclient timeout** command in global configuration mode. To disable client timeout, use the **no telnetclient timeout** command.

**telnetclient timeout** [*value*]

**no telnetclient timeout**

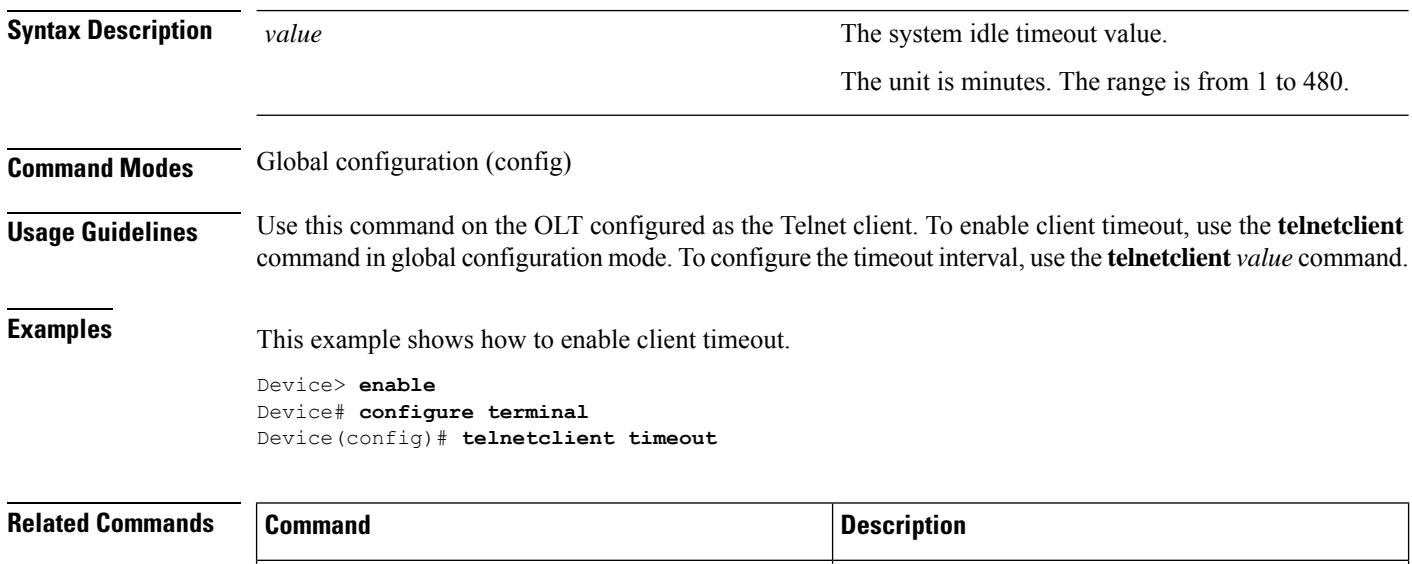

**telnet** *server-ip* Logins to the Telnet server

# **timeout**

 $\mathbf{l}$ 

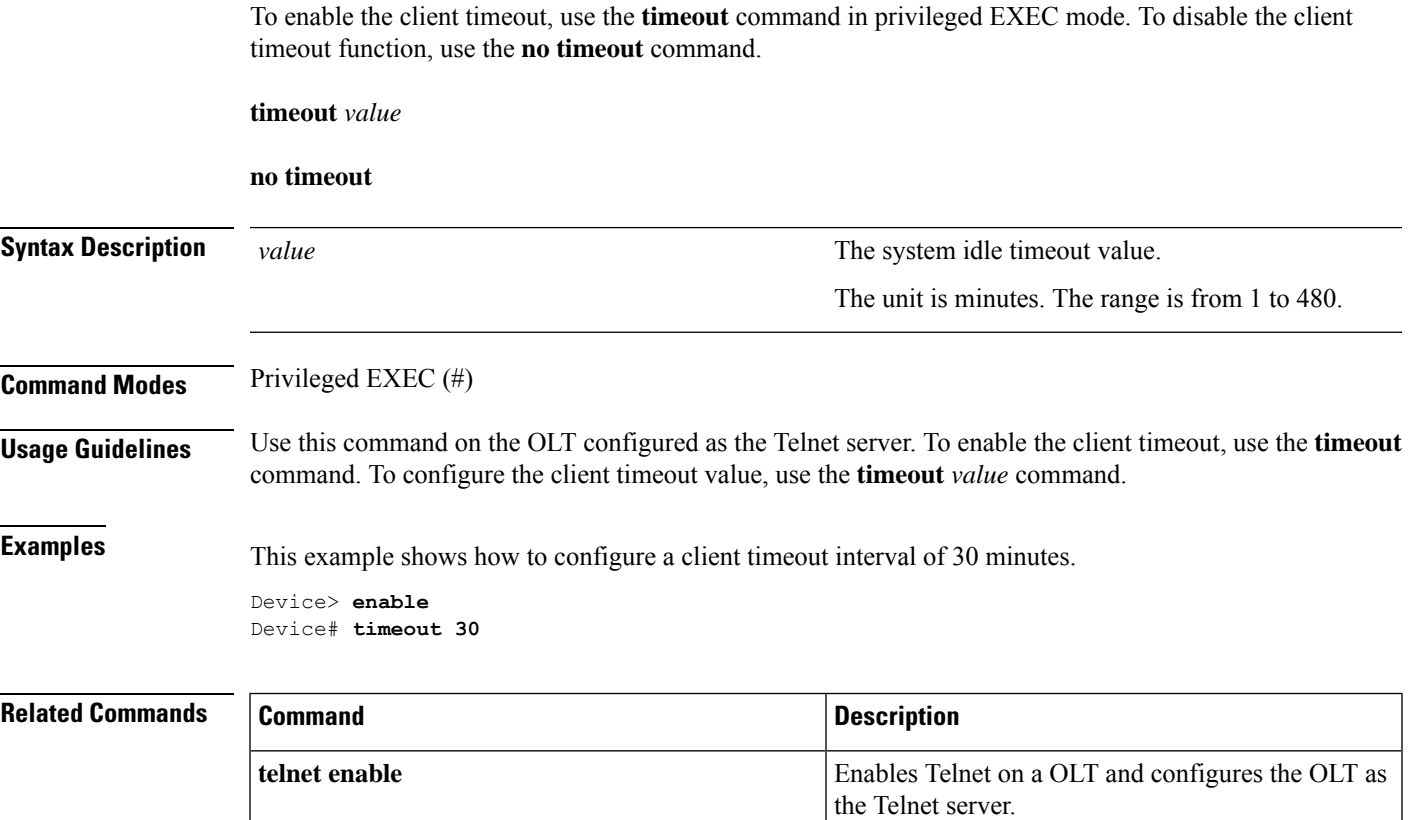

## **translate old-vlan**

To configure the VLAN translate rule, use the **translate old-vlan** command in VLAN profile configuration mode. To disable the **no translate old-vlan** command.

**translate old-vlan** *vlan\_id* {*priority* | **new-vlan** *vlan\_id* [*priority*]}

**no translate old-vlan** *vlan\_id* [*priority*]

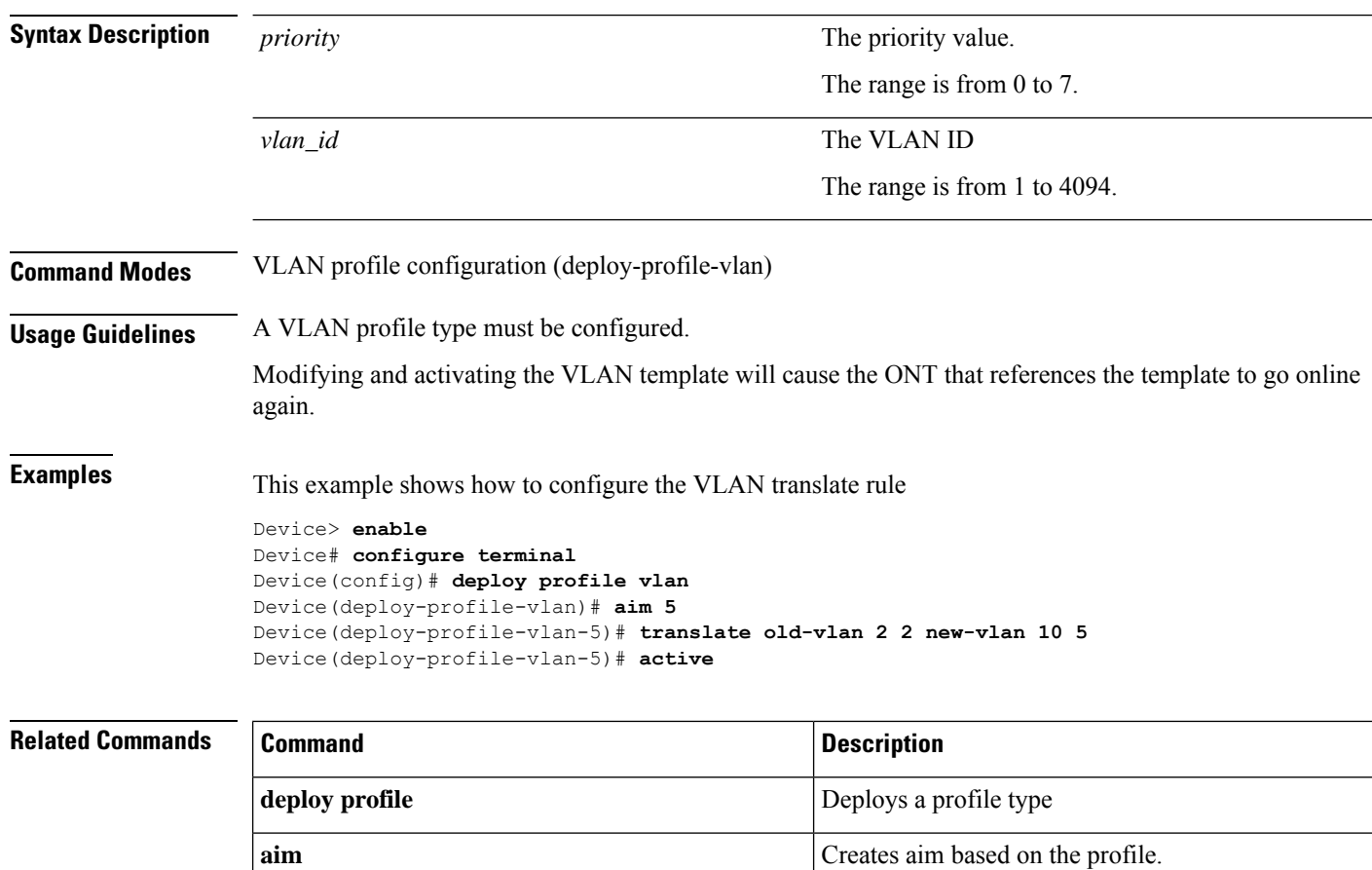
### **type 1 fix**

 $\overline{\phantom{a}}$ 

To configure only a fixed bandwidth, use the **type 1 fix** *fixed\_bandwidth* command in DBA profile configuration mode.

**type 1 fix** *fixed\_bandwidth*

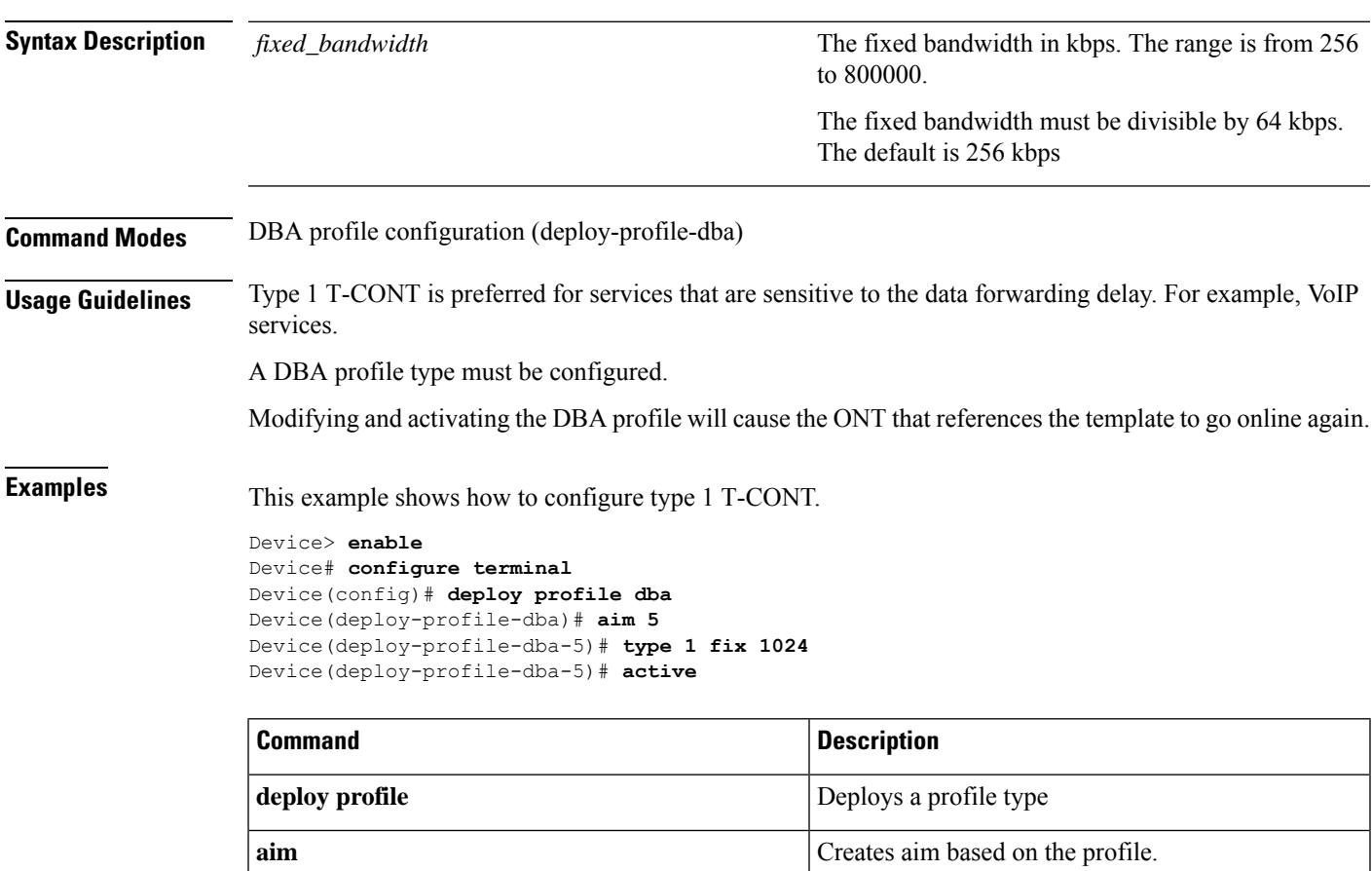

To configure only the assured bandwidth, use the **type 2 assured** *assured\_bandwidth* command in DBA profile configuration mode.

**type 2 assured** *assured\_bandwidth*

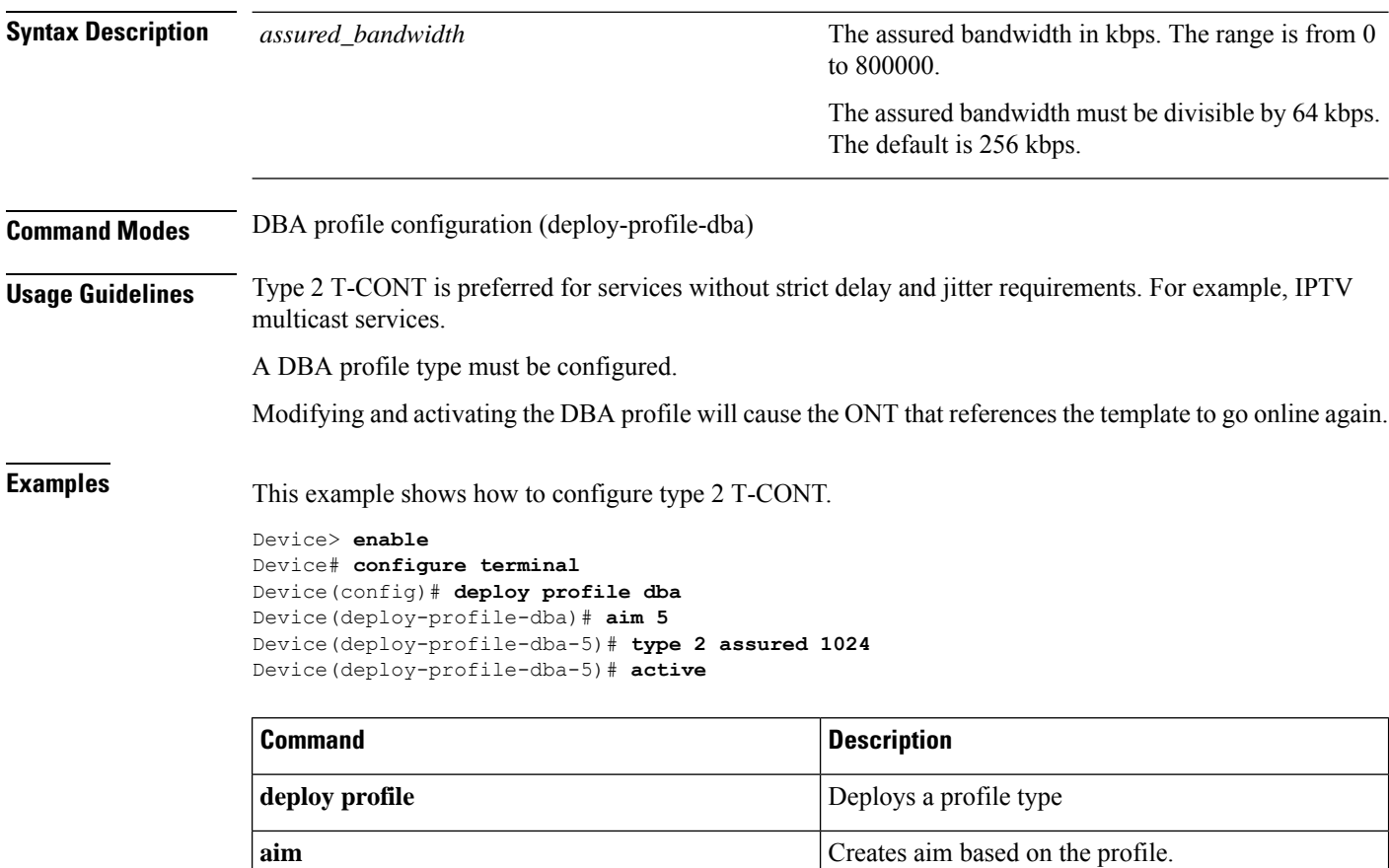

To configure both assured bandwidth and non-assured bandwidth, use the **type 3 assured***assured\_bandwidth* **max** *max\_bandwidth* command in DBA profile configuration mode.

**type 3 assured** *assured\_bandwidth* **max** *max\_bandwidth*

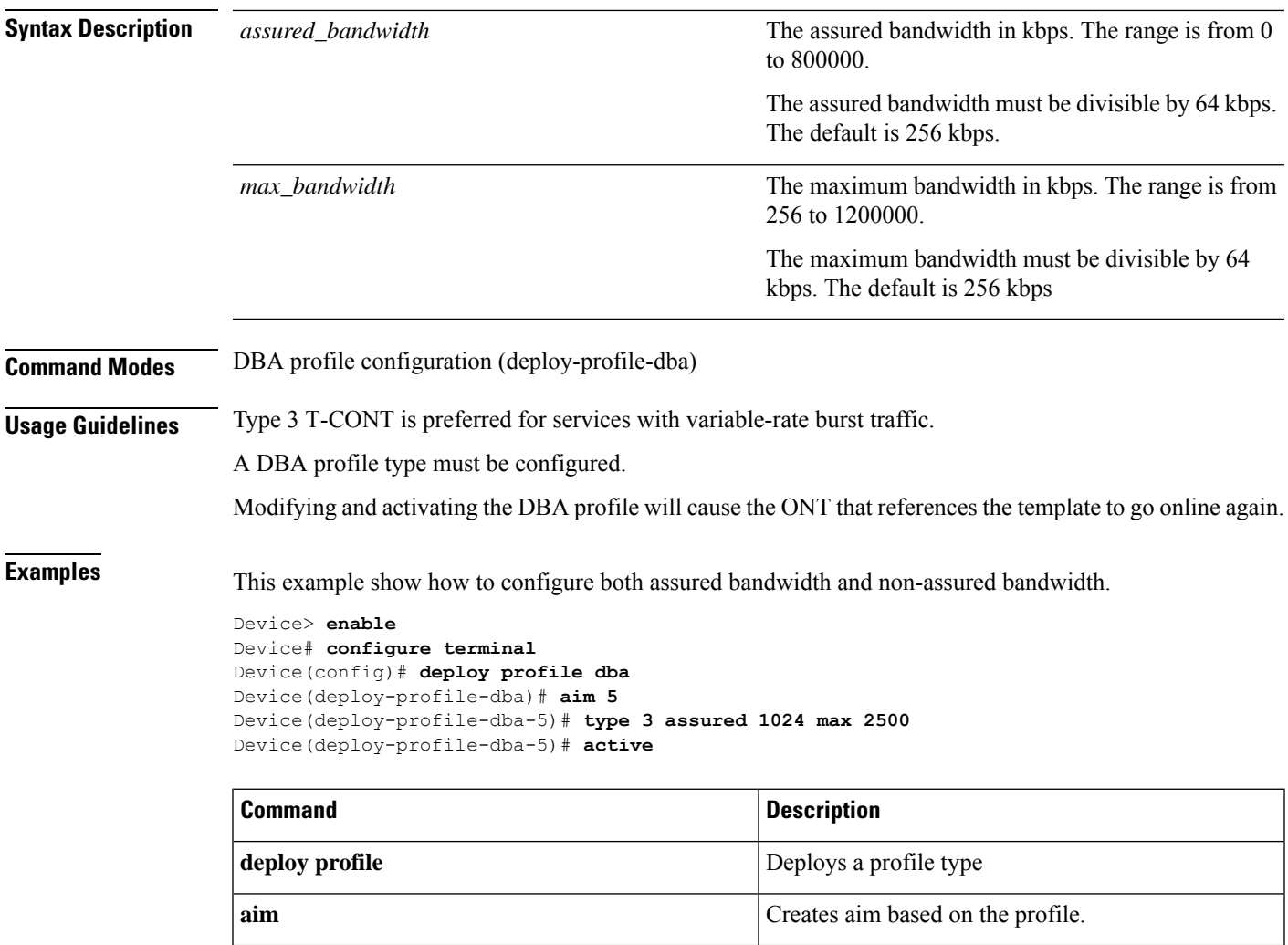

To configure the optimum bandwidth, use the **type 4 max** *max\_bandwidth* command in DBA profile configuration mode.

**type 4 max** *max\_bandwidth*

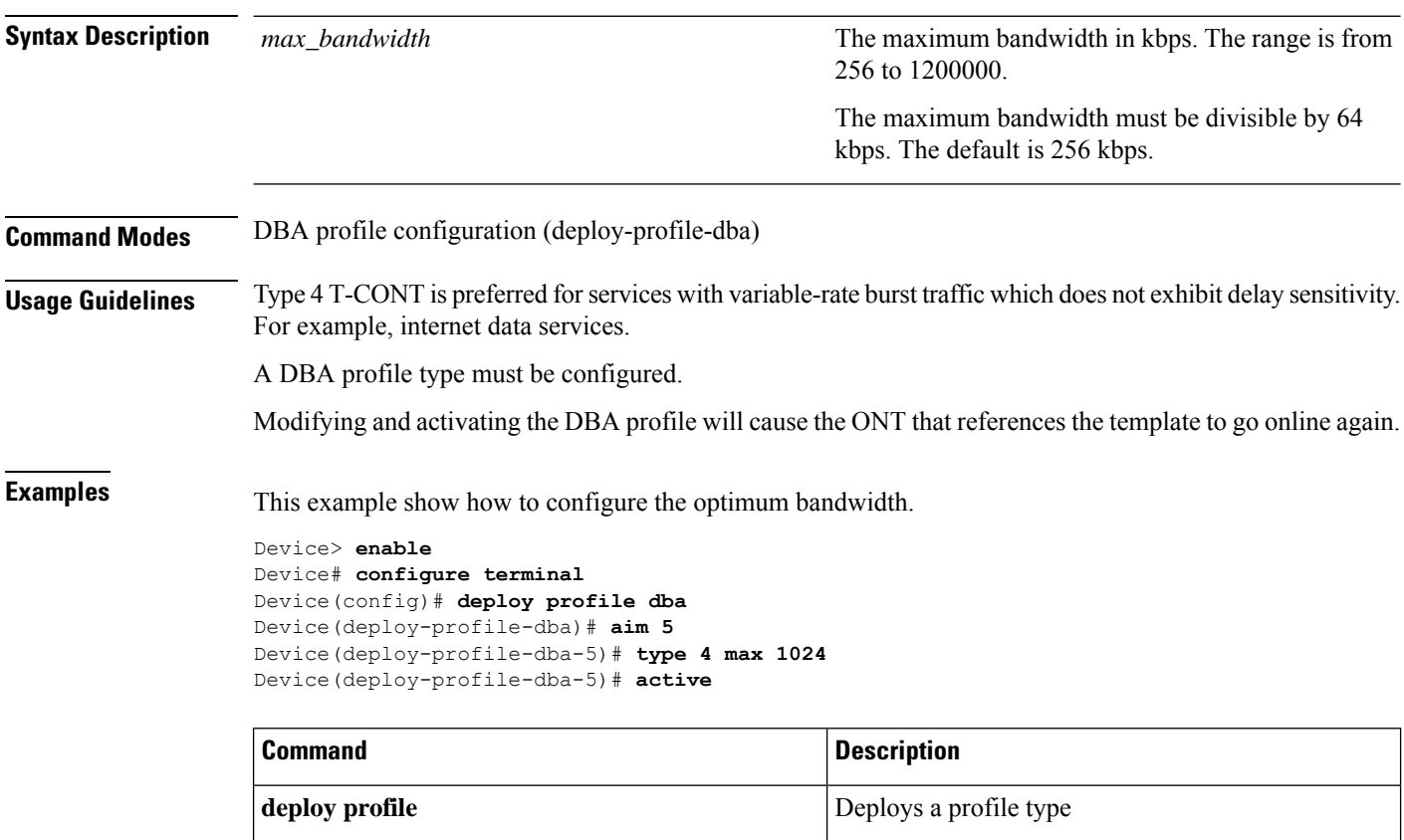

**aim** Creates aim based on the profile.

To configure a combination of fixed, assured and best-effort bandwidth, use the **type 5 fix** *fixed\_bandwidth* **assured** *assured\_bandwidth* **max** *max\_bandwidth* command in DBA profile configuration mode.

**type 5 fix** *fixed\_bandwidth* **assured** *assured\_bandwidth* **max** *max\_bandwidth*

| <b>Syntax Description</b> | fixed_bandwidth                                                                                                    | The fixed bandwidth in kbps. The range is from 256<br>to 800000.                |
|---------------------------|----------------------------------------------------------------------------------------------------|---------------------------------------------------------------------------------|
|                           |                                                                                                    | The fixed bandwidth must be divisible by 64 kbps.<br>The default is 256 kbps    |
|                           | assured_bandwidth                                                                                                    | The assured bandwidth in kbps. The range is from 0<br>to 800000.                |
|                           |                                                                                                    | The assured bandwidth must be divisible by 64 kbps.<br>The default is 256 kbps. |
|                           | max_bandwidth                                                                                                    | The maximum bandwidth in kbps. The range is from<br>256 to 1200000.             |
|                           |                                                                                                    | The maximum bandwidth must be divisible by 64<br>kbps. The default is 256 kbps. |
| <b>Command Modes</b>      | DBA profile configuration (deploy-profile-dba)                                                                                                    |                                                                                 |
| <b>Usage Guidelines</b>   | Type 5 T-CONT is preferred for services with general traffic.                                                                                                    |                                                                                 |
|                           | A DBA profile type must be configured.                                                                                                    |                                                                                 |
|                           | Modifying and activating the DBA profile will cause the ONT that references the template to go online again.                                                                                                    |                                                                                 |
| <b>Examples</b>           | This example show how to configure a combination of fixed, assured and best-effort bandwidth                                                                                                    |                                                                                 |
|                           | Device> enable<br>Device# configure terminal<br>Device (config) # deploy profile dba<br>Device (deploy-profile-dba) # aim 5<br>Device (deploy-profile-dba-5)# type 5 fix 1024 assured 1024 max 1024<br>Device(deploy-profile-dba-5)# active |                                                                                 |
|                           | <b>Command</b>                                                                                                    | <b>Description</b>                                                              |
|                           | deploy profile                                                                                                    | Deploys a profile type                                                          |
|                           | aim                                                                                                    | Creates aim based on the profile.                                               |
|                           |                                                                                                    |                                                                                 |

### **upload keyfile**

To upload the local key to the key server, use the **upload keyfile** command in privileged EXEC mode.

#### **Upload to a TFTP server**

**upload keyfile** {**public** | **private**} **tftp** {**inet** | **inet6**} *server\_ip filename*

#### **Upload to a FTP server**

**upload keyfile** {**public** | **private**} **ftp** {**inet** | **inet6**}*server\_ip filename*

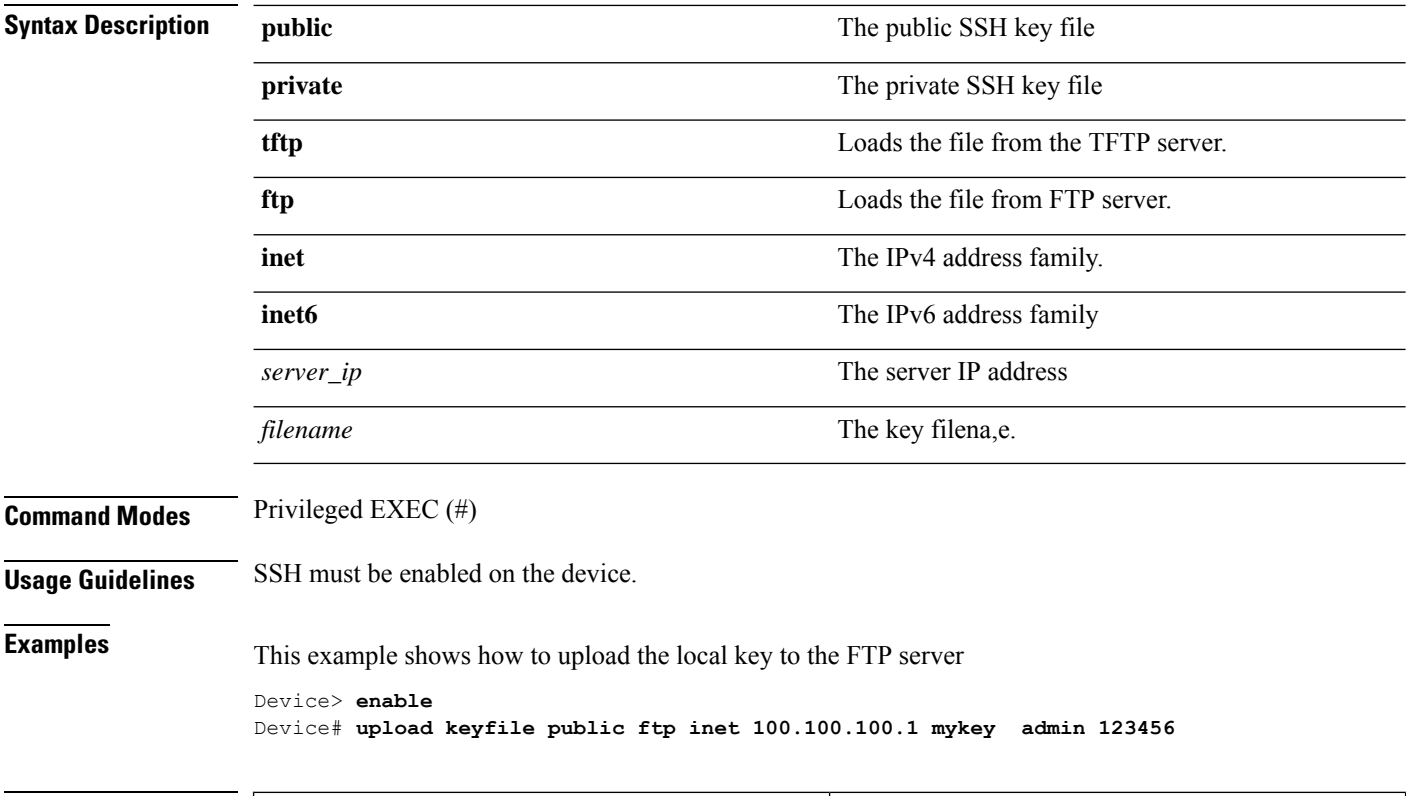

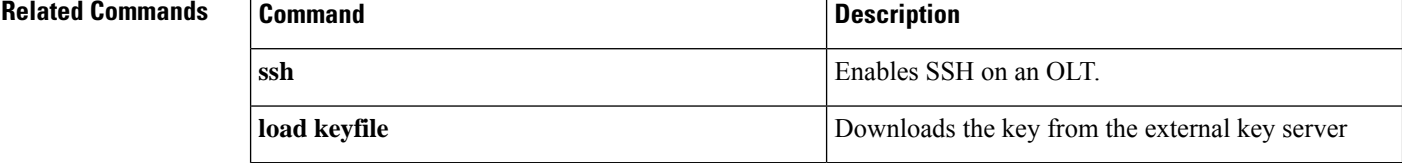

#### **us car**

To configures GEM port traffic control, use the **us car cir** *cir* **cbs** *cbs* **pir** *pir* **pbs** *pbs* command in uplink traffic profile configuration mode.

**us car cir** *cir* **cbs** *cbs* **pir** *pir* **pbs** *pbs*

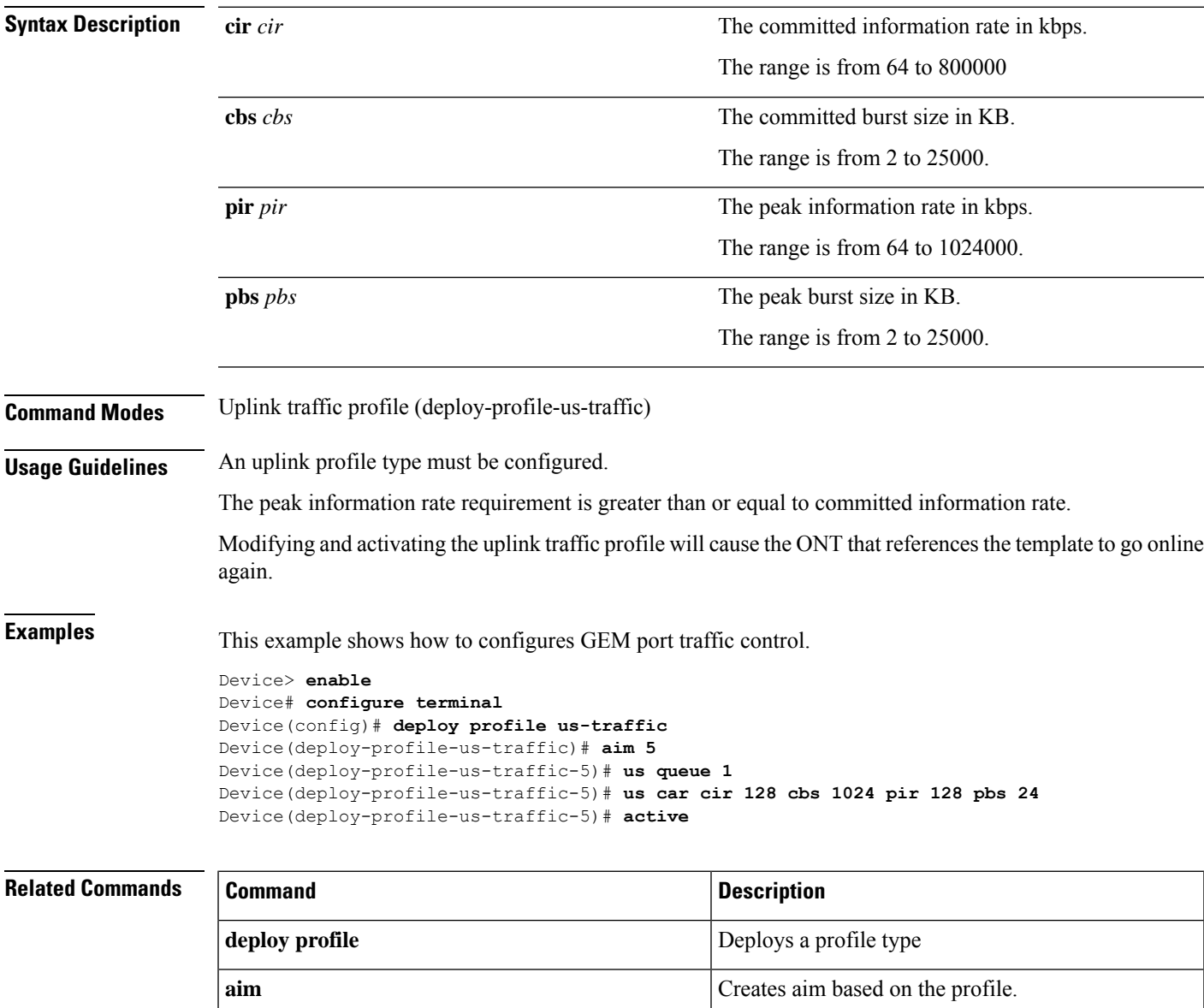

#### **us queue**

To configure GEM port queue priority, use the **us queue** command in uplink traffic profile configuration mode.

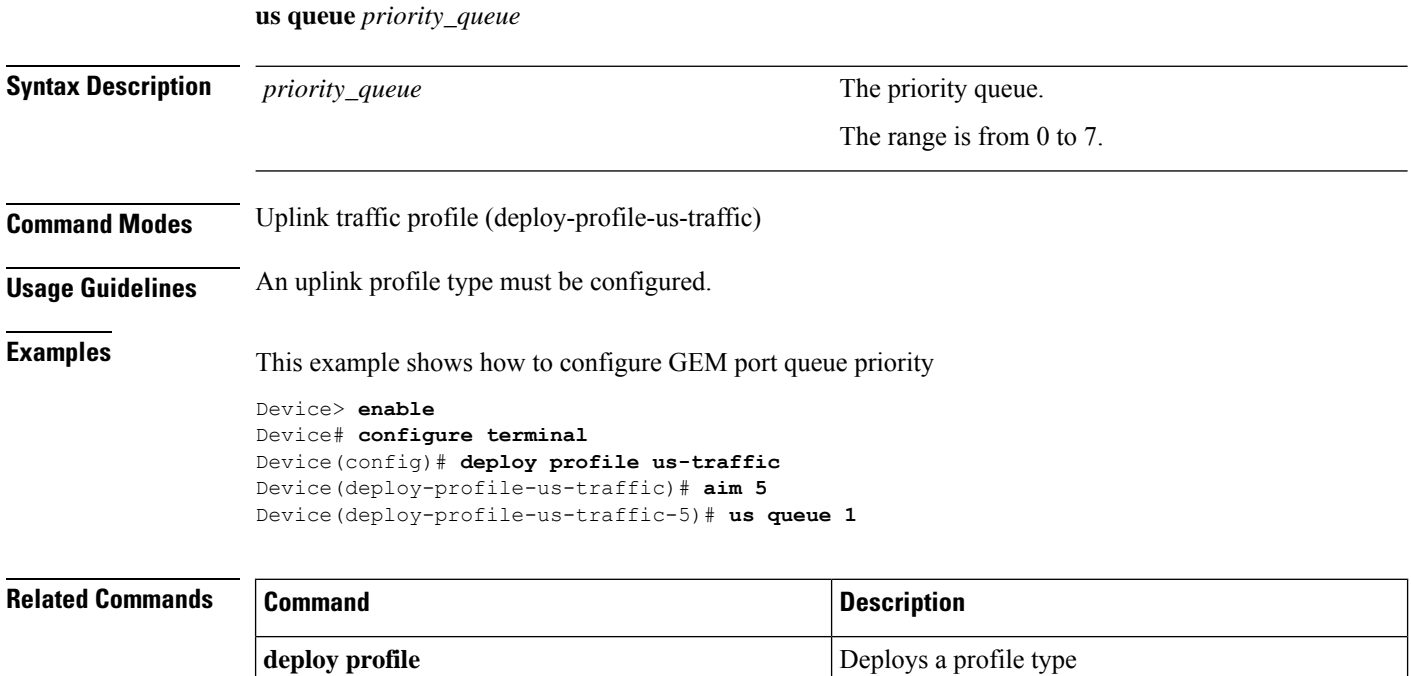

**aim** Creates aim based on the profile.